# **Instituto tecnológico de Costa Rica**

# **Sede San Carlos**

Escuela de ingeniería en computación

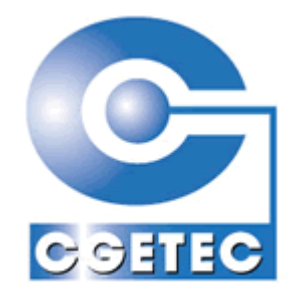

# Consultoría de la Gerencia Tecnológica Internacional **CGETEC**

# **"RH-ITCR-CGETEC"**

Práctica de especialidad para optar por el grado de Bachiller en Ingeniería en Computación

> Horacio Salas Durán 200114966

San José, Julio de 2006

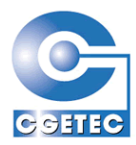

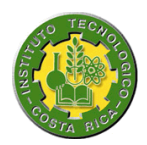

## **TABLA DE CONTENIDOS**

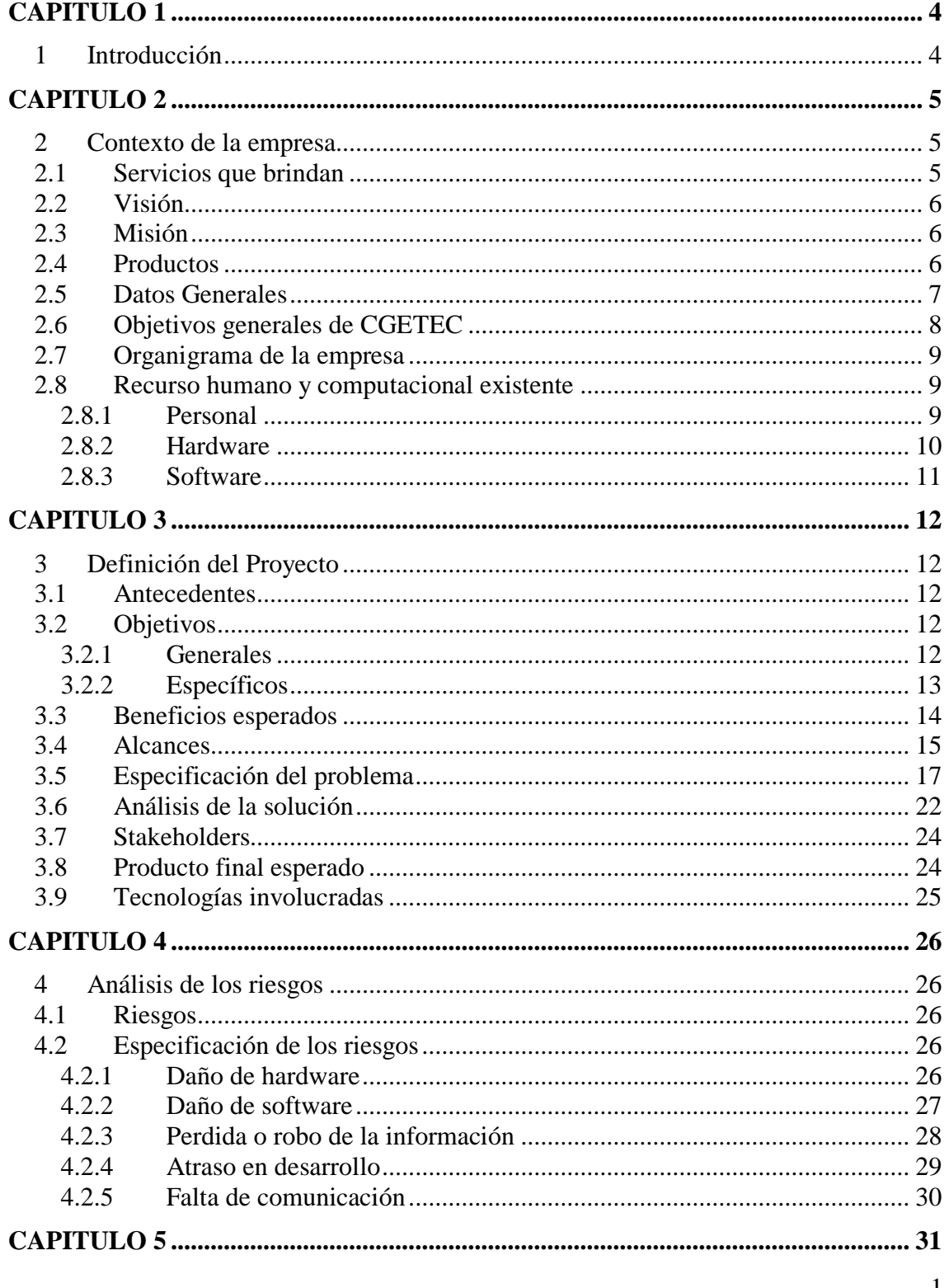

Primer informe de Práctica de especialidad para optar por el grado de<br>Bachiller en Ingeniería en Computación

 $\mathbf{1}$ 

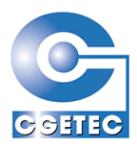

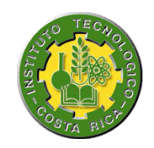

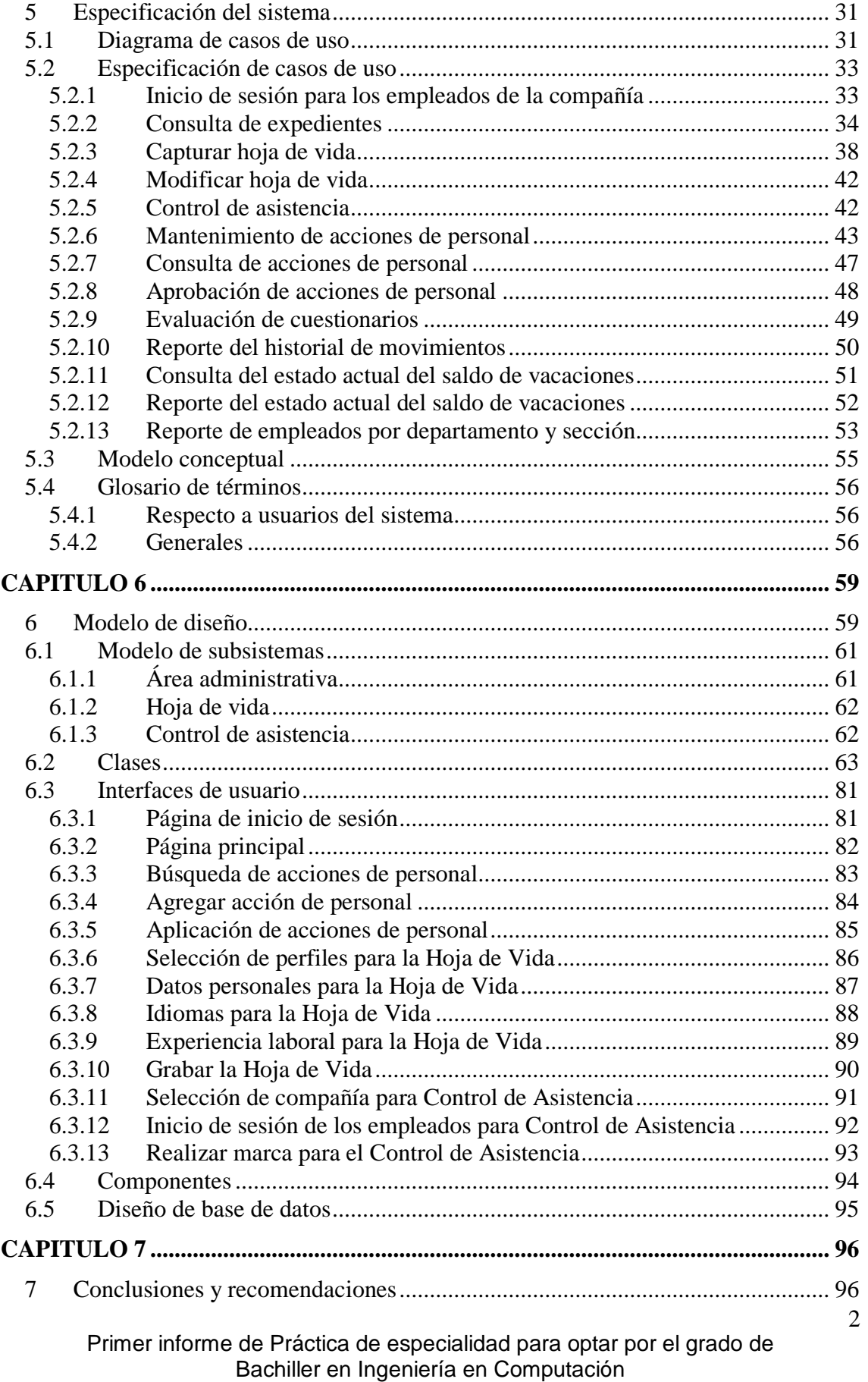

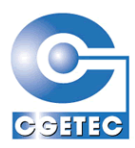

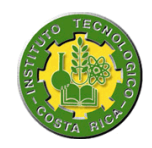

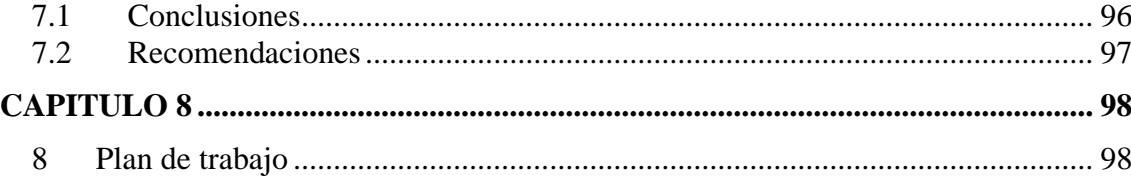

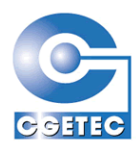

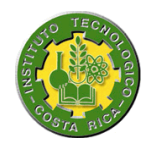

<span id="page-4-0"></span>CAPITULO 1

# <span id="page-4-1"></span>*1 Introducción*

En el presente documento se pretende que el lector parta desde los inicios del proyecto hasta la comprensión de que es lo que se tiene que realizar, y de ésta forma pueda participar de una manera informativa y analítica en el proceso de desarrollo.

El documento está seccionado por capítulos, de los cuales empezaremos definiendo el capítulo 2 "Contexto de la empresa", en el cual se muestra información general de la empresa en la que se realiza la práctica de especialidad. Seguidamente en el capítulo 3 "Definición del Proyecto", se le iniciará al lector en el proyecto, ya que aquí se especifica todo lo que corresponde para la comprensión de que se tiene que hacer. El capítulo 4 nos percatará de cuales son los posibles riesgos con los cuales se puede ver afectado el proyecto y brindará un análisis de los mismos. En el capítulo 5 "Especificación del sistema", se muestra cuales son los pasos que llevan los diferentes eventos del sistema y se especificarán los términos con los cuales nos vamos a ver envueltos. Seguidamente en el capitulo 6 nos referiremos al Modelo de diseño, donde se presentaran las Clases, las interfaces de usuario y los componentes del sistema. En el último capítulo "Plan de trabajo", se muestra el cronograma de trabajo que se seguirá para la realización del proyecto.

4

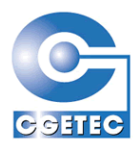

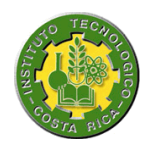

<span id="page-5-0"></span>CAPITULO 2

# <span id="page-5-1"></span>*2 Contexto de la empresa*

Consultoría de la Gerencia Tecnológica (CGETEC, S.A.), empresa costarricense, dedicada a la tecnología de información, es decir, al diseño y desarrollo de sistemas de información, con amplia experiencia en el mercado nacional e internacional.

Las herramientas de CGETEC, están diseñadas para el soporte de la toma de decisiones gerenciales.

Los productos informáticos desarrollados por CGETEC, están construidos con las últimas tecnologías de la industria, tales como: lenguajes orientados a objetos, bases de datos relacionales, trabajo colaborativo, base de datos documentales, cliente/servidor de 3 y n capas (3tier C-S y n-tier C-S), sistemas de comunicación DCOM y CORBA, entre otros, lo que garantiza la permanencia y vigencia de los mismos en el mercado latinoamericano.

CGETEC, cuenta con profesionales altamente capacitados en las áreas de Producción Industrial, Finanzas, Administración de Negocios, Auditoria e Ingeniería de Sistemas, que garantizan la seguridad, consistencia, confianza y veracidad de los productos.

## <span id="page-5-2"></span>*2.1 Servicios que brindan*

Desarrollo e implementación de sistemas de información para las empresas de Latinoamérica, específicamente, el Sistema Integrado Empresarial BEST<sup>®</sup> (Business Enterprise SysTem).

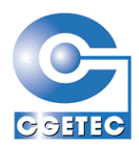

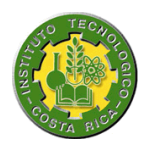

Desarrollo e implementación de sistemas a la medida de índole administrativo contable, financiero bancario y de manufactura. Desarrollo en sitio o por servicios de consultoría.

Consultoría en tecnología de información, tal como, evaluación y selección de Hardware y Software, usos y tendencia de nuevas tecnologías y auditoria de Sistemas.

Soporte en Bases de Datos, redes de área local, cableado estructurado, configuración de hardware, instalación y configuración de software de redes y estaciones de trabajo.

#### <span id="page-6-0"></span>*2.2 Visión*

Convertirnos en el proveedor de soluciones informáticas con alto contenido tecnológico para las empresas de Latinoamérica.

#### <span id="page-6-1"></span>*2.3 Misión*

Proveer a los empresarios latinoamericanos de herramientas para el soporte a la toma de decisiones en un mundo globalizado.

#### <span id="page-6-2"></span>*2.4 Productos*

Sistema Integrado Empresarial BEST<sup>®</sup> (Business Enterprise SysTem), éste producto incluye: Contabilidad General, Activos Fijos, Verificación Presupuestaria, Control de Bancos, Cajas, Control de Inventarios, Cuentas por Cobrar, Cuentas por Pagar, Control de Ventas, Servicio al Cliente, Centro de servicios, Control de Taller, Punto de venta, Alquileres, Control de Compras, Importaciones, Planillas y Recursos Humanos entre otros.

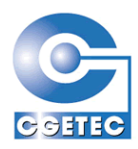

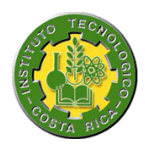

Control de venta de servicios, producto orientado a empresas que prestan o venden servicios de terceros, puede ser utilizado por compañías de Turismo receptivo, Asesoras en contabilidad, administración, mercadeo, entre otras.

Control de Proyectos, permite controlar los recursos, actividades y costos de los diferentes proyectos informáticos o de otra índole.

Control de Centros de Servicio de Garantías, sistema que apoya la gestión administrativa de los centros de servicios. Dirigido a compañías que prestan el servicio de reparación directa o a través de talleres autorizados, a los equipos que venden y están cubiertos por una garantía.

Utilitarios para programadores, que les permiten administrar eficientemente y de modo amigable los datos almacenados en sus repositorios de Bases de Datos relacionales.

Interfases Web para los módulos de Taller, Centro de Servicios y Contabilidad del Sistema BEST.

## <span id="page-7-0"></span>*2.5 Datos Generales*

Teléfono: (506) 222-7196 Telfax: (506) 222-7256 e-mail: [ventas@cgetec.com,](mailto:ventas@cgetec.com) [ssanchez@cgetec.com](mailto:ssanchez@cgetec.com) Apdo. 827-1007 Centro Colón Página Internet: [www.cgetec.com](http://www.cgetec.com/) Dirección: Ave. 9, calles 34-36, San José Costa Rica. Barrio Pitahaya, del INA en Paseo Colón, 200 m. al Norte, mano derecha.

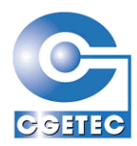

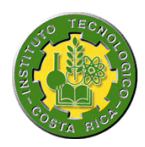

Miembro de la Cámara de Productores de Software y de la Cámara de Comercio

## <span id="page-8-0"></span>*2.6 Objetivos generales de CGETEC*

- 1) Ser una empresa reconocida en Latinoamérica por su compromiso de servicio al cliente, respetuosa de los criterios divergentes, garante de una excelente moral y ética profesional.
- 2) Ser una empresa especialista en brindar soluciones en el área informática a las empresas latinoamericanas, con alto contenido intelectual y de mucha calidad.
- 3) Crear un ambiente de trabajo, donde todos sus colaboradores se sientan a gusto de brindar sus servicios, buscando equidad en los beneficios alcanzados y un respeto mutuo empresa-colaborador.
- 4) Buscar la estabilidad y crecimiento económico que permita distribuir estos beneficios en mejora de los equipos computacionales, ambiente físico, retribución a los colaboradores e inversión en una mejora continua de la investigación y el desarrollo de nuevas herramientas informáticas.
- 5) Crear soluciones informáticas de alta calidad, apegados a una metodología y estándares especializados de diseño y programación. Utilizando las mejores prácticas del mercado y herramientas de desarrollo.
- 6) Buscar nuevas alternativas de mercadeo de nuestros productos y de distribución de otros productos complementarios.

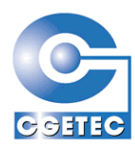

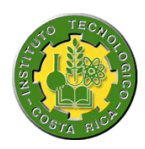

7) Establecer alianzas estratégicas, que nos permitan ofrecer a nuestros clientes una solución integral a sus necesidades en Tecnología de la Información.

## <span id="page-9-0"></span>*2.7 Organigrama de la empresa*

El siguiente organigrama muestra las unidades funcionales más importantes de la empresa, bajo cada una colaboran profesionales especialistas en cada área.

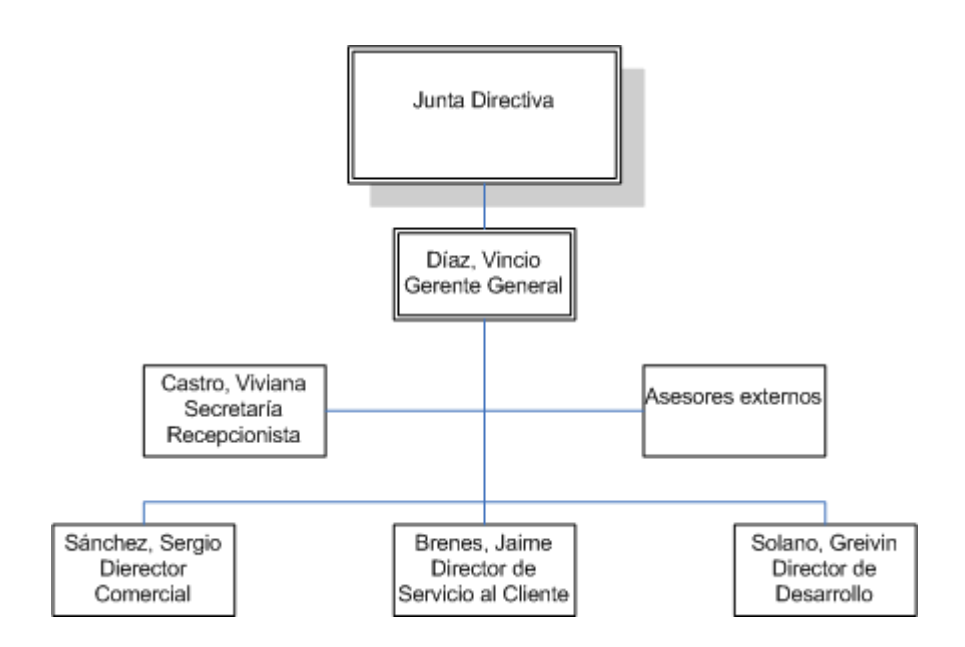

## <span id="page-9-2"></span><span id="page-9-1"></span>*2.8 Recurso humano y computacional existente*

#### **2.8.1 Personal**

CGETEC cuenta actualmente con 14 colaboradores, entre personal técnico y Administrativo.

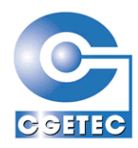

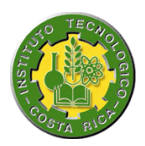

#### <span id="page-10-0"></span>**2.8.2 Hardware**

Un servidor LINUX, Pentium IV 2.6 GHZ, 512 MB RAM, 40 GB DD, para soportar la plataforma Internet.

Un servidor HP Proliant ML 110, Windows 2003 server, Pentium IV 3.2 GHZ, 1 GB RAM, 400 GB DD, para Bases de Datos, aplicaciones y documentación empresarial.

8 Notebooks de diferentes marcas, para soporte, ventas y gerencias.

12 Estaciones de Trabajo (PC's) Pentium III y superiores, con Sistema Operativo Windows XP.

Una impresora Láser HP 2100, dos impresoras de inyección de tinta, una impresa de matriz y dos Pocket PC.

Una sala de capacitaciones con 10 estaciones de trabajo, con Proyector de Video.

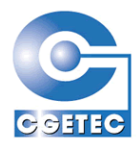

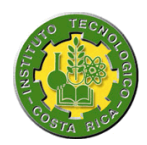

#### <span id="page-11-0"></span>**2.8.3 Software**

Por el tipo de empresa, CGETEC cuenta con una basta gama de Software para el desarrollo de sus aplicativos y para uso interno como herramienta de apoyo a las labores de cada departamento, donde podemos mencionar entre otras, la gran mayoría de los productos Microsoft para desarrollo y de oficina, los productos de Powersoft para el desarrollo de aplicaciones, Diferentes Utilitarios y Sistemas Operativos. Así también, como parte de alianzas estratégicas, contamos con licencias de desarrollo de algunos motores de Bases de Datos más importantes, tales con ORACLE, SQLserver 2000, Sybase y otras.

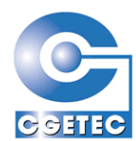

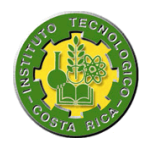

# <span id="page-12-1"></span><span id="page-12-0"></span>*3 Definición del Proyecto*

#### <span id="page-12-2"></span>*3.1 Antecedentes*

CGETEC, SA (Consultoría de la Gerencia Tecnológica Internacional), ha desarrollado a través de los últimos años un sistema cliente/servidor el cual presenta una variedad de módulos, los cuales ayudan significativamente a las empresas en lo que corresponde la toma de decisiones.

Sin embargo, el creciente desarrollo de Internet, y las ventajas y oportunidades que acarrearía en el mercado nacional e internacional el poder ofrecer algunas de las principales funciones del sistema BEST a través de la red de Internet, ha venido a generar la puesta en marcha de la implantación de éstas funciones en la WEB.

En ésta primera etapa se planea tomar el módulo referente a Recursos Humanos, específicamente las principales funciones que se encuentran en él, e implementarlas en la WEB.

## <span id="page-12-4"></span><span id="page-12-3"></span>*3.2 Objetivos*

#### **3.2.1 Generales**

- 1) Desarrollar una aplicación Web para automatizar las principales funciones del módulo existente de Recursos Humanos del sistema BEST.
- 2) Crear dicha aplicación bajo estándares de la industria en aplicaciones Web.

Primer informe de Práctica de especialidad para optar por el grado de Bachiller en Ingeniería en Computación

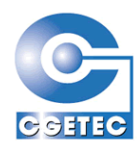

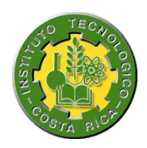

- 3) Presentar completa compatibilidad con la información que maneja en la actualidad el módulo de Recursos Humanos.
- 4) Proporcionar al usuario final una interfaz agradable y de fácil manejo.

#### <span id="page-13-0"></span>**3.2.2 Específicos**

- 1) Permitir consultas referentes a los empleados de la compañía, específicamente:
	- a) Expedientes.
	- b) Acciones de personal.
	- c) Estado actual del saldo de vacaciones.
- 2) Brindar el servicio para que las personas puedan ofrecer su currículo actualizado a través de la Web.
- 3) Llevar el control de la asistencia de los empleados, de una manera segura y eficiente.
- 4) Brindar el servicio de mantenimiento de las acciones de personal y llevar un control de aprobación de las mismas antes de una posible aplicación.
- 5) Dar un servicio automatizado respecto a cuestionarios de evaluación, específicamente en la aplicación de estos.
- 6) Brindar reportes para el estado actual del saldo de vacaciones de un empleado, para el historial de movimientos de un empleado y para los empleados por departamento y sección.

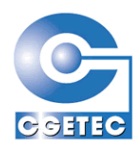

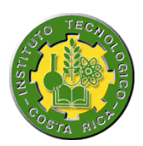

## <span id="page-14-0"></span>*3.3 Beneficios esperados*

- a) Incorporarse en el mercado de aplicaciones Web.
- b) Poder brindar al cliente no solo un módulo con servicios de aplicación de escritorio cliente/servidor, si no, también servicios a través de aplicación Web.
- c) Obtener una aplicación distribuida, lo que facilitará a los diferentes usuarios del sistema el poder tener la información a mano en cualquier momento y en cualquier lugar siempre y cuando se tenga acceso a la red de Internet. De ésta manera, un empresario por ejemplo, podrá consultar el expediente de los subordinados de su empresa en Costa Rica desde su reunión de negocios en Suiza.
- d) Brindar una forma automatizada y segura a la hora de manipular los datos.

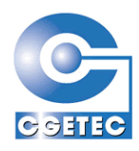

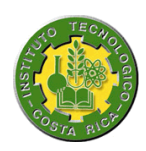

e) Obtener de una manera fácil y agilizada, los currículos de los oferentes para el proceso de reclutamiento. Esto le será de gran utilidad al oferente ya que no tendrá que desplazarse hasta las instalaciones de la empresa para presentar su currículo, como también para la empresa le será muy beneficioso ya que mantendrá una gran base de datos actualizada de currículos y podrá realizar el proceso de reclutamiento de una manera más sencilla, por ejemplo si se necesita un ingeniero en sistemas con conocimiento del idioma inglés, se podrá realizar una consulta que le devolverá casi al instante los registros que cumplan con esas características, y de ésta manera no revisar currículos manualmente, y extender el proceso de reclutamiento.

#### <span id="page-15-0"></span>*3.4 Alcances*

- 1. El sistema debe manejar la seguridad de sus diferentes opciones de acuerdo a 5 tipos de usuario:
	- a. Administrador de Sistema.
	- b. Supervisor de Recursos Humanos.
	- c. Jefe de Departamento.
	- d. Empleado.
	- e. Usuario Externo.

#### **Prioridad:** 1

2. El sistema debe permitir la consulta del expediente de los empleados de la compañía.

#### **Prioridad:** 3

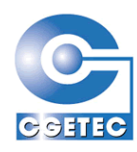

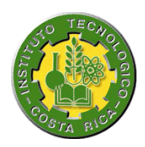

- 3. El sistema debe permitir la captura y mantenimiento de currículo de oferentes para el proceso de reclutamiento de personal. **Prioridad:** 1
- 4. El sistema debe proporcionar mecanismos adecuados para el control de asistencia de los empleados a los puntos de trabajo (Entrada y Salida). **Prioridad:** 1
- 5. El sistema permitirá la consulta y aprobación de acciones de personal. **Prioridad:** 1
- 6. El sistema debe permitir el mantenimiento de acciones de personal. **Prioridad:** 2
- 7. El sistema debe realizar el proceso de ejecución de evaluaciones. **Prioridad:** 2
- 8. El sistema debe permitir el reporte del historial de movimientos de un empleado. **Prioridad:** 2
- 9. El sistema debe permitir la consulta y reporte de estado actual del saldo de vacaciones de los empleados. **Prioridad:** 2
- 10.El sistema debe emitir el reporte general de empleados por departamento y sección. **Prioridad:** 3

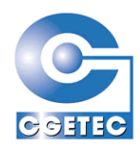

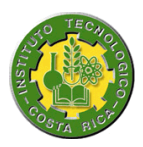

#### **Otros Alcances:**

- 11.Revisión y corrección de marcas de control de asistencia. **Prioridad:** 3
- 12.Modificar perfil. **Prioridad:** 3
- 13.Imprimir acción de personal. **Prioridad:** 3
- 14.Dar mantenimiento al expediente clínico del empleado. **Prioridad:** 3
- 15.Emitir reporte de las evaluaciones. **Prioridad:** 3

## <span id="page-17-0"></span>*3.5 Especificación del problema*

Se espera obtener una aplicación Web en la cual se encuentren contenidas las principales funciones del módulo de Recursos Humanos actual, del sistema BEST, el cual se encuentra en modo cliente/servidor, la aplicación ha desarrollar deberá limitar el acceso a las diferentes opciones según el tipo de usuario que se sea, los usuarios que existirán son los siguientes:

- **a.** Administrador de Sistema.
- **b.** Supervisor de Recursos Humanos.
- **c.** Jefe de Departamento.
- **d.** Empleado.
- **e.** Usuario Externo.

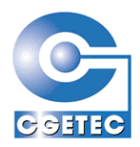

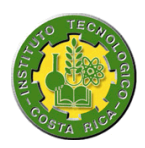

La aplicación deberá proporcionar según el tipo de usuario las siguientes opciones:

- Consulta del expediente de los empleados: A ésta opción tendrán acceso total los usuarios **a** y **b**, entiéndase por total que pueden realizar consultas de cualquier empleado, ya sea por "Código" ó "Nombre". También tendrá acceso el usuario **c**, pero sólo para consultar los expedientes de los empleados que estén bajo su cargo. El usuario **d**, sólo podrá consultar su expediente.
- Captura y seguimiento de currículo de oferentes: A ésta opción tienen acceso todos los usuarios. Si alguien entra en la página de la empresa y no se ha registro y desea ofrecer su currículo, primeramente deberá registrarse obteniendo un tipo de usuario **e**, y ahora sí podrá incorporar su currículo a la base de datos de la empresa. Por consiguiente los usuarios podrán mantener actualizado su currículo a través de la opción "Actualizar hoja de vida", y de ésta manera asegurar un currículo dinámico y no estático.
- Control de asistencia de los empleados: éste proceso se realiza para marcar la entrada y salida del empleado, el cual entrará al sistema Web a través de una estación supervisada, e ingresando su nombre de usuario y contraseña podrá marcar su estado (entrada ó salida), el estado por registrar dependerá del último estado registrado.

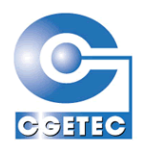

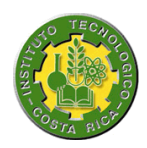

- Consulta, aprobación y mantenimiento de acciones de personal: las acciones de personal se dividen en 4 tipos de transacciones: Ingresos, Salidas, Ajustes y Cambios. Los usuarios **a** y **b** tendrán acceso total a la información de las opciones de aprobación, consulta y mantenimiento. El usuario **c** sólo podrá consultar, aprobar o dar mantenimiento a las acciones de personal que estén relacionadas con los empleados que están bajo su cargo. El usuario **d** solamente podrá dar mantenimiento a las acciones de personal que interfieran con "Salidas" y que su estado sea "solicitada", y realizarlas únicamente para él.
- Evaluación de cuestionarios: ésta opción no estará disponible para el usuario **e**, y será la encargada de aplicar las evaluaciones que estén previamente confeccionadas, esto se da escogiendo una de esas evaluaciones y aplicándola a la población que aparece definida en ella.
- Reporte del historial de movimientos de un empleado: A ésta opción tendrán disponibilidad total de los datos los usuarios **a** y **b**, el usuario **c** sólo obtendrá los datos de los empleados que estén en su departamento, y el usuario **d** tendrá un acceso restringido a sólo ver la información de si mismo.
- Consulta y reporte de estado actual del saldo de vacaciones de los empleados: A éstas opciones tendrán acceso total los usuarios **a** y **b**, un acceso restringido para el usuario **c,** a sólo ver la información de los empleados que estén en su departamento y también un acceso restringido a sólo ver la información de si mismo para el usuario **d**.

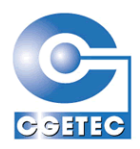

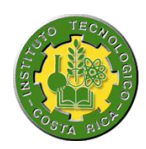

 Reporte general de empleados por departamento y sección: éste reporte se emite escogiendo el departamento la sección y el rango de la fecha de ingreso de empleados que se quiere, y sólo tendrán acceso total a la información los usuarios **a** y **b**, y un acceso restringido a sólo ver la información de los empleados que estén en su departamento para el usuario **c**.

Esta aplicación deberá estar diseñada bajo estándares de la industria en aplicaciones distribuidas para ambiente Web, y al mismo tiempo con los mecanismos adecuados de seguridad, tanto para evitar que un usuario malicioso pueda hacerle daño al sistema u obtener información privilegiada, como también garantizar que los usuarios registrados sólo puedan acceder a las opciones del sistema a las que tienen derechos previamente establecidos.

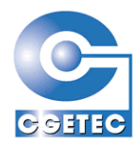

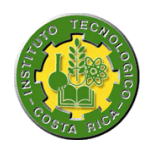

# *Matriz de validaciones por usuario*

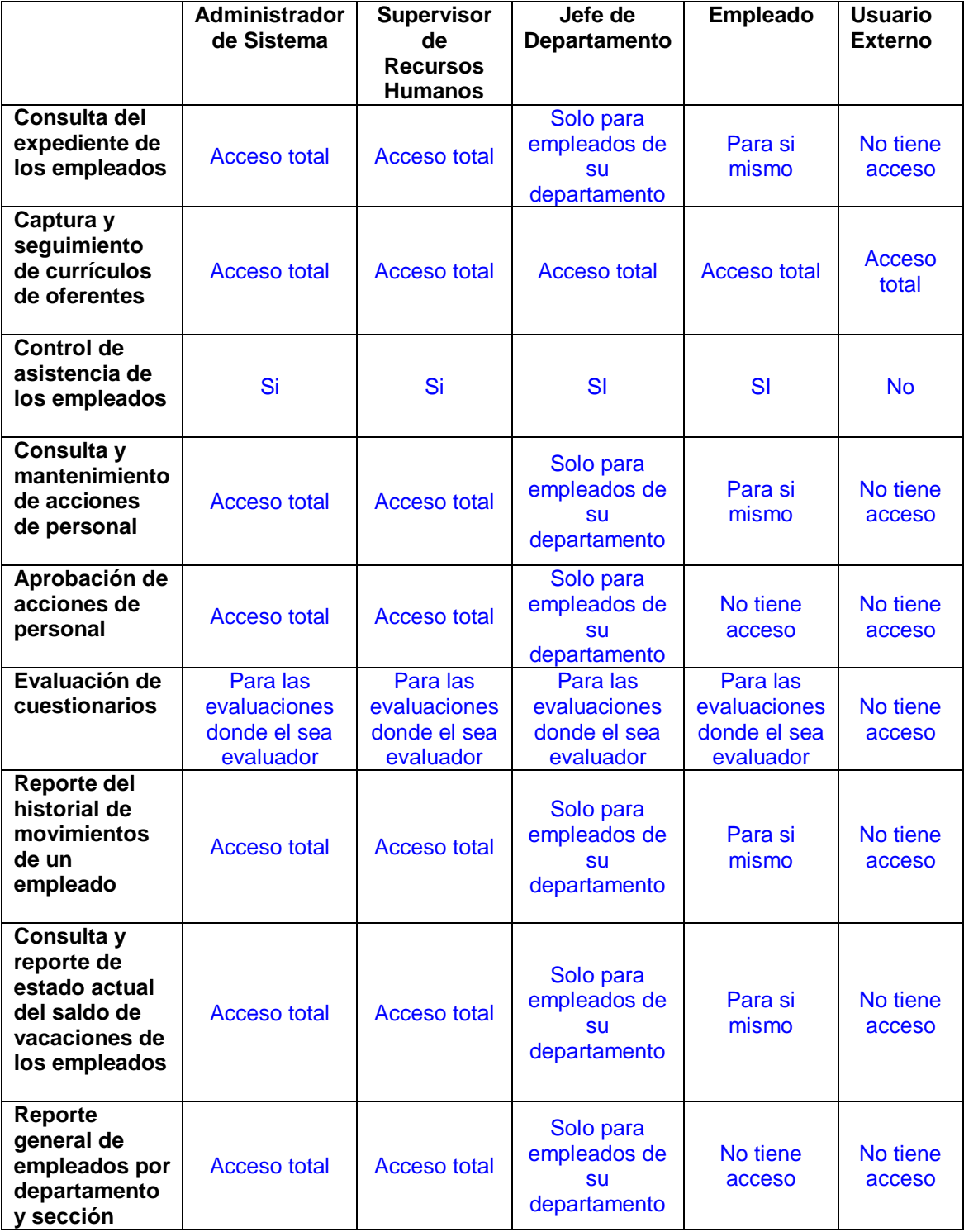

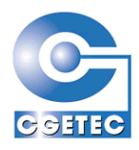

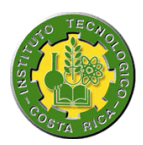

## <span id="page-22-0"></span>*3.6 Análisis de la solución*

A través de una fusión de lenguajes y herramientas se espera obtener una plataforma de desarrollo que sea la mejor para la construcción del proyecto.

Las bases de ésta plataforma estarán asentadas en los lenguajes de programación Java y HTML, a la vez se utilizará el FrameWork<sup>1</sup> Struts, en el cual gracias a sus diferentes funciones podemos implementar exitosamente el patrón MVC (Modelo Vista Controlador), en el cual nos basaremos, ya que nos ayudará a separar la lógica de negocios de la generación de interfaz y de ésta manera obtener un software el cual pueda ser reutilizable y modificable sin involucrar gran costo.

Este patrón presenta tres capas, el "Modelo" que comprende todos los Objetos de Negocio donde se implementa la lógica de negocio, la "Vista" que comprende las JSP (principalmente) y los servlets involucrados en la generación de la interfaz de usuario y el "Controlador" que comprende la funcionalidad involucrada desde que un usuario genera un estímulo (clic en un link, envío de un formulario, etc.) hasta que se genera la interfaz de respuesta.

Ahora sólo nos falta mencionar las herramientas de las cuales echaremos mano para implementar todo esto, para el caso de Java y Struts, utilizaremos Eclipse, el cual es una herramienta extensible de desarrollo, ya que con ella podremos unificar Java, Struts, nuestro motor de base de datos SQL Server y el servidor de páginas Web Apache Tomcat, todo esto se logra incorporándole a Eclipse diferentes plugins según sea

 $\overline{a}$  $1$  Un framework es la extensión de un lenguaje mediante una o más jerarquías de clases que implementan una funcionalidad y que (opcionalmente) pueden ser extendidas.

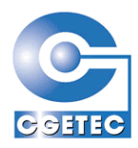

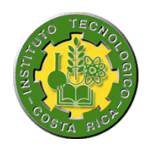

necesario. Para el diseño de las páginas se utilizará Macromedia DreamWeaver, ya que viene a ser la herramienta más poderosa en lo que respecto interfaces Web.

De ésta manera es que obtendremos una plataforma robusta y estandarizada para el desarrollo de nuestro proyecto.

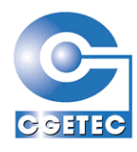

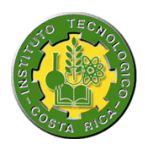

## <span id="page-24-0"></span>*3.7 Stakeholders*

- 1) Sergio Sánchez Salas: Director comercial CGETEC.
- 2) Vinicio Díaz: Gerente general CGETEC.
- 3) Greivin Solano: Director de Desarrollo.
- 4) Vera Gamboa: Profesora del Curso de Práctica de Especialidad.
- 5) Denis Umaña: Asesor del estudiante.
- 6) Horacio Salas Durán: Estudiante del ITCR.

## <span id="page-24-1"></span>*3.8 Producto final esperado*

- 1. Sistema Web que cumpla con la lista de alcances definida en la sección 3.4.
- 2. Documento Final (Especificación y Diseño).
- 3. Manual de usuario.
- 4. Implantación del sistema.

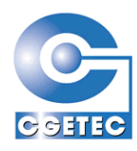

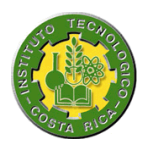

## <span id="page-25-0"></span>*3.9 Tecnologías involucradas*

#### **Sistema operativo:**

Microsoft Windows XP Profesional versión 2002.

#### **Servidor de páginas Web:**

Apache Tomcat 4.0

#### **Motor de Base de Datos:**

Microsoft SQL Server

#### **Lenguajes de programación:**

- Java
- **-** HTML

#### **Frameworks:**

**Struts** 

#### **Herramientas varias:**

- **Microsoft Project**
- **Microsoft Office**
- **UML Estudio**
- **Elipse SDK 3.1**
- **Macromedia Dreamweaver**

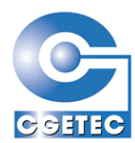

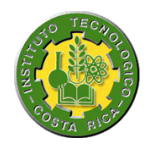

<span id="page-26-0"></span>CAPITULO 4

# <span id="page-26-1"></span>*4 Análisis de los riesgos*

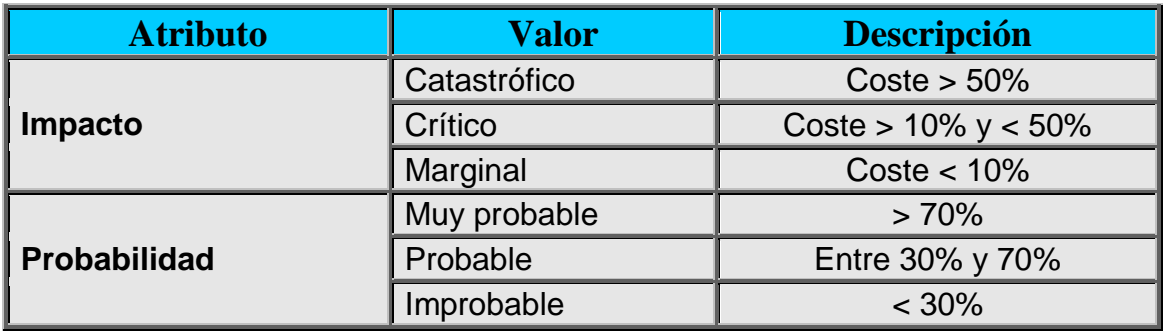

## <span id="page-26-2"></span>*4.1 Riesgos*

- 1) Daño de hardware.
- 2) Daño de software.
- 3) Perdida o robo de información.
- 4) Atraso en desarrollo.
- 5) Falta de comunicación.

## <span id="page-26-4"></span><span id="page-26-3"></span>*4.2 Especificación de los riesgos*

#### **4.2.1 Daño de hardware**

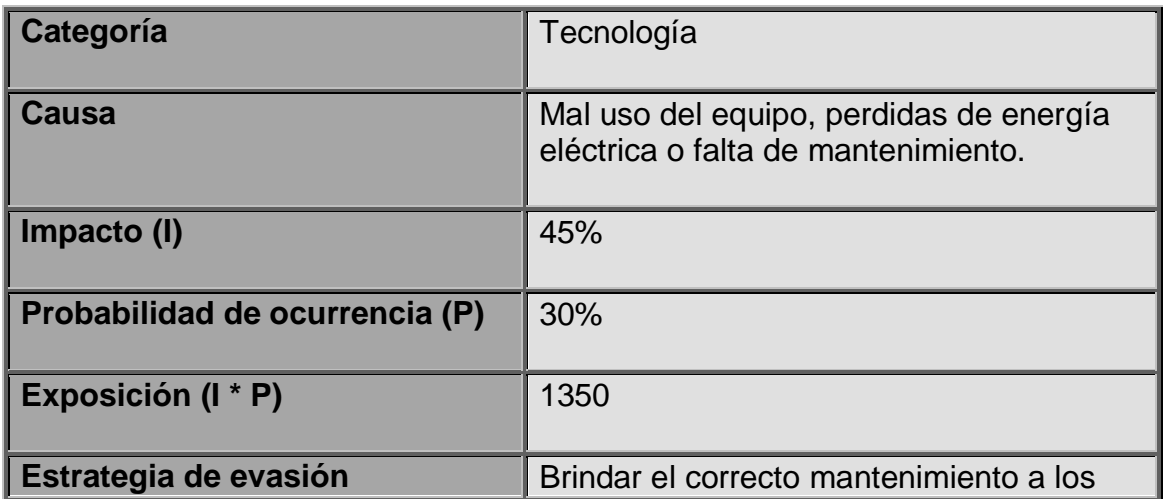

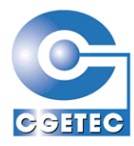

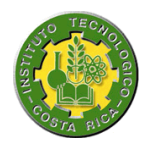

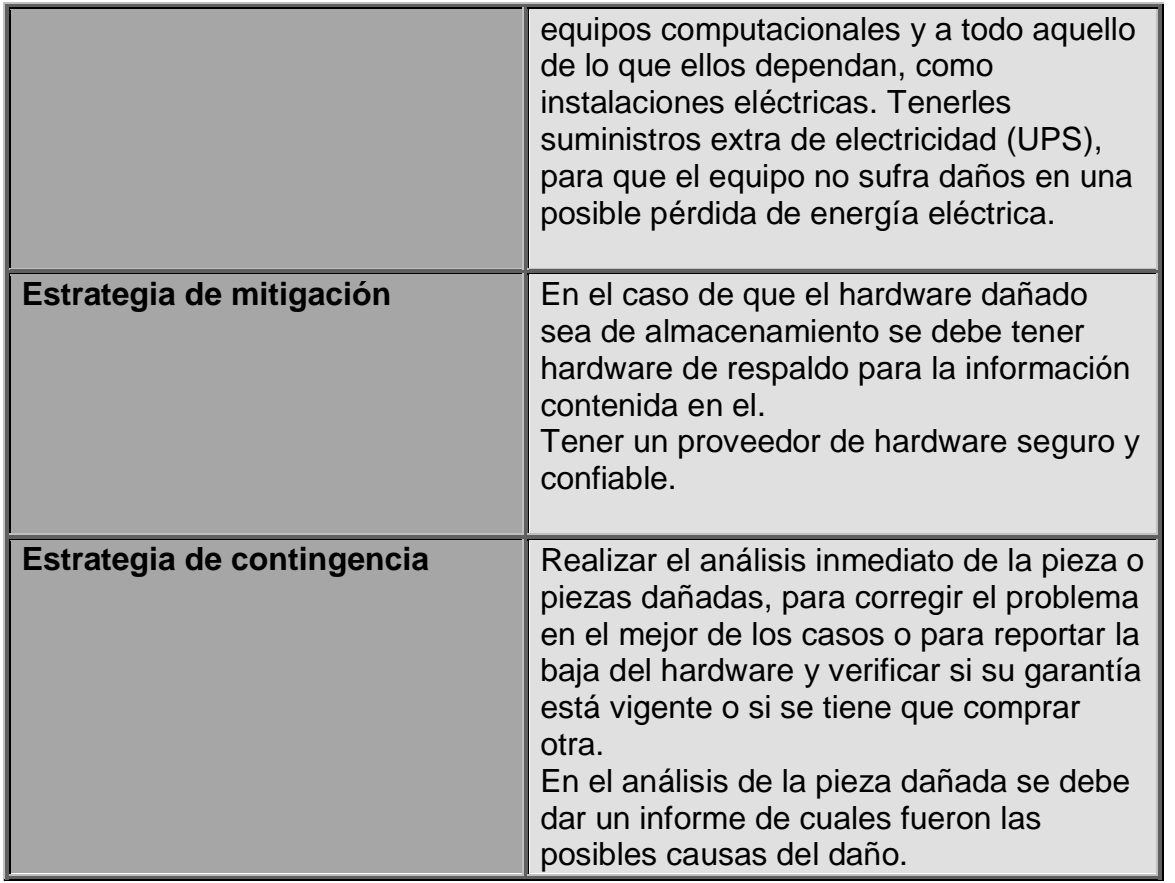

## <span id="page-27-0"></span>**4.2.2 Daño de software**

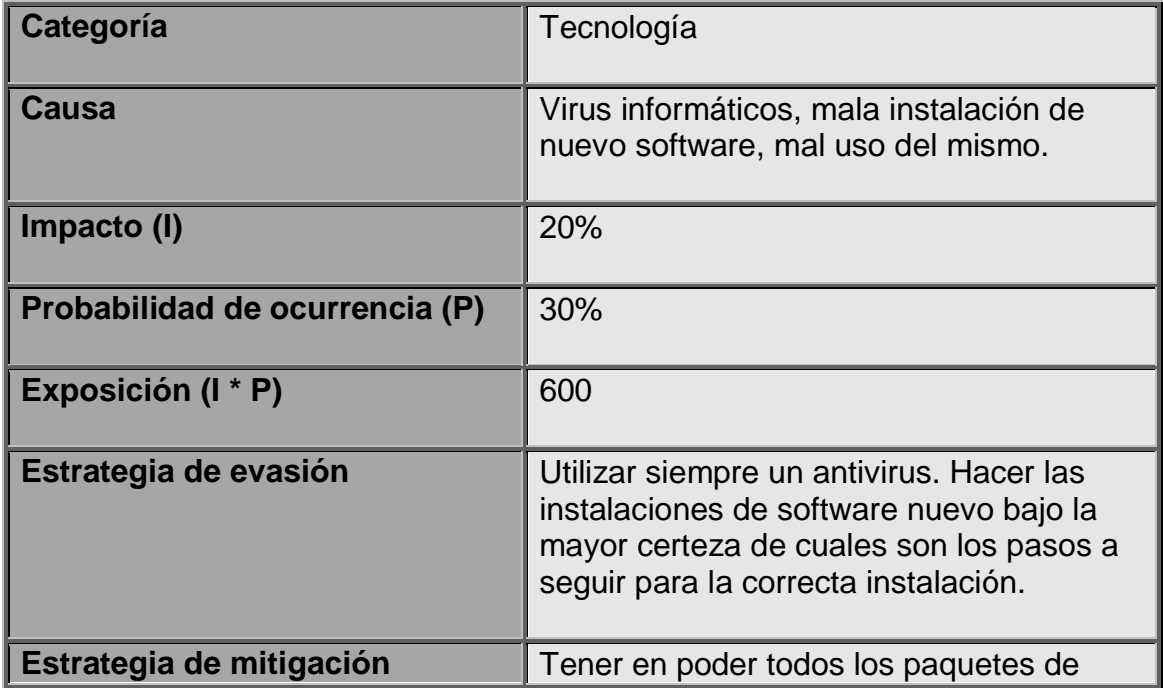

Primer informe de Práctica de especialidad para optar por el grado de Bachiller en Ingeniería en Computación

27

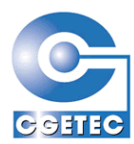

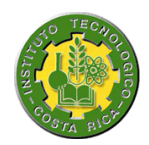

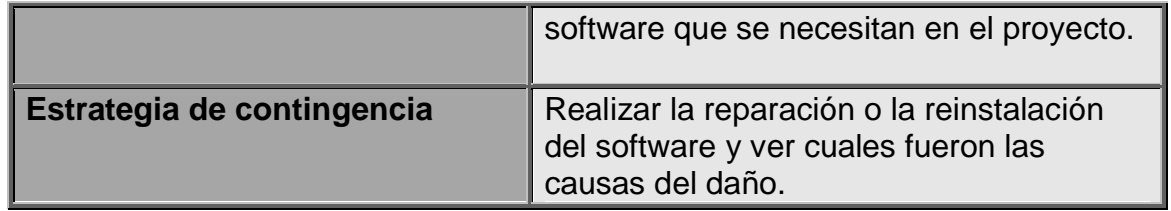

## <span id="page-28-0"></span>**4.2.3 Perdida o robo de la información**

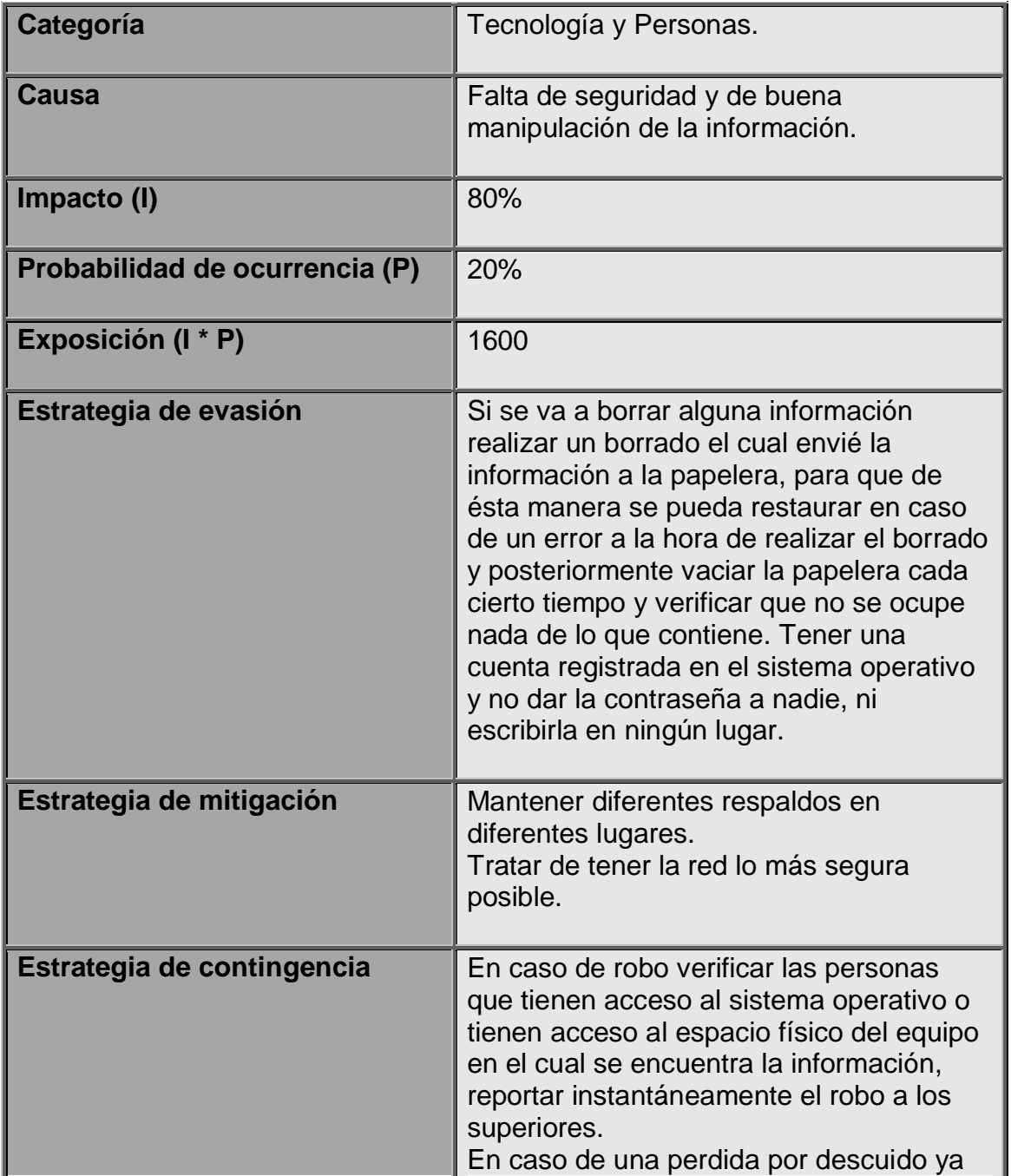

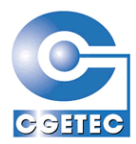

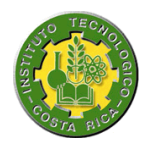

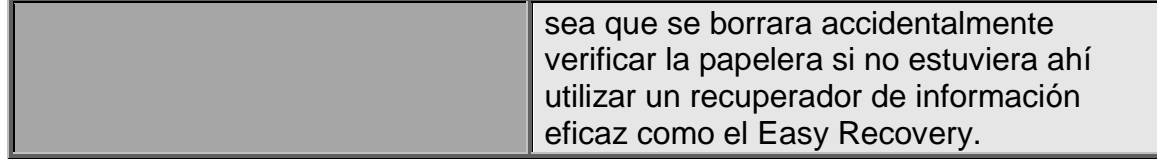

#### <span id="page-29-0"></span>**4.2.4 Atraso en desarrollo**

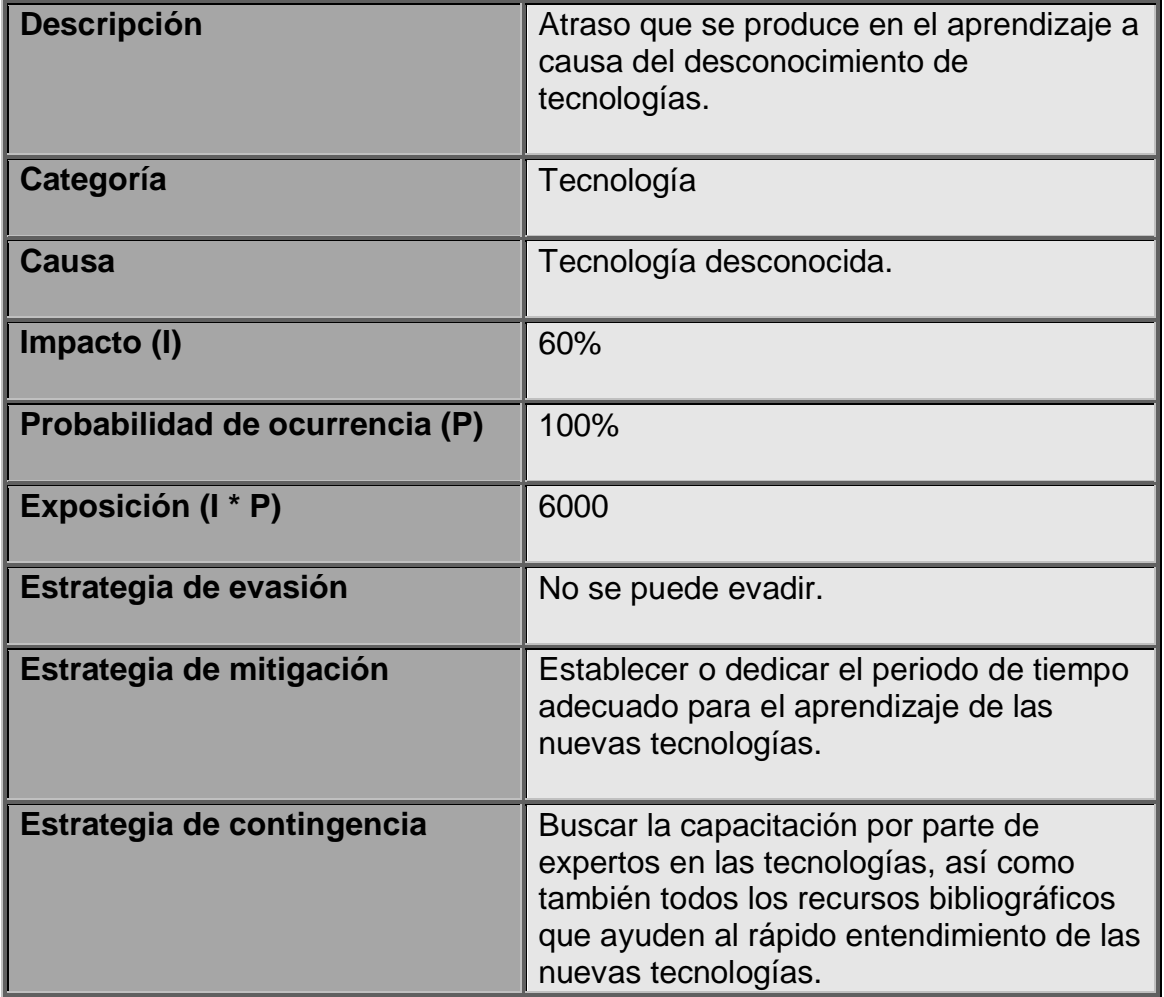

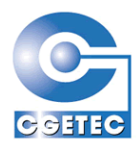

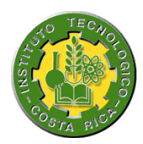

# **4.2.5 Falta de comunicación**

<span id="page-30-0"></span>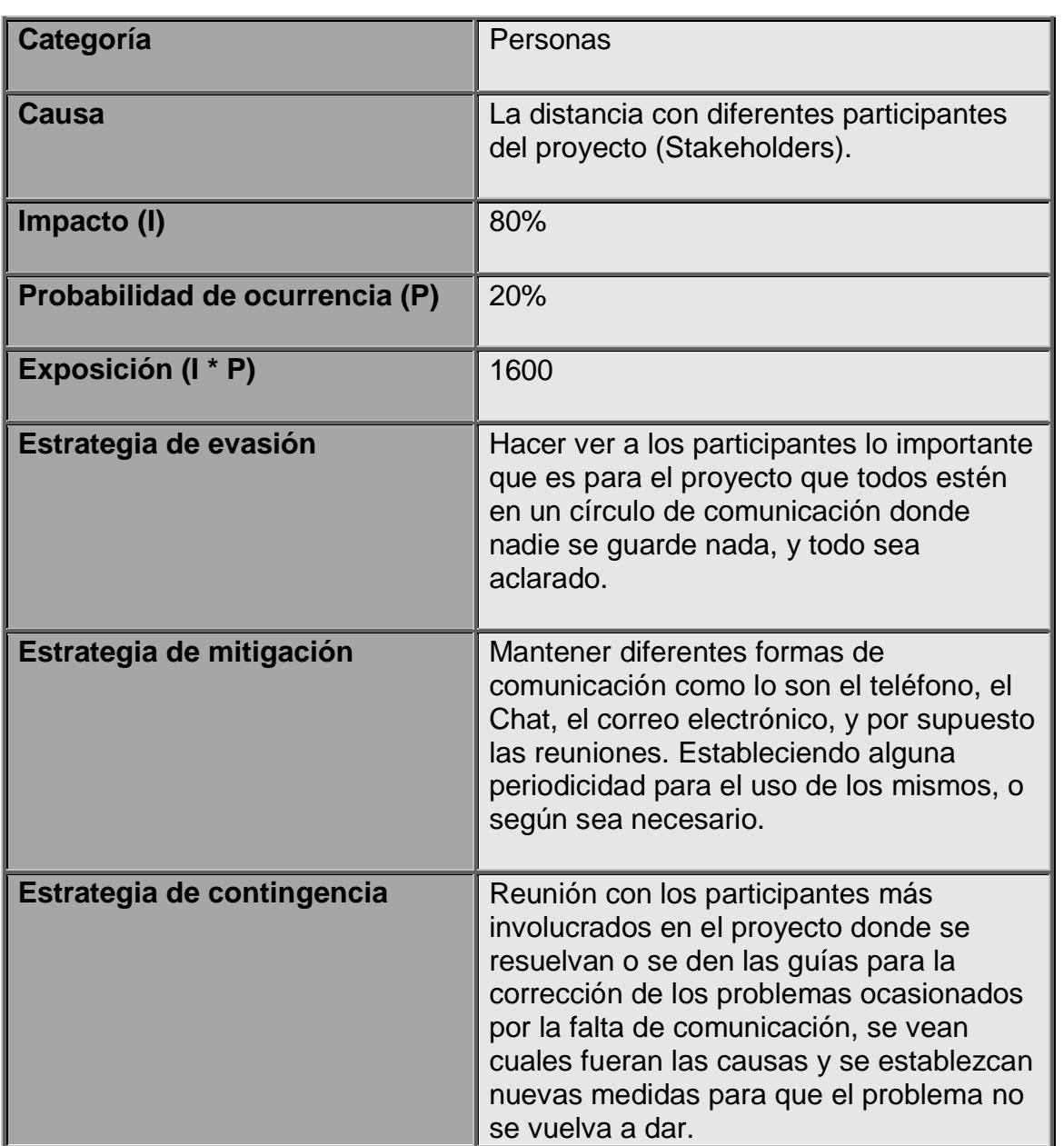

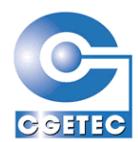

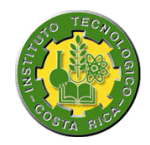

# <span id="page-31-1"></span><span id="page-31-0"></span>*5 Especificación del sistema*

## <span id="page-31-2"></span>*5.1 Diagrama de casos de uso*

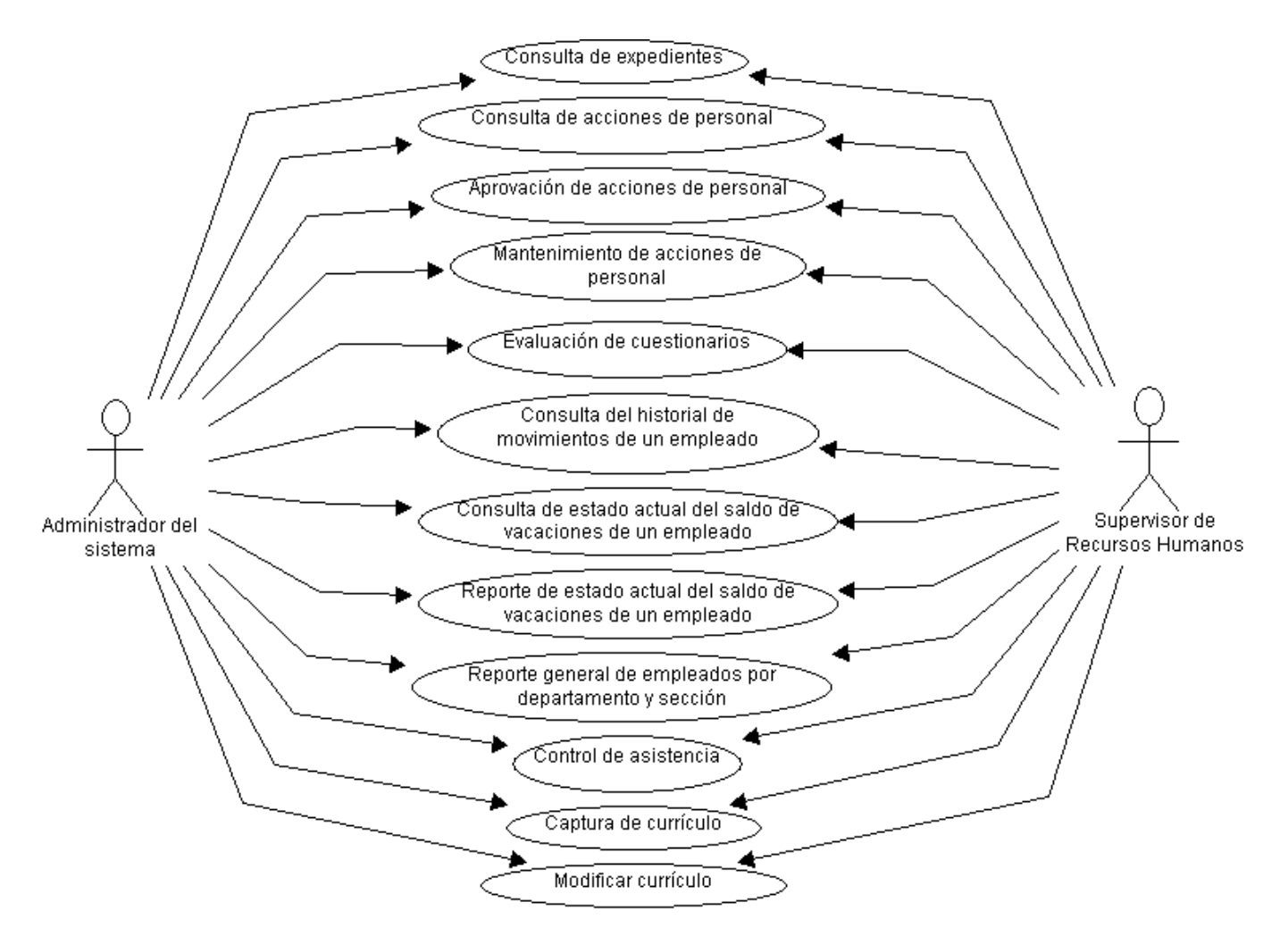

UMLStudio 7.1

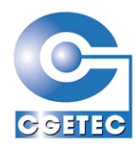

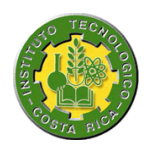

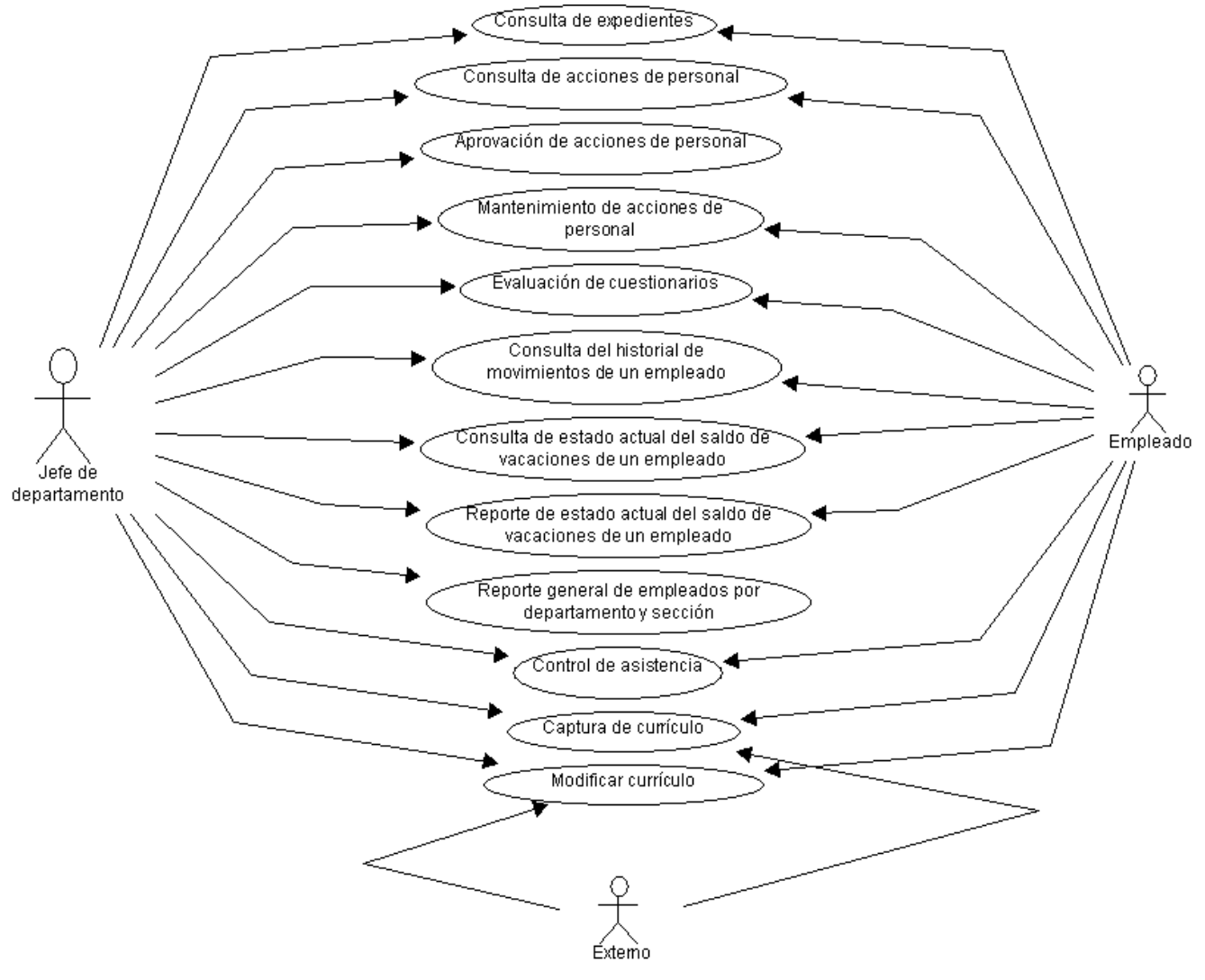

UMLStudio 7.1

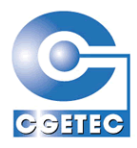

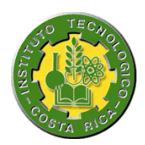

# <span id="page-33-0"></span>*5.2 Especificación de casos de uso*

# <span id="page-33-1"></span>**5.2.1 Inicio de sesión para los empleados de la compañía**

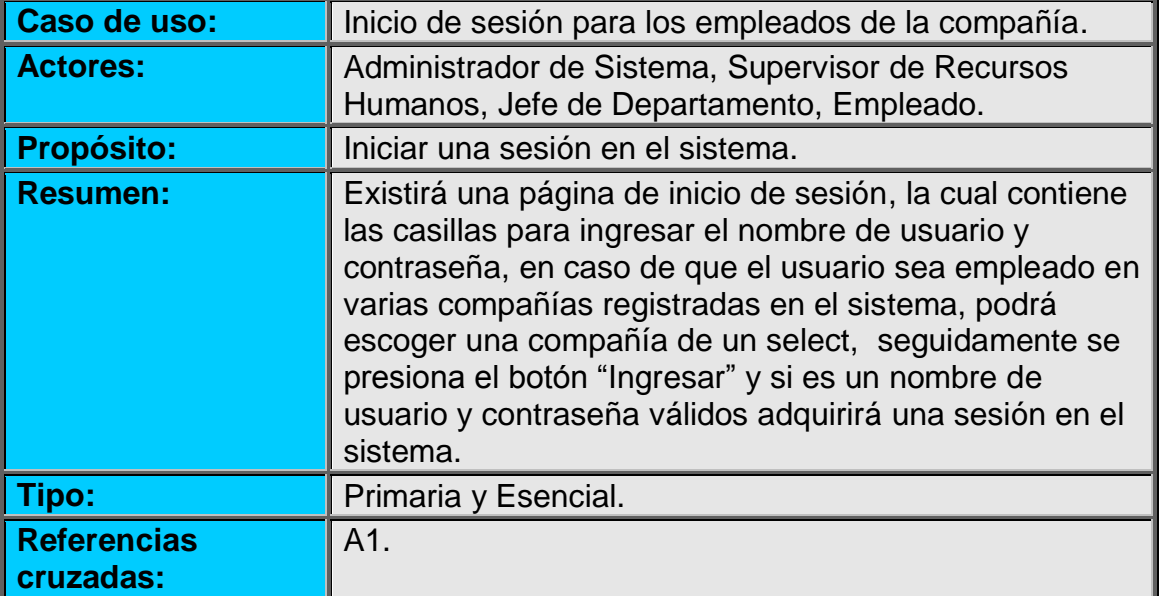

#### **Curso normal de los eventos:**

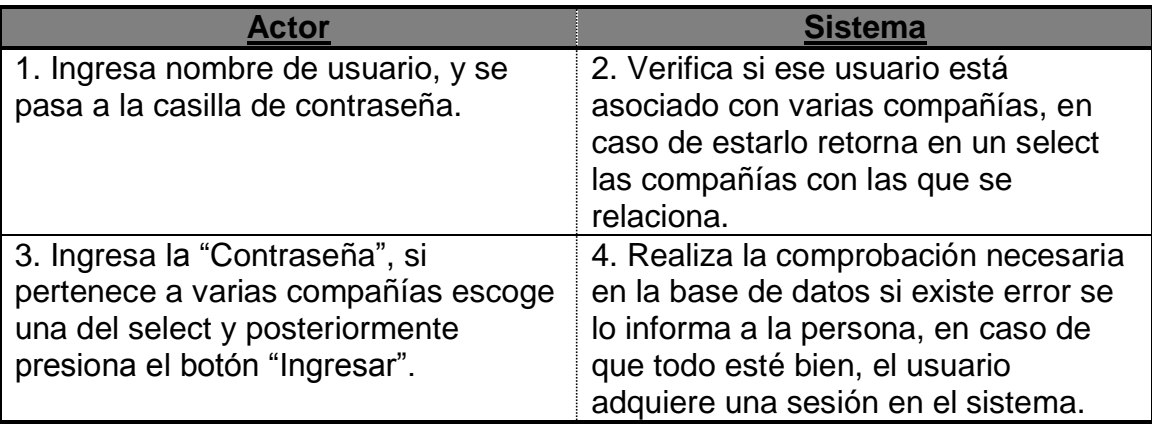

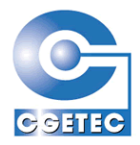

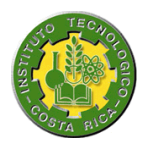

# <span id="page-34-0"></span>**5.2.2 Consulta de expedientes**

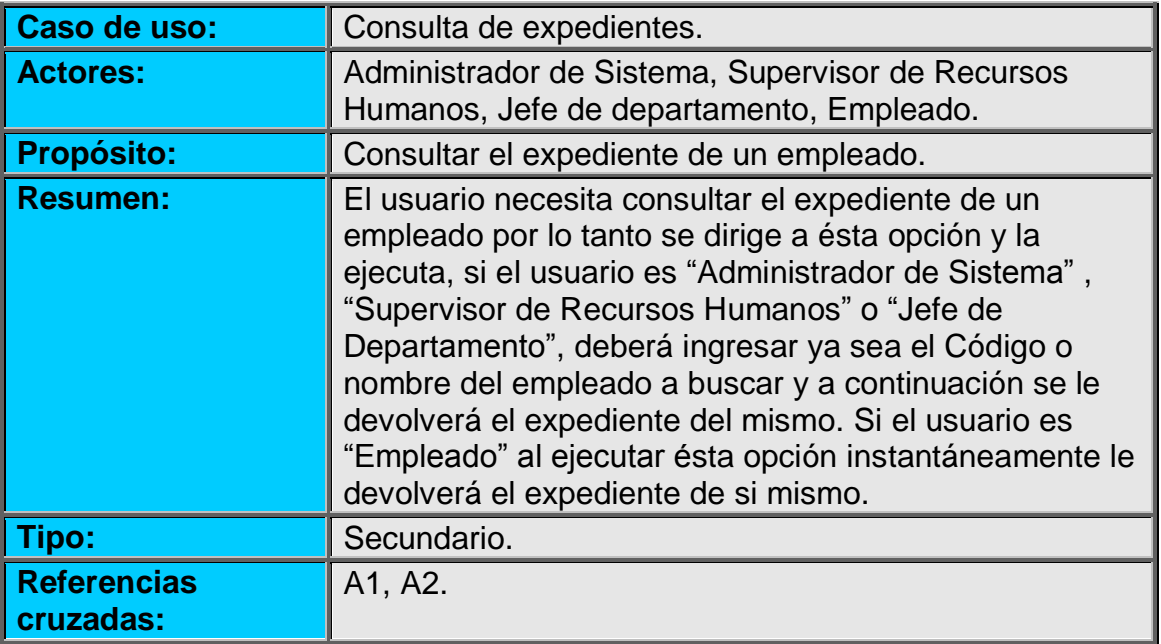

#### **Curso normal de los eventos:**

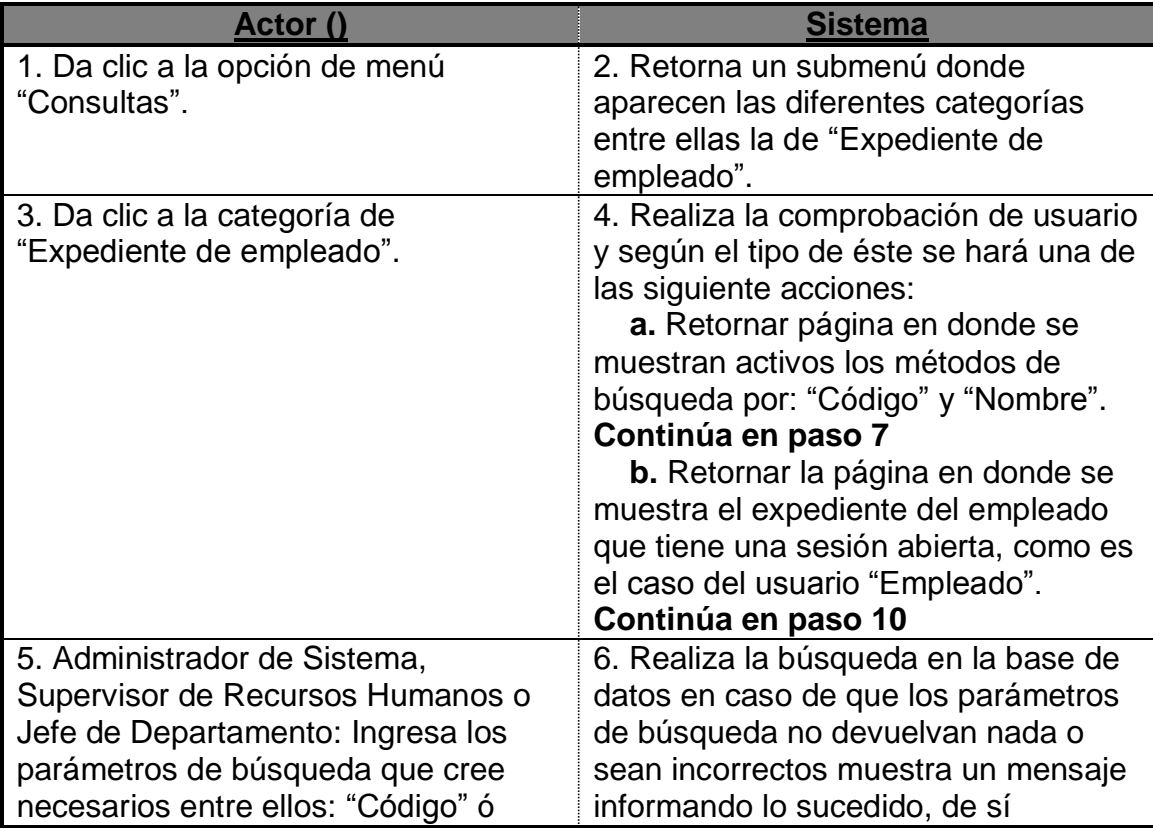

Primer informe de Práctica de especialidad para optar por el grado de Bachiller en Ingeniería en Computación

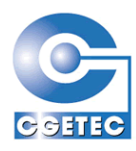

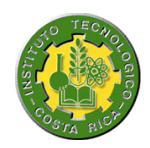

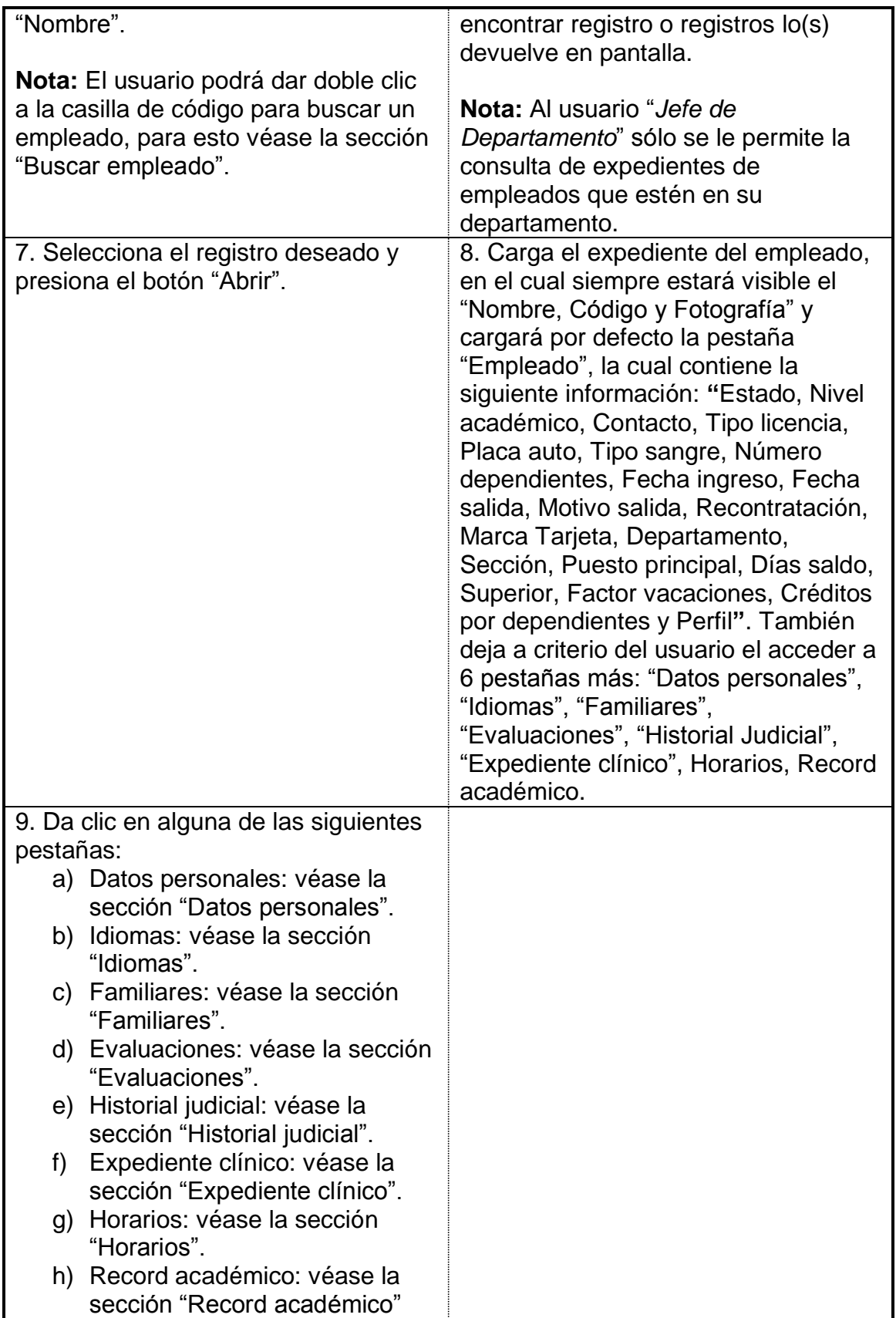
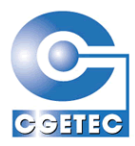

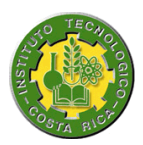

**Sección:** Buscar empleado.

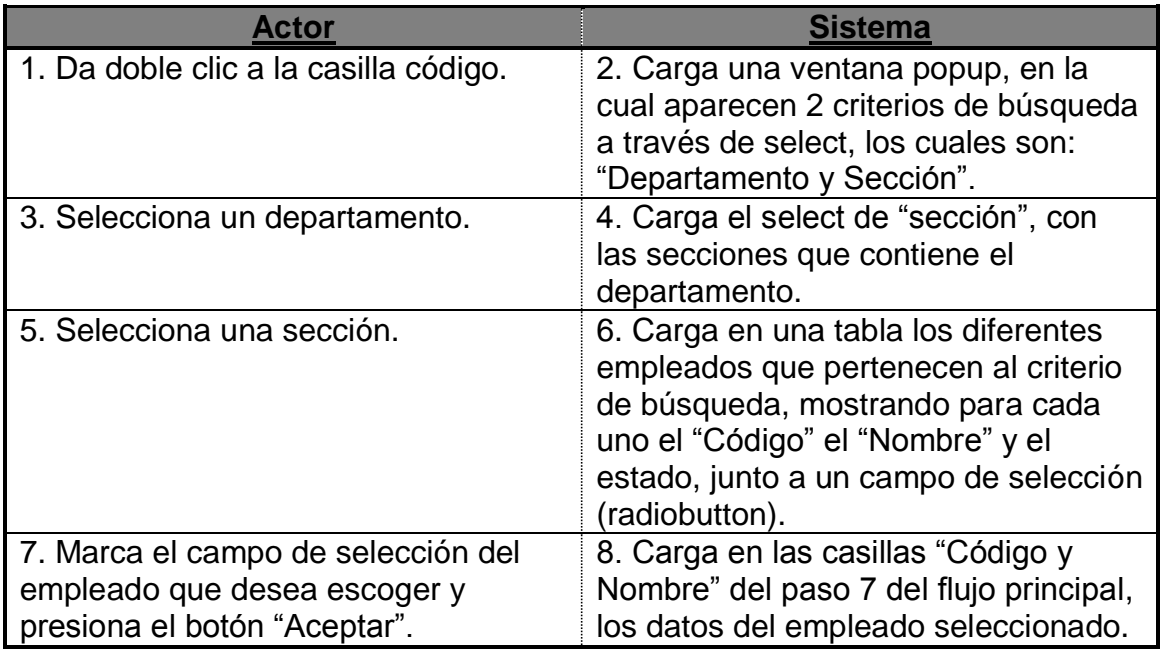

**Sección:** Datos personales.

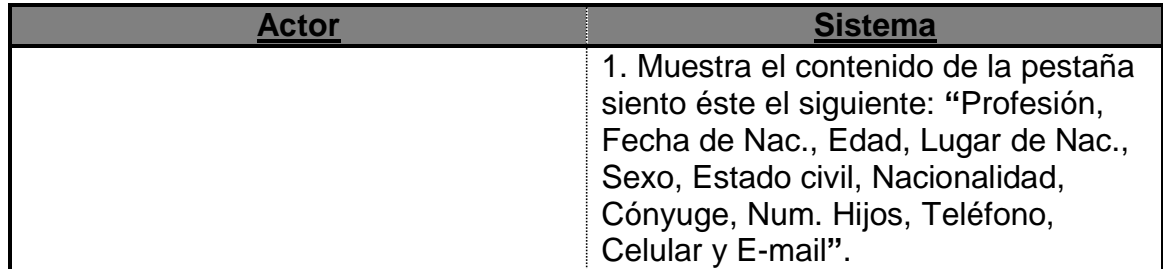

**Sección:** Idiomas.

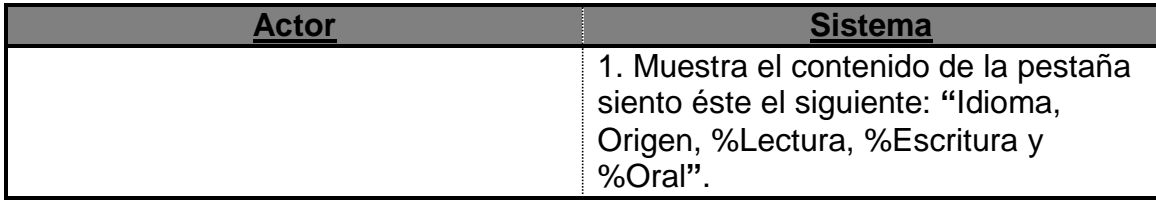

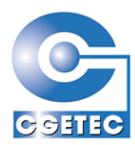

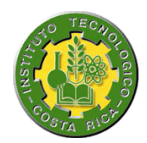

### **Sección:** Familiares.

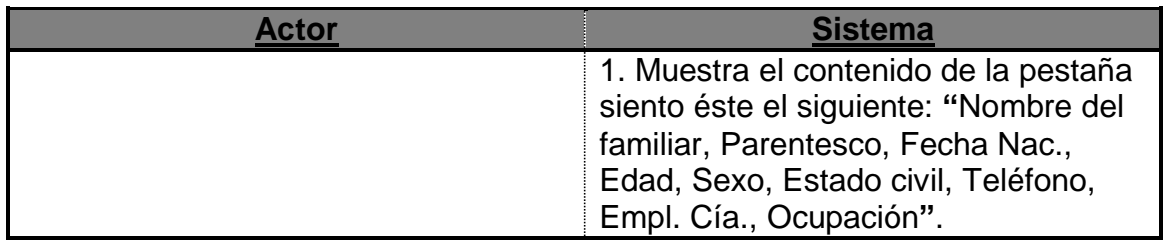

#### **Sección:** Evaluaciones.

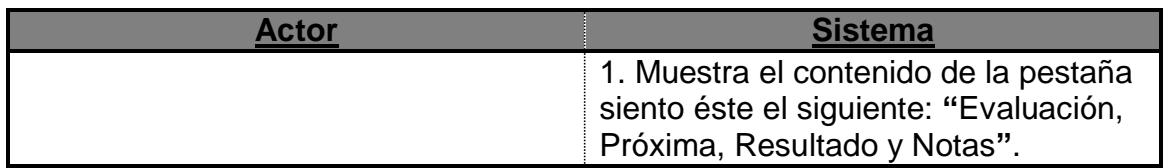

#### **Sección:** Historial judicial.

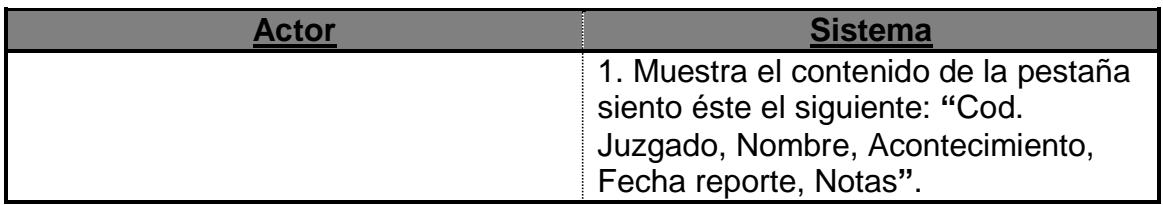

## **Sección:** Expediente clínico.

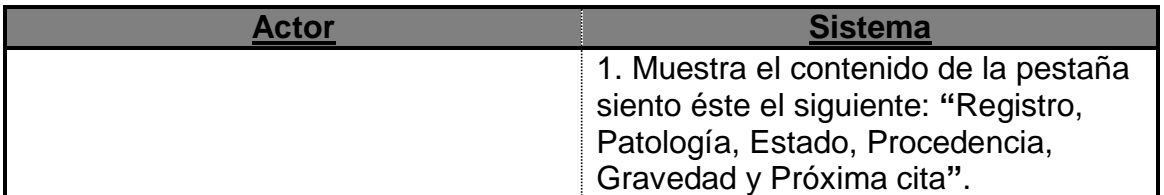

### **Sección:** Horarios.

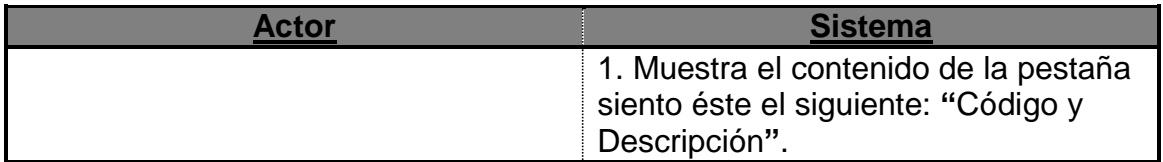

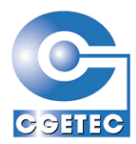

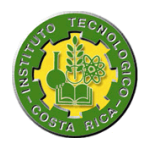

### **Sección:** Record académico.

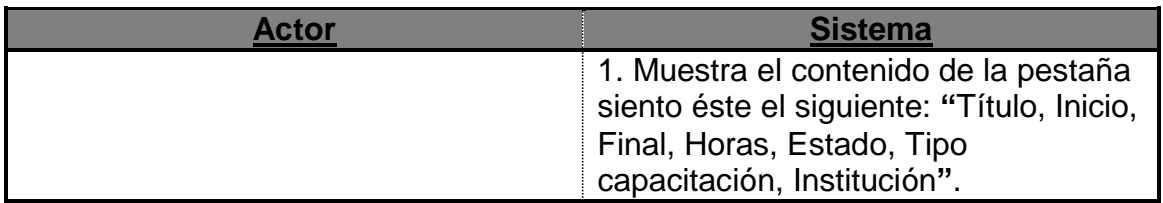

# **5.2.3 Capturar hoja de vida**

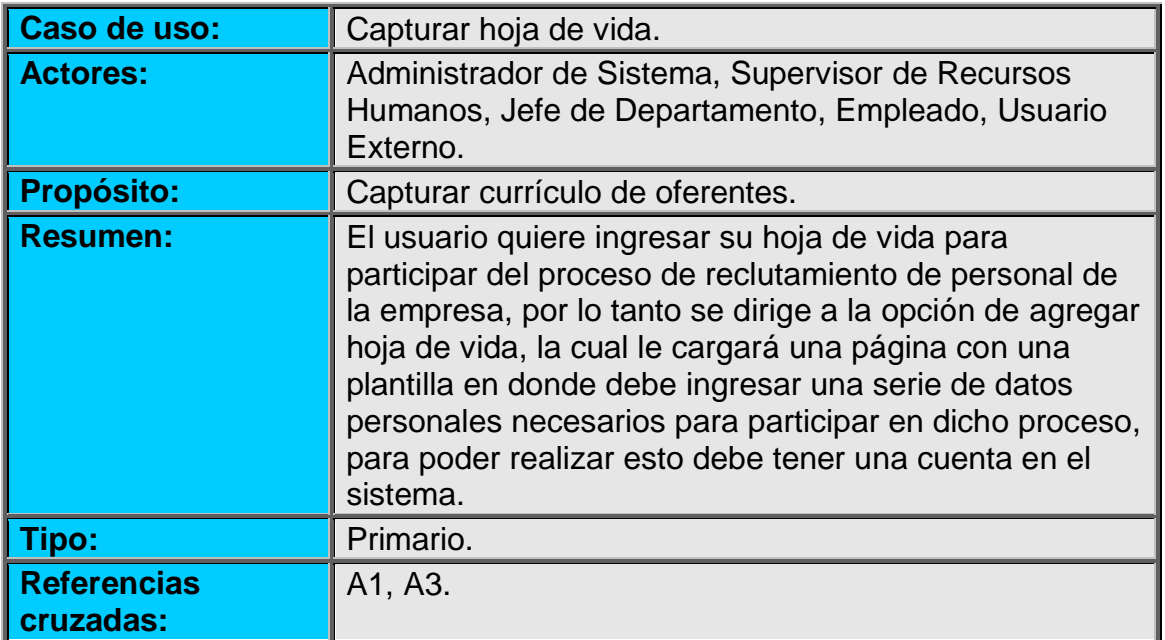

#### **Curso normal de los eventos:**

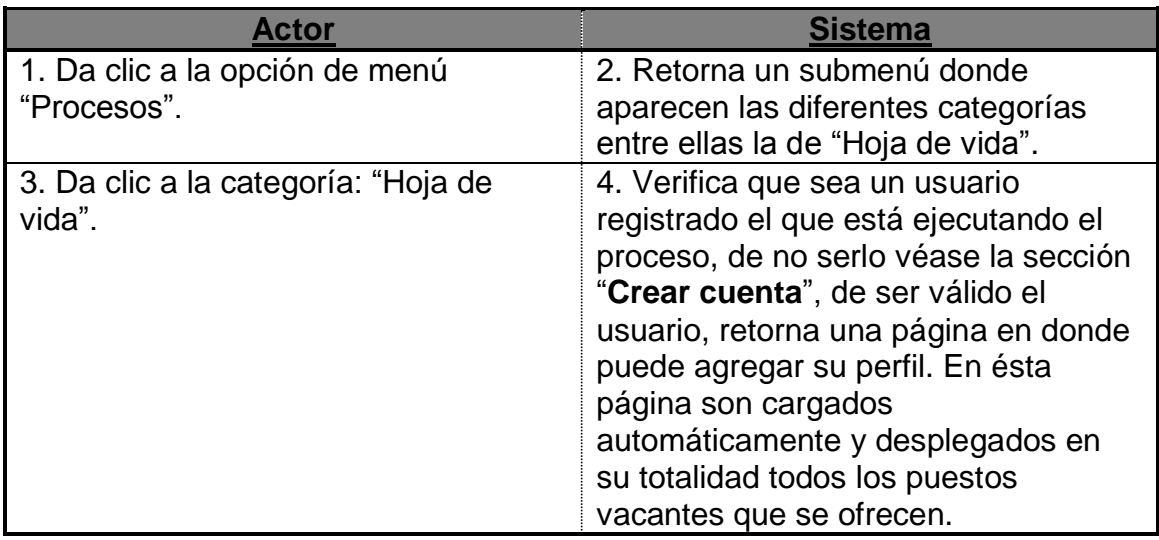

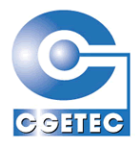

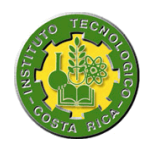

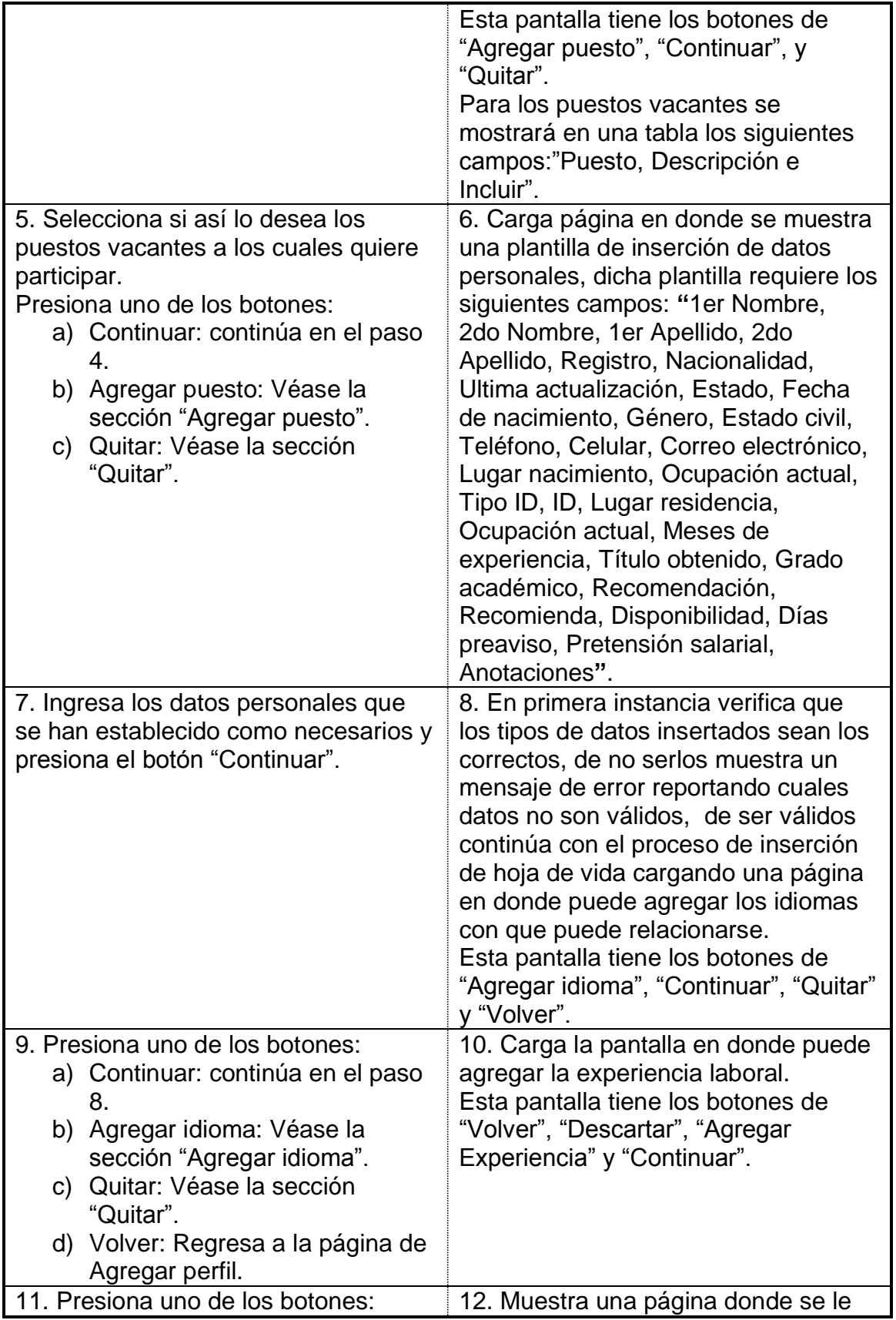

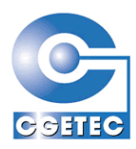

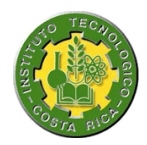

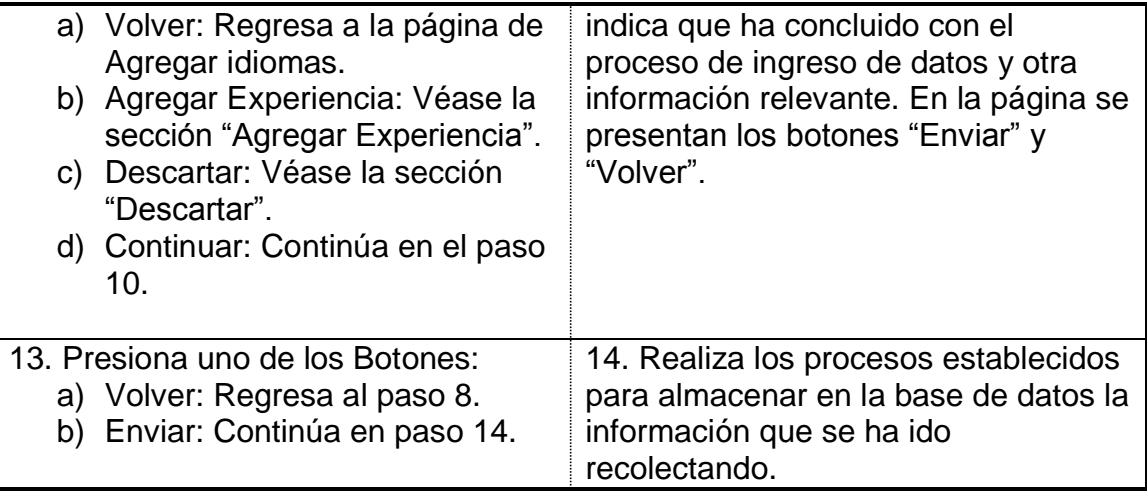

# **Sección:** Crear cuenta.

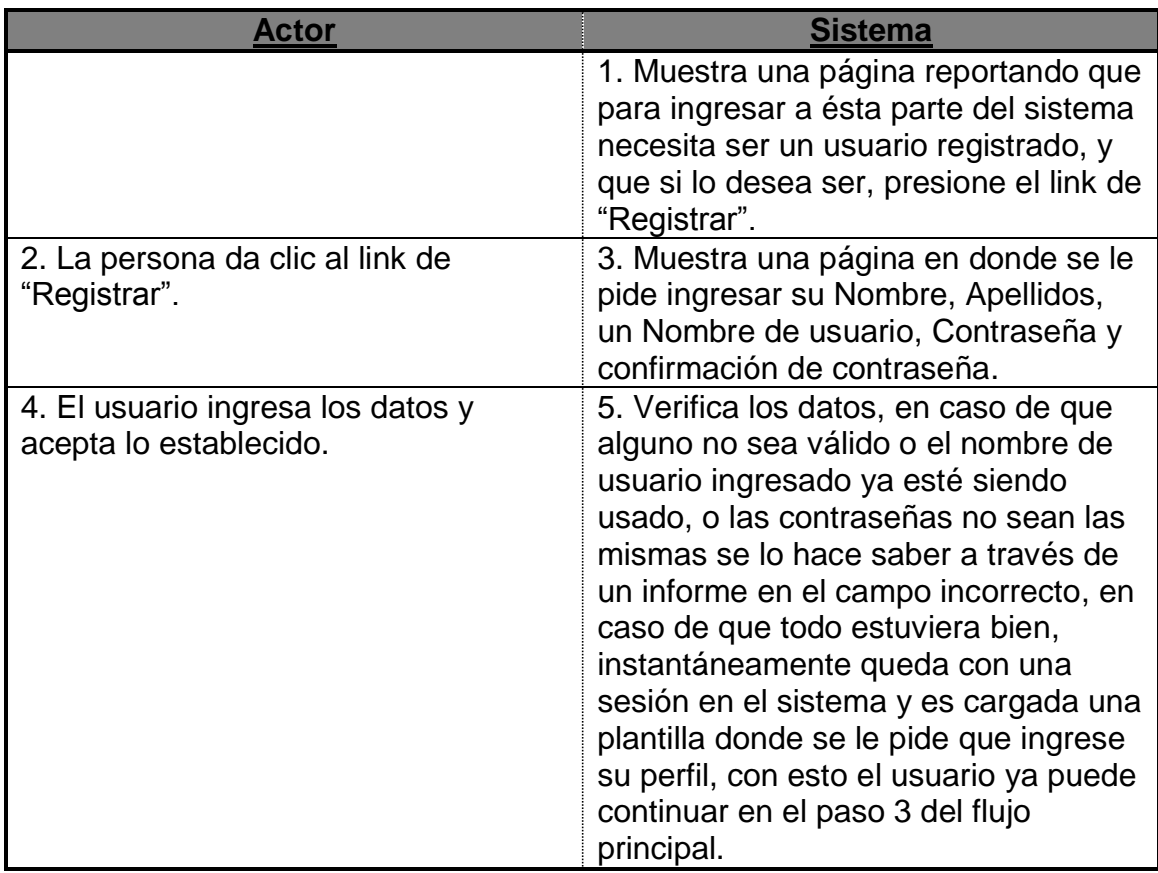

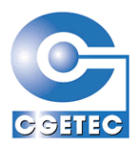

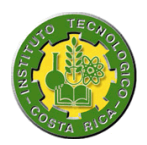

# **Sección:** Agregar puesto.

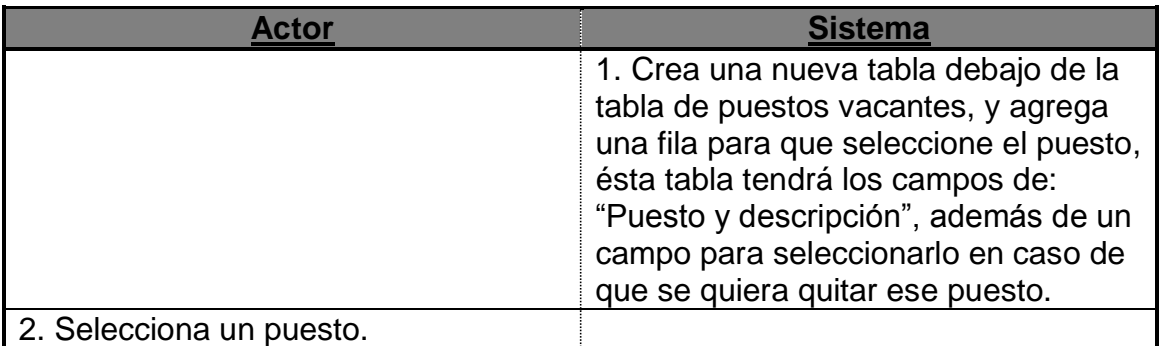

## **Sección:** Agregar idioma.

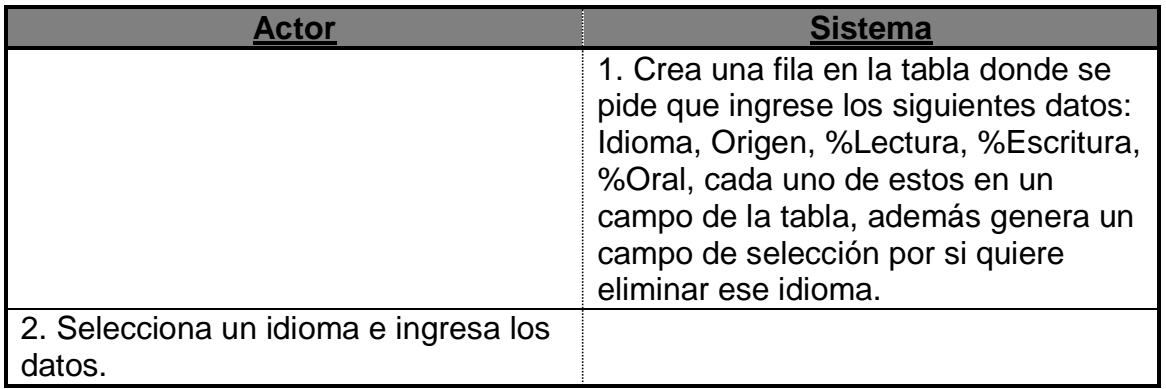

#### **Sección:** Descartar.

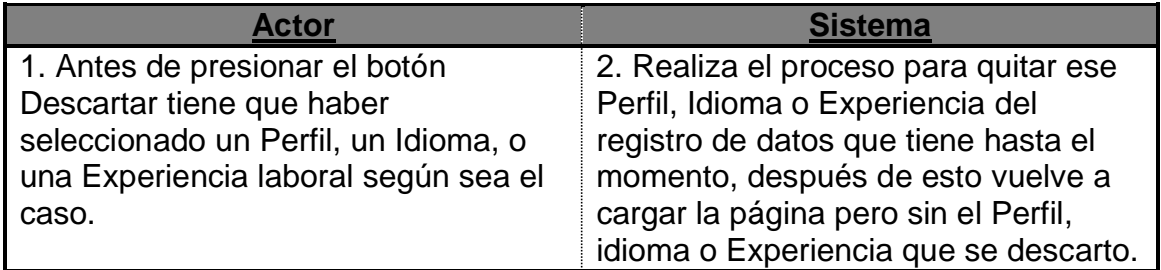

## **Sección:** Agregar Experiencia.

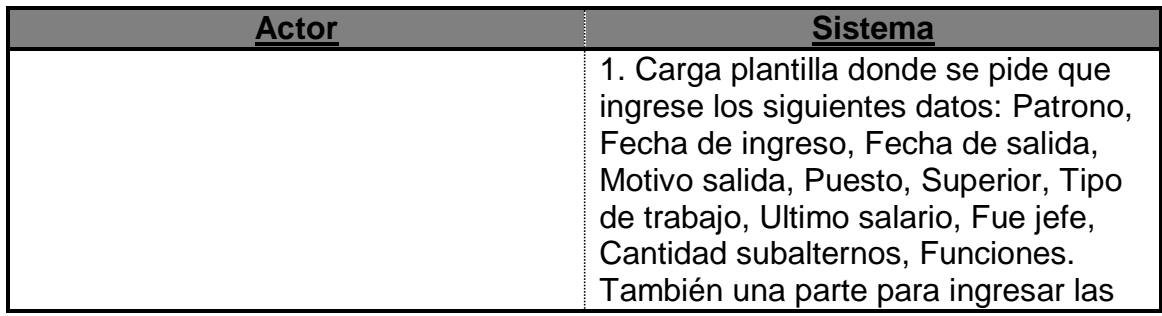

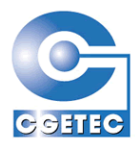

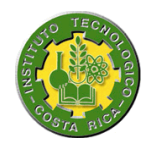

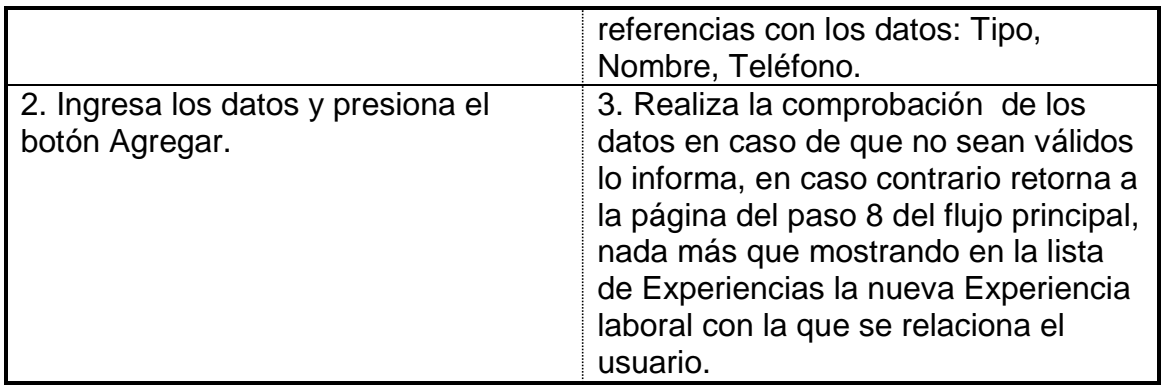

# **5.2.4 Modificar hoja de vida**

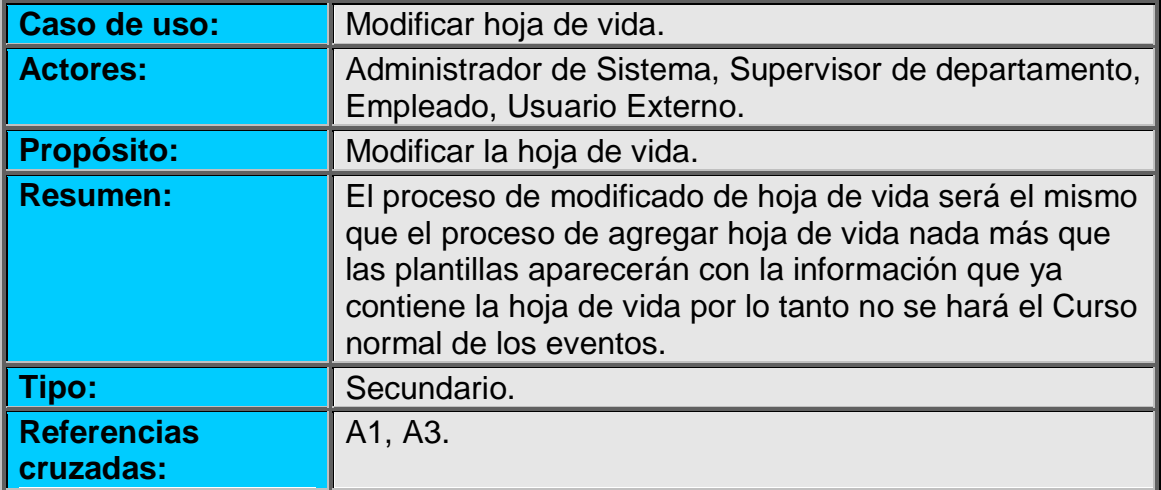

## **5.2.5 Control de asistencia**

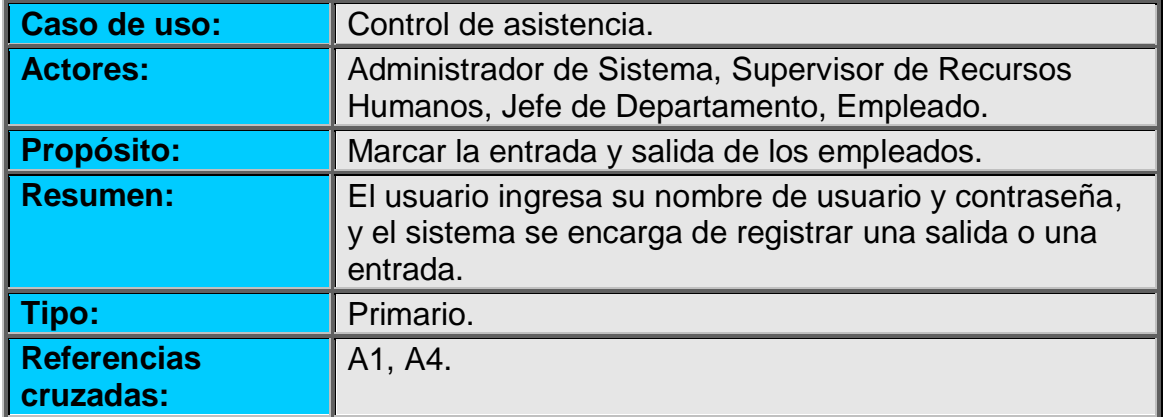

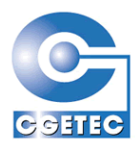

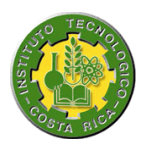

#### **Curso normal de los eventos:**

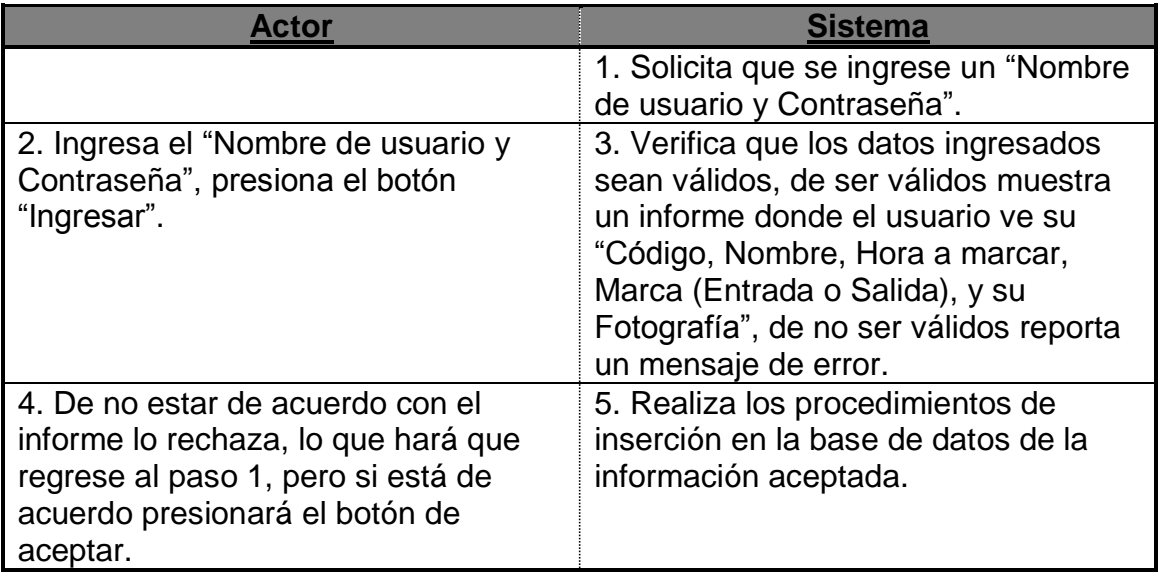

# **5.2.6 Mantenimiento de acciones de personal**

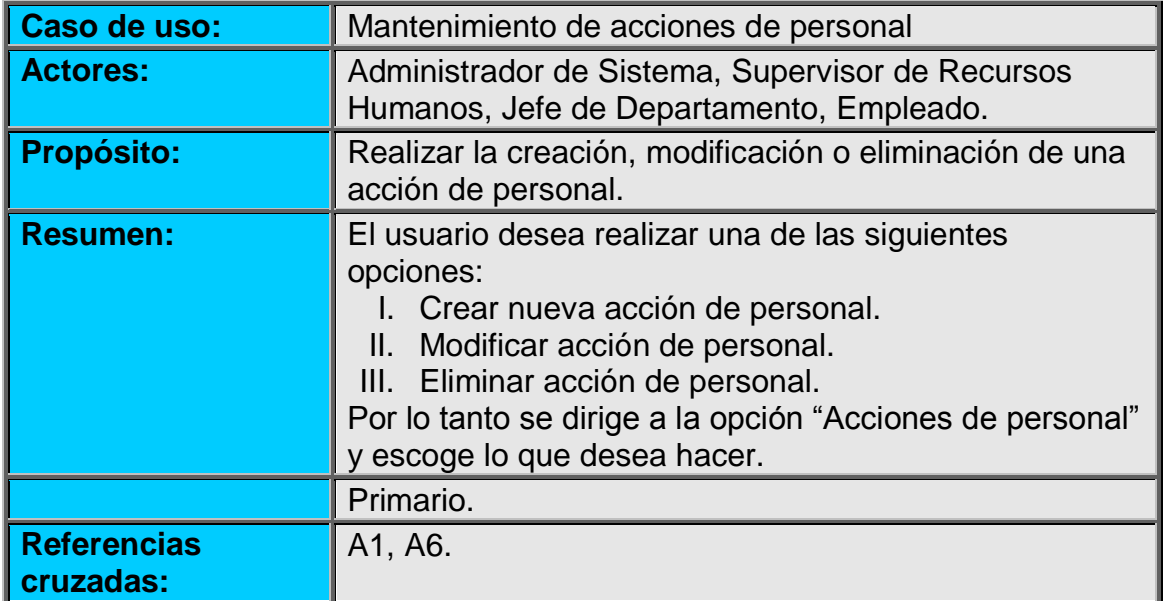

### **Curso normal de los eventos:**

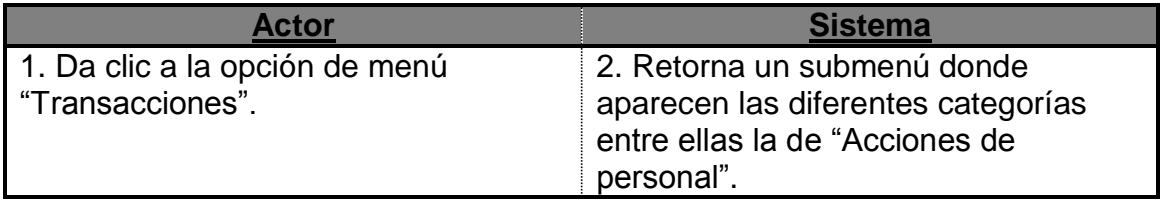

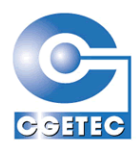

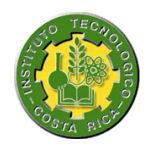

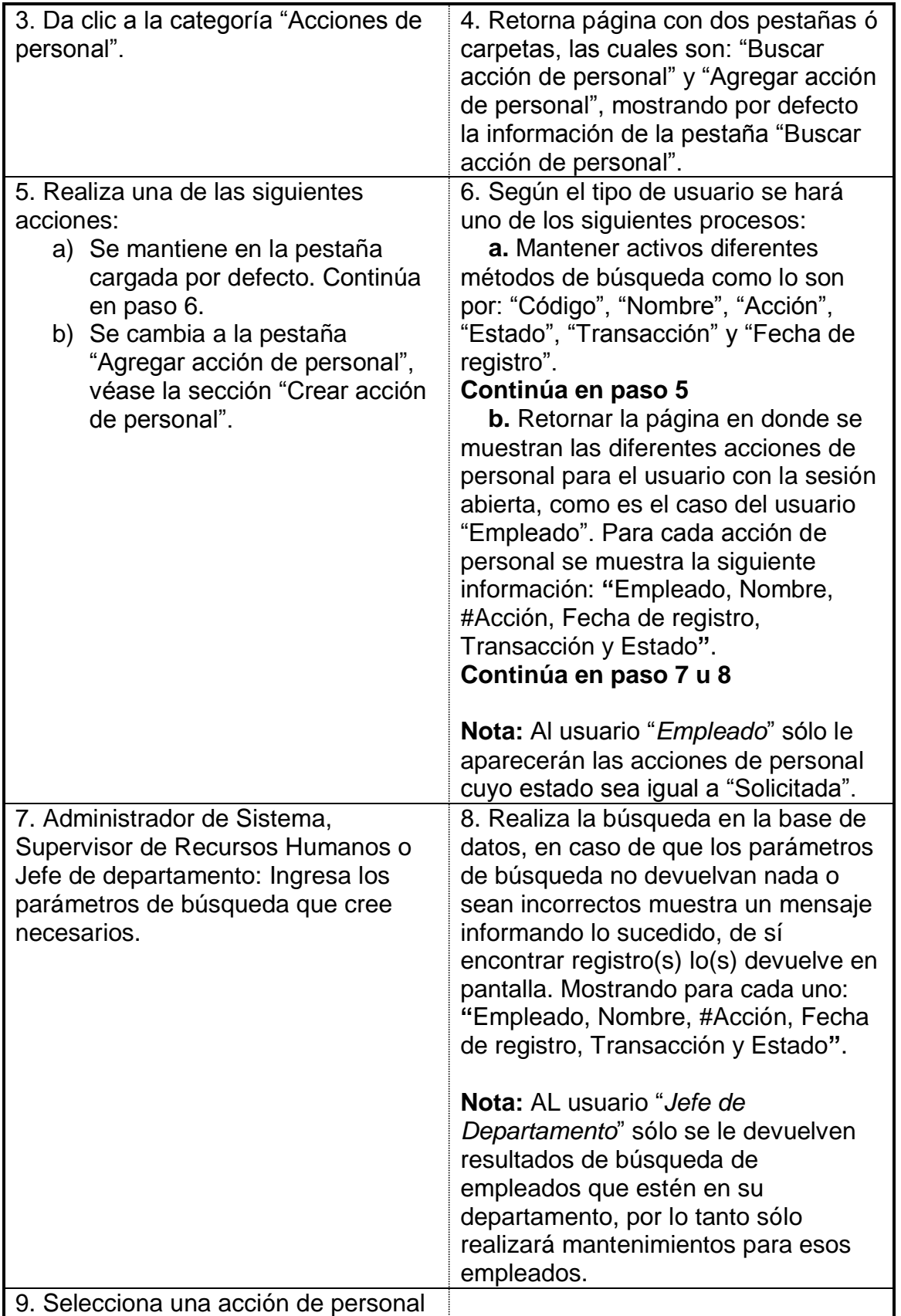

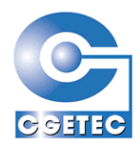

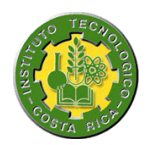

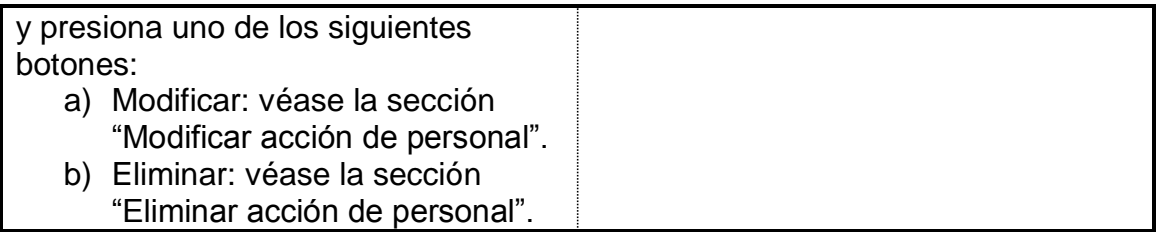

**Sección:** Crear acción de personal.

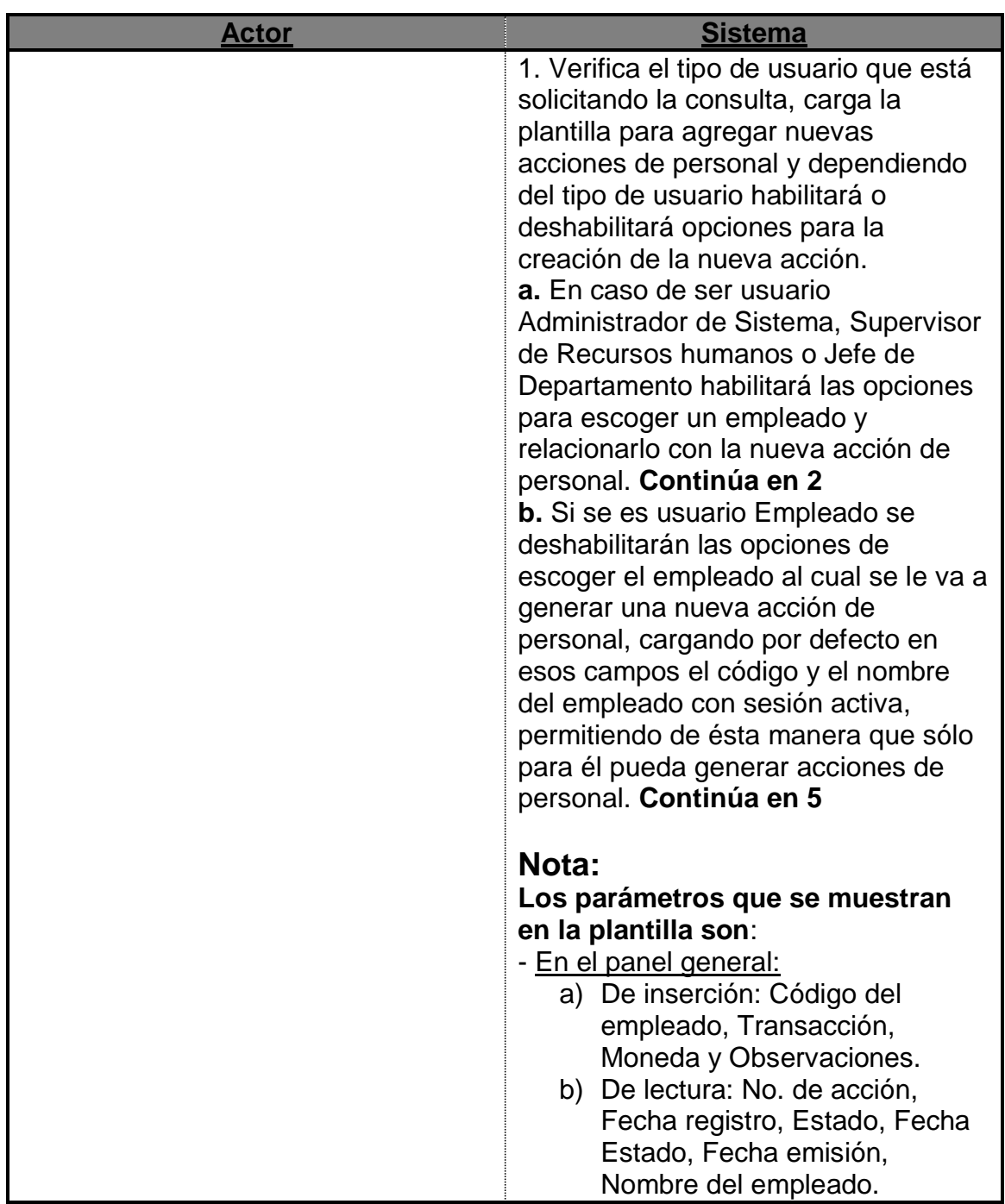

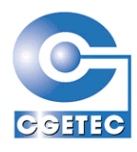

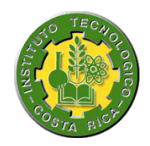

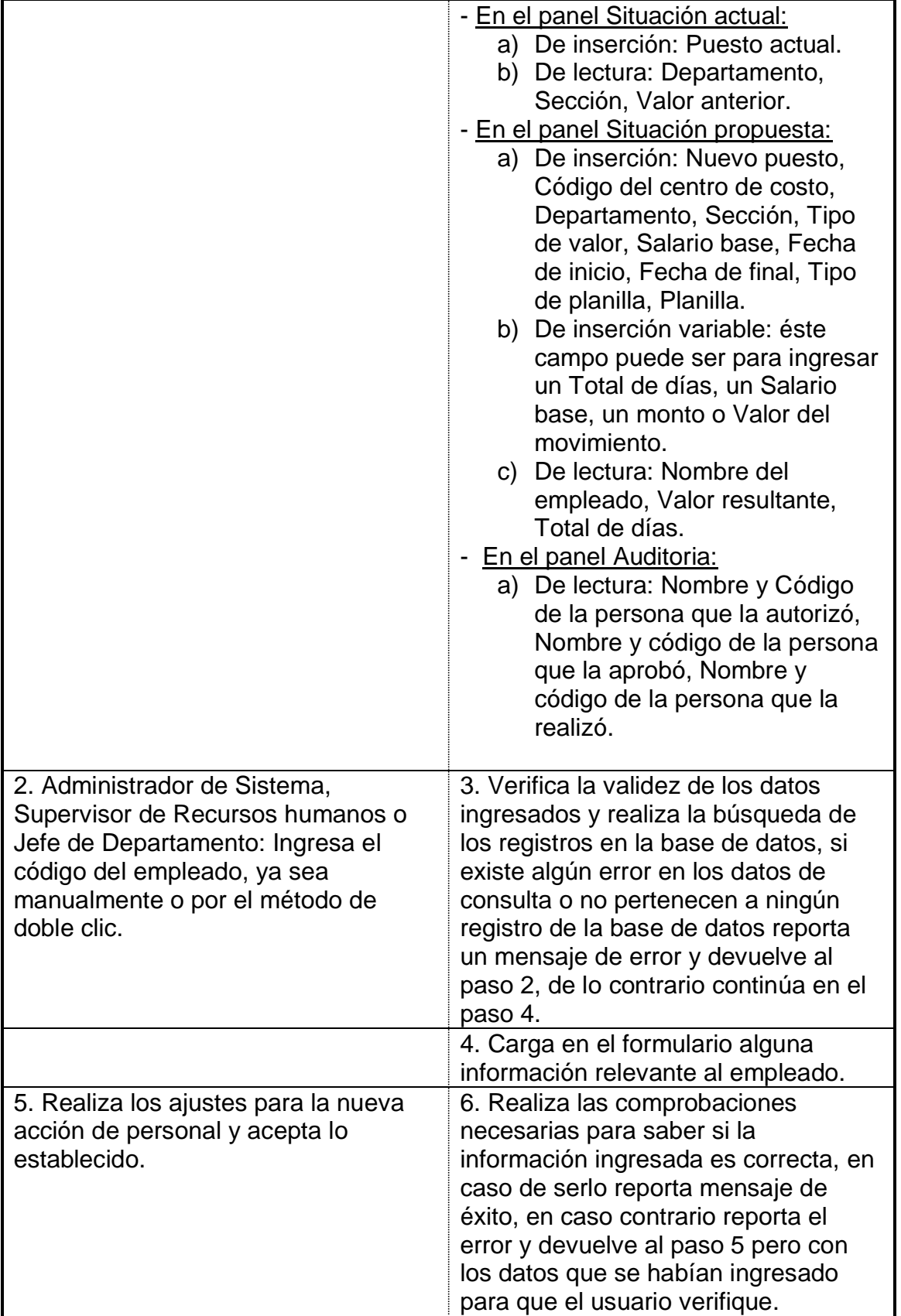

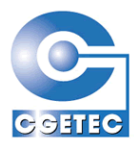

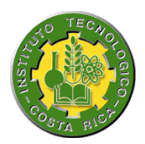

**Sección:** Modificar acción de personal.

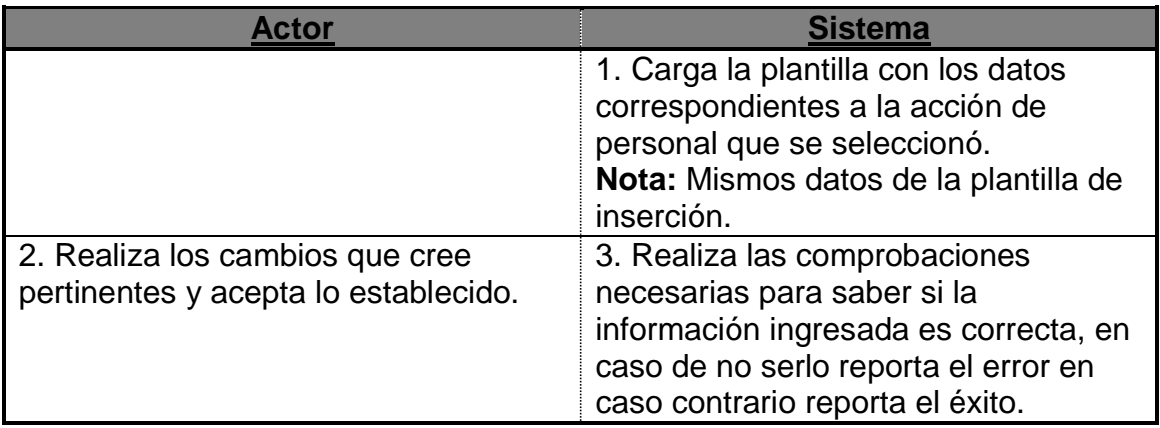

**Sección:** Eliminar acción de personal.

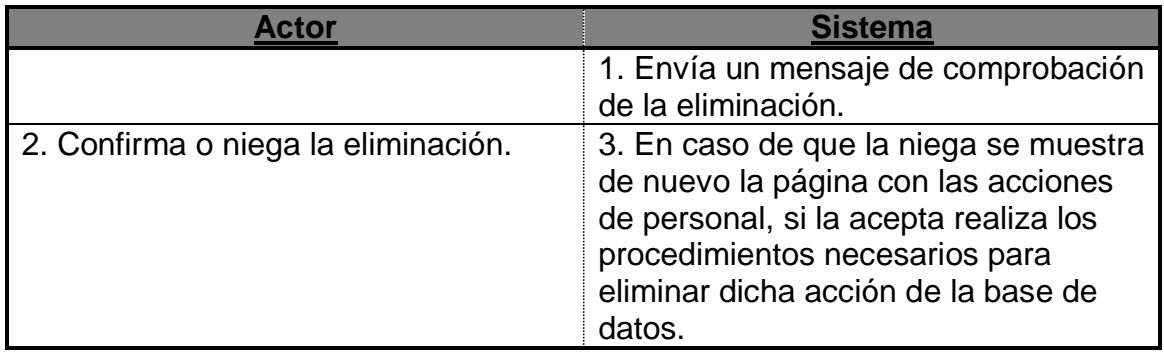

## **5.2.7 Consulta de acciones de personal**

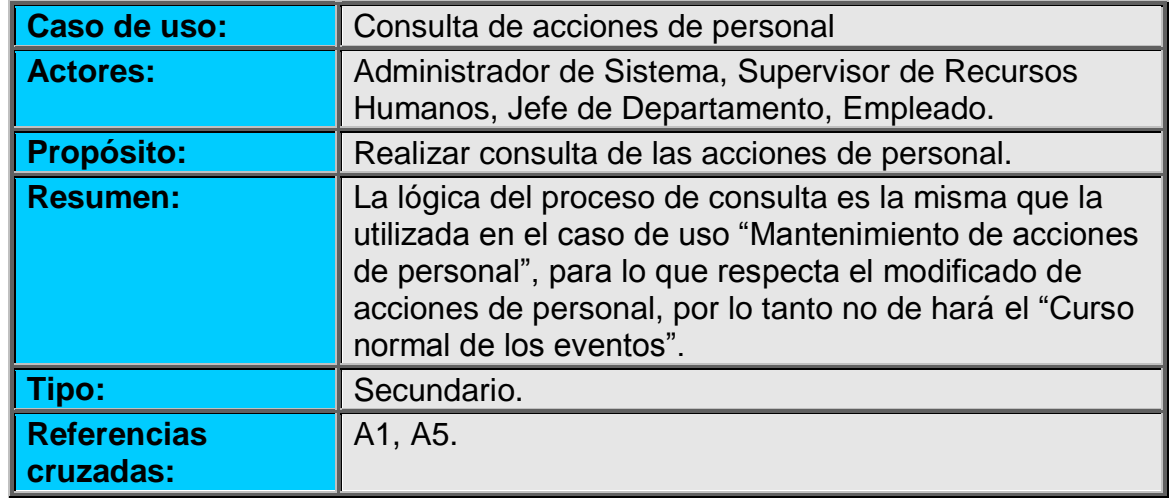

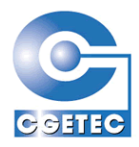

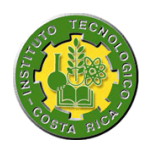

## **5.2.8 Aprobación de acciones de personal**

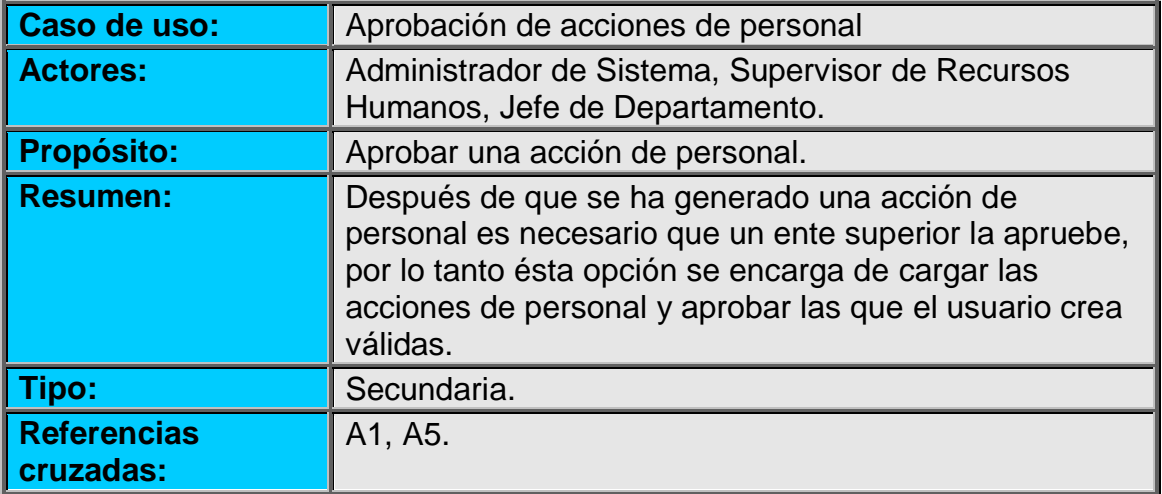

#### **Curso normal de los eventos:**

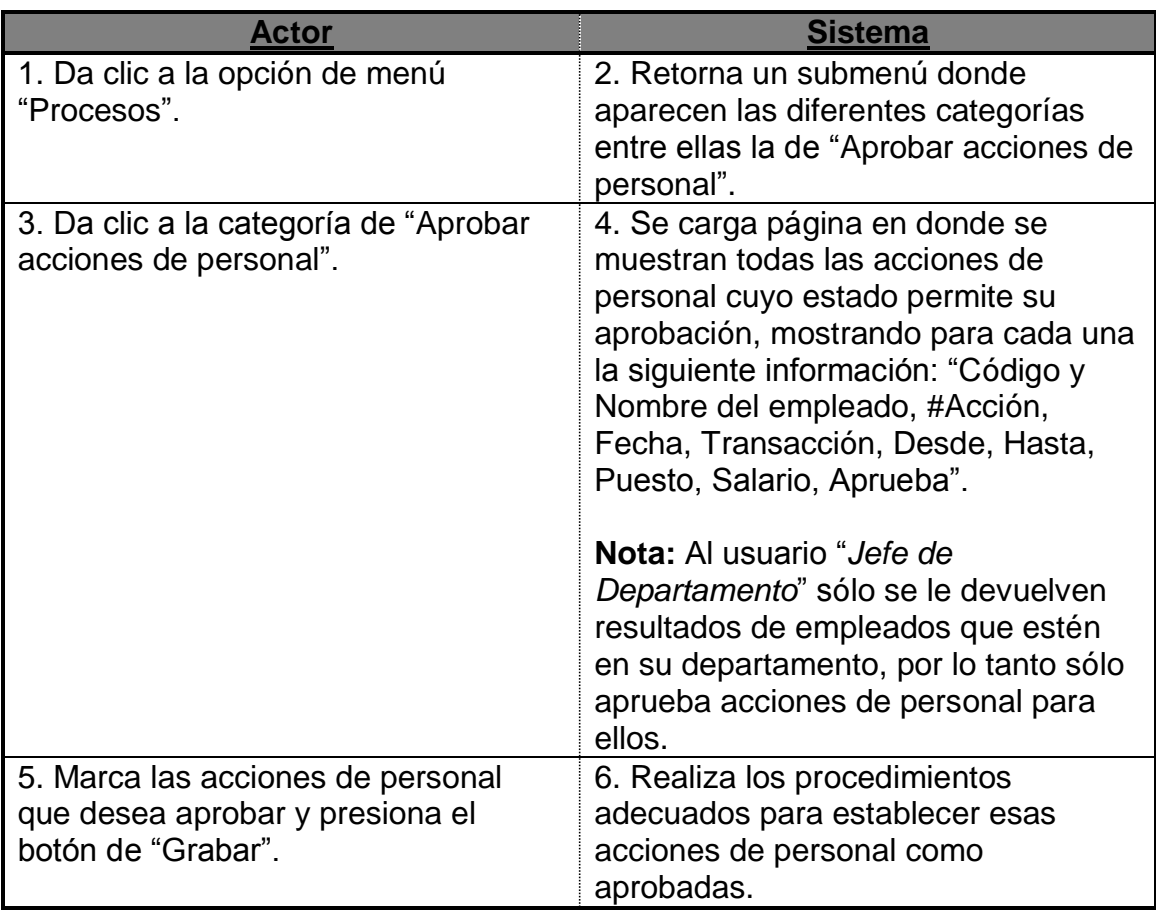

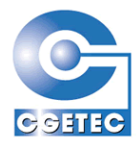

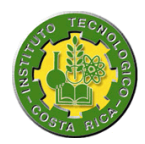

# **5.2.9 Evaluación de cuestionarios**

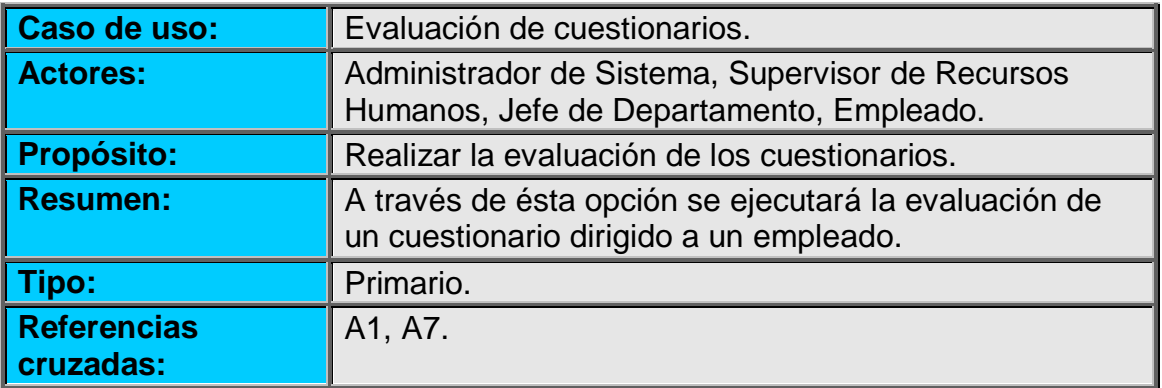

#### **Curso normal de los eventos:**

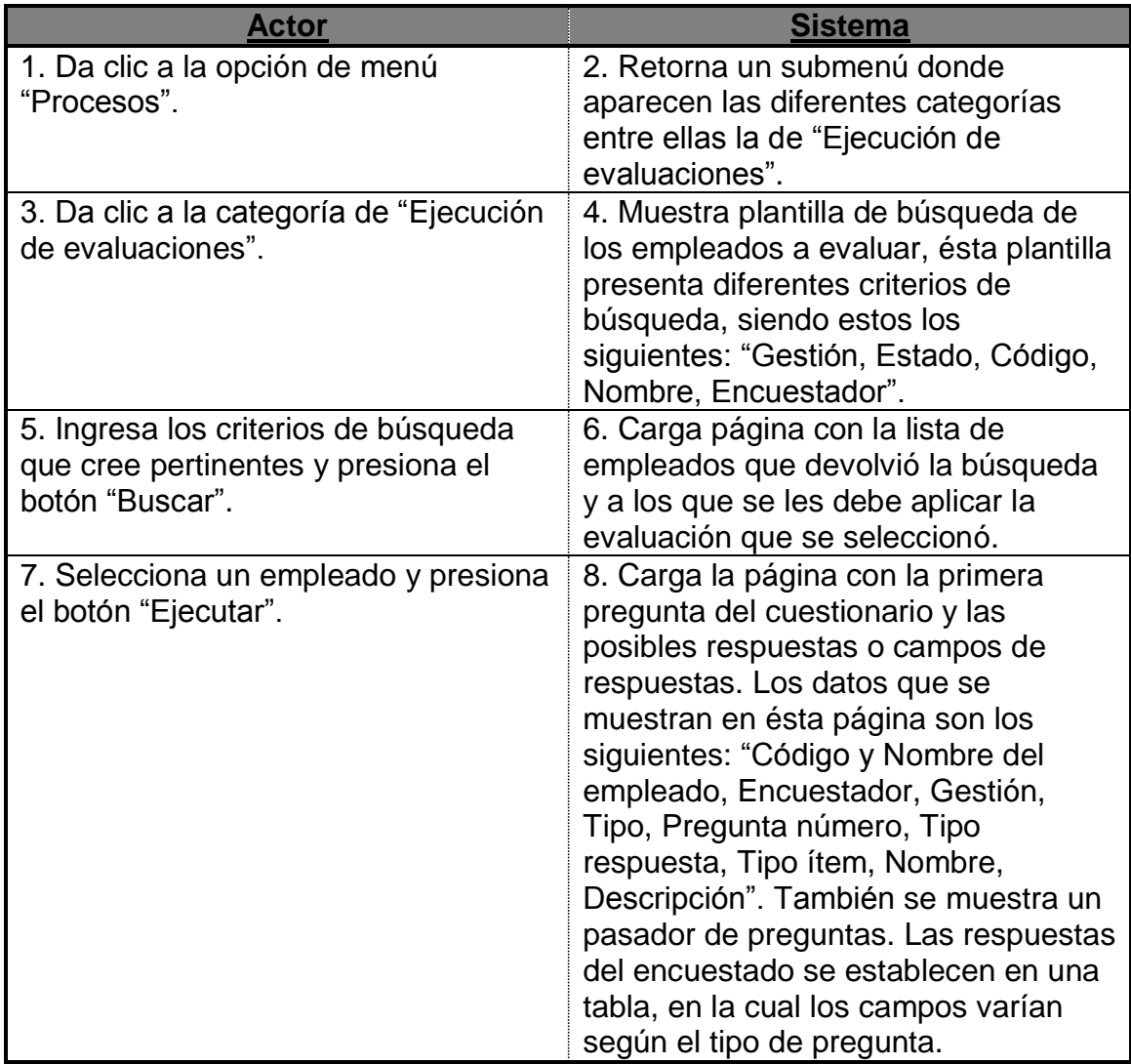

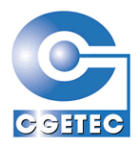

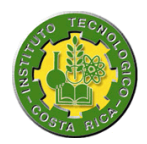

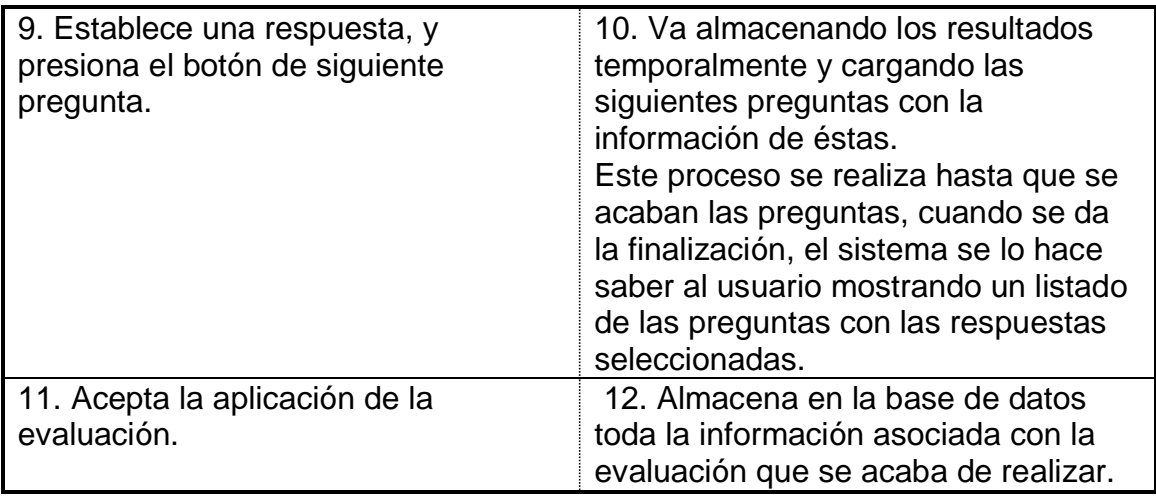

# **5.2.10 Reporte del historial de movimientos**

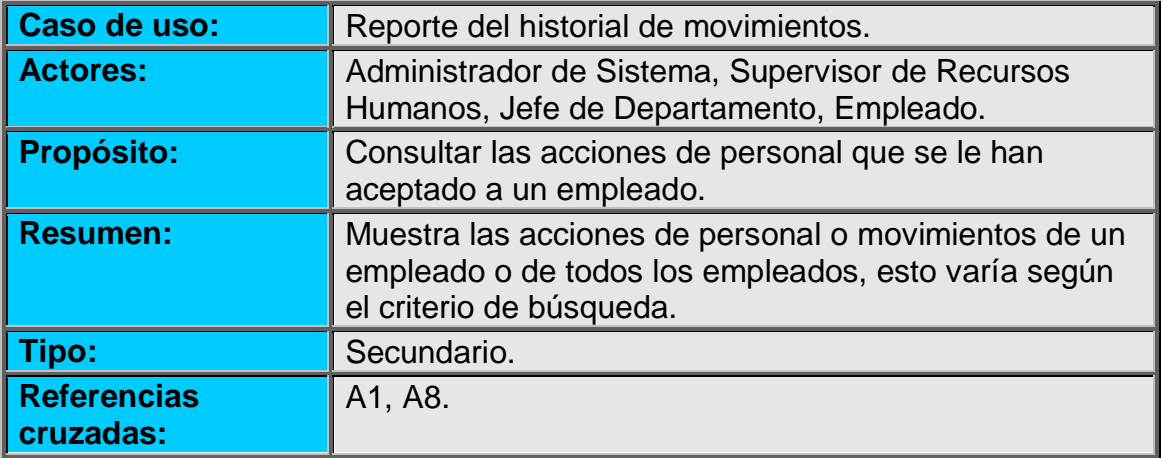

### **Curso normal de los eventos:**

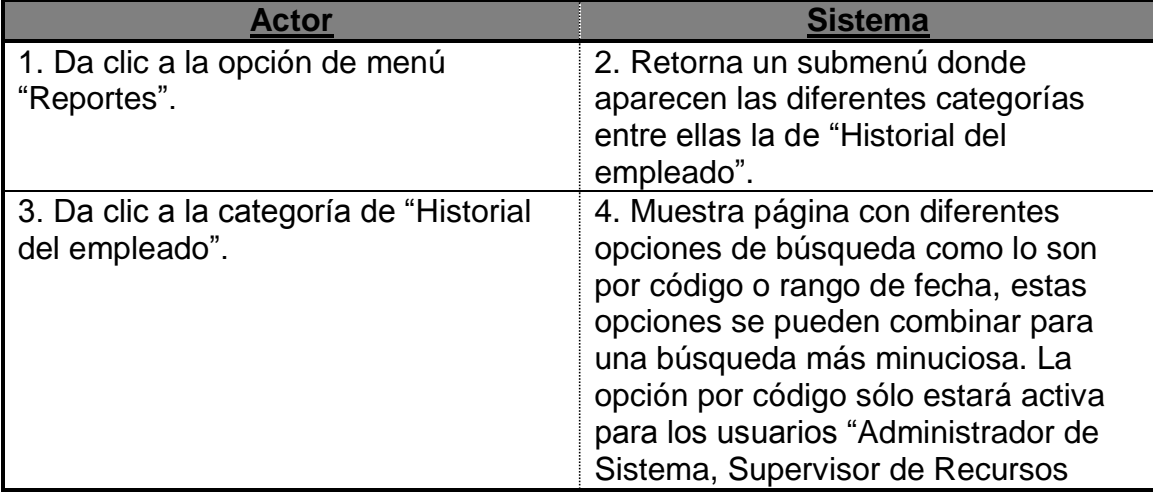

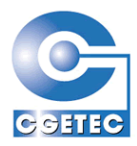

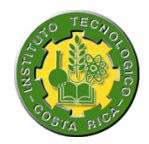

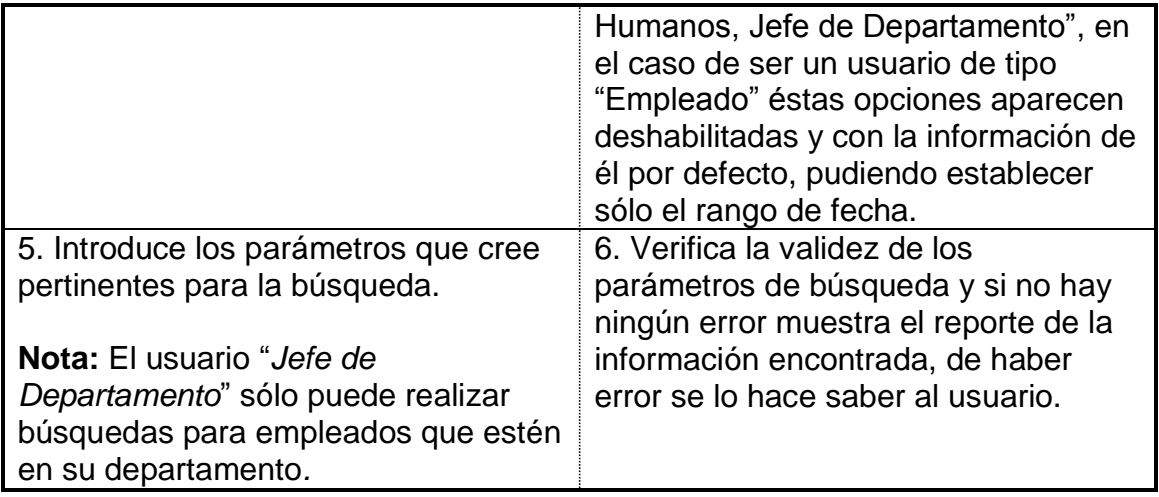

# **5.2.11 Consulta del estado actual del saldo de vacaciones**

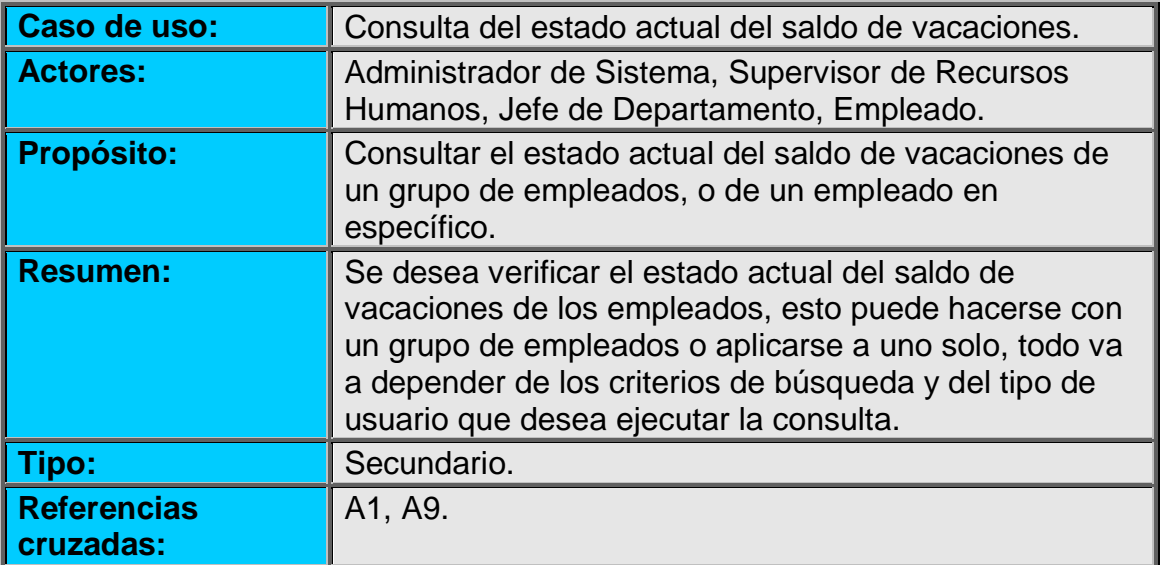

#### **Curso normal de los eventos:**

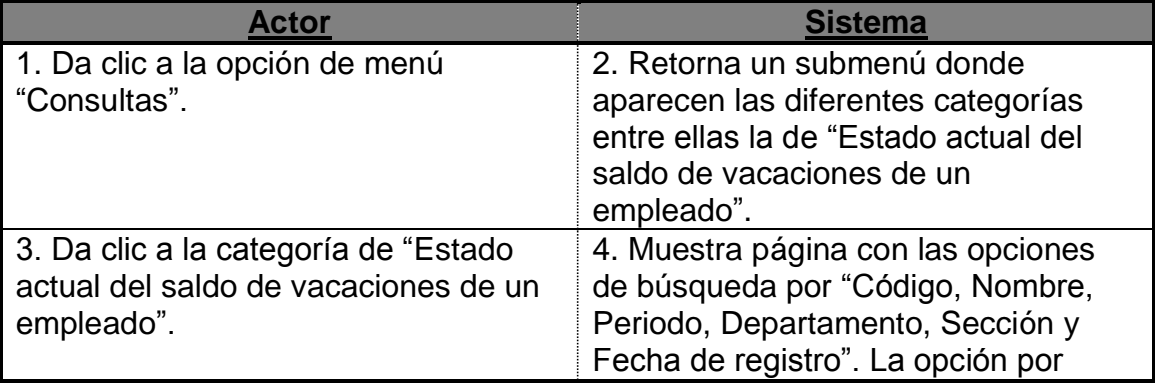

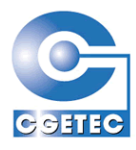

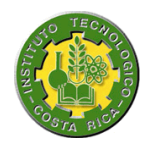

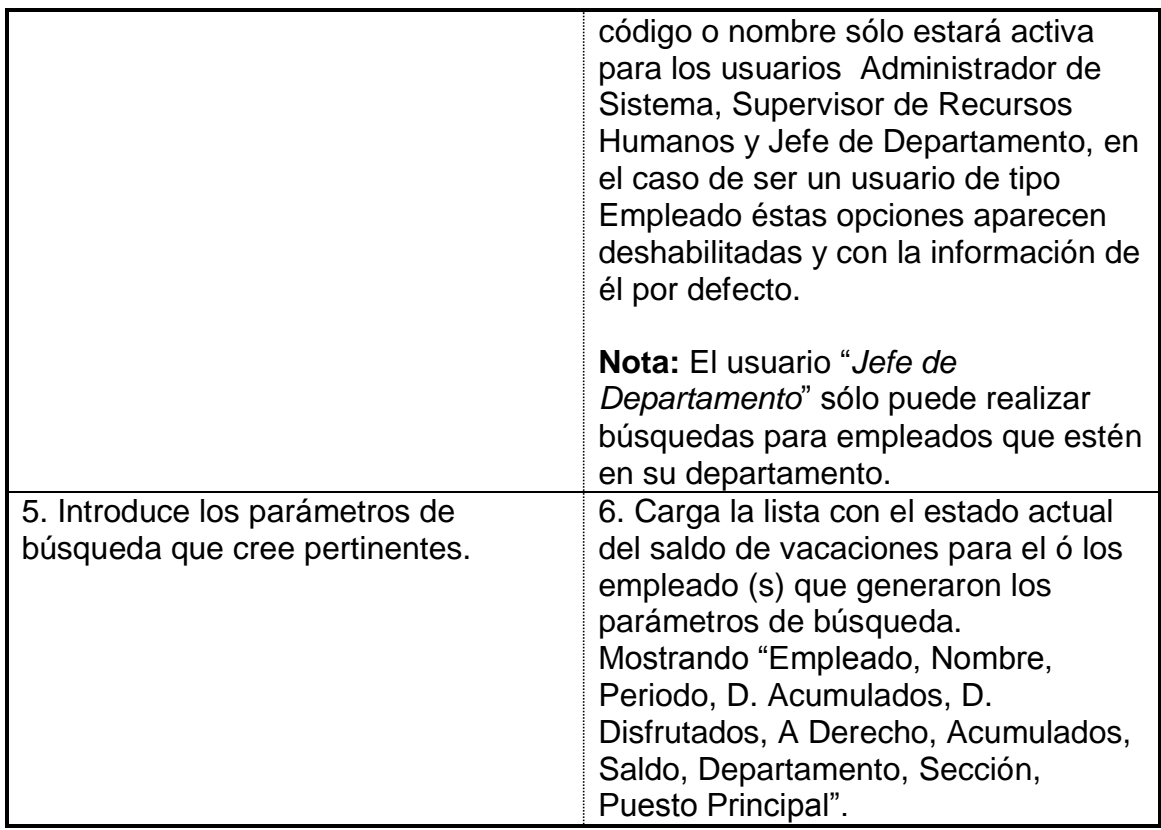

# **5.2.12 Reporte del estado actual del saldo de vacaciones**

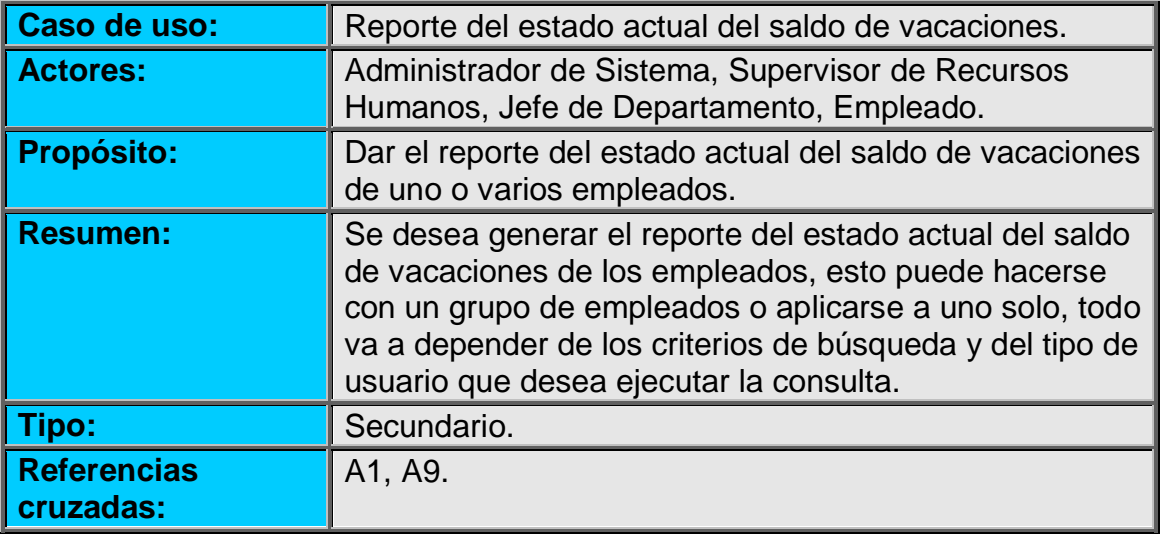

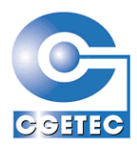

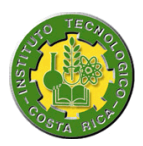

#### **Curso normal de los eventos:**

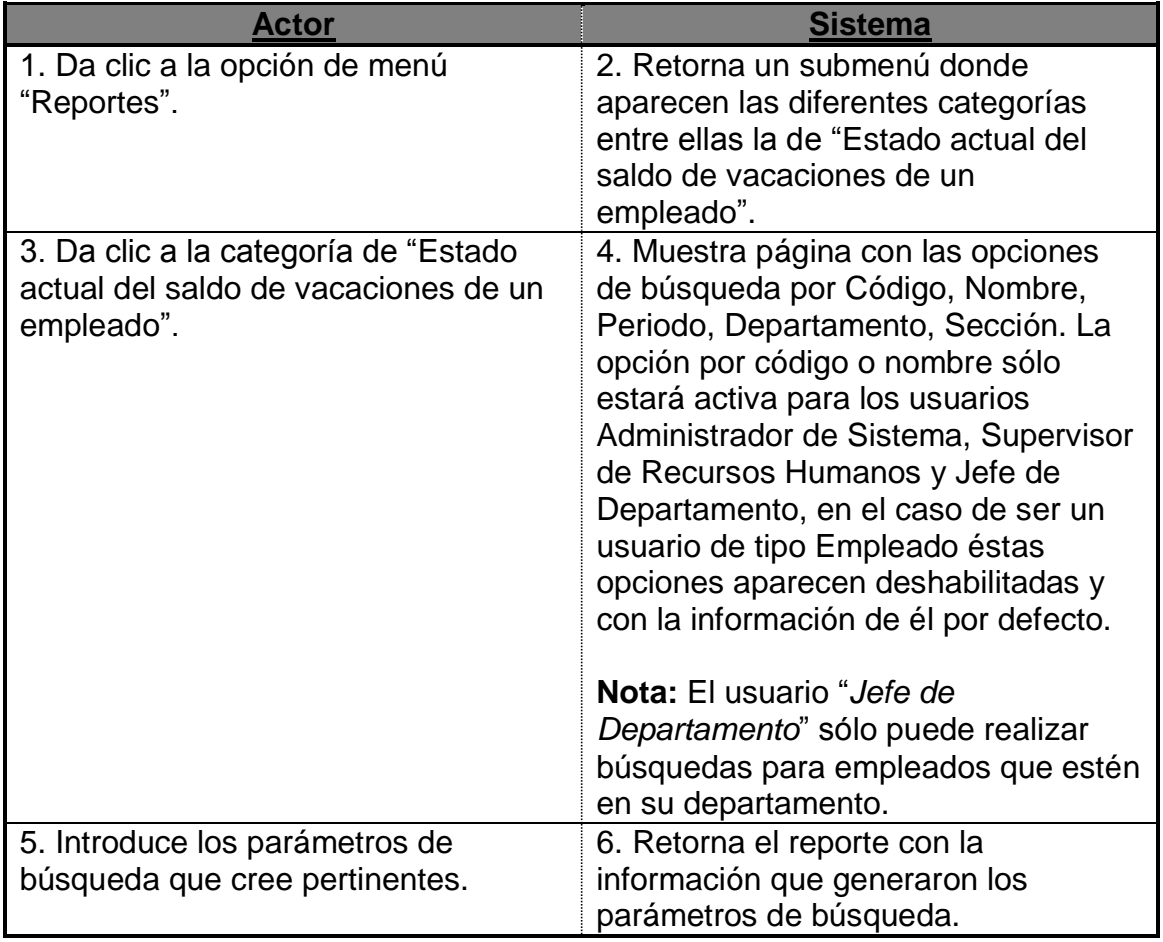

## **5.2.13 Reporte de empleados por departamento y sección**

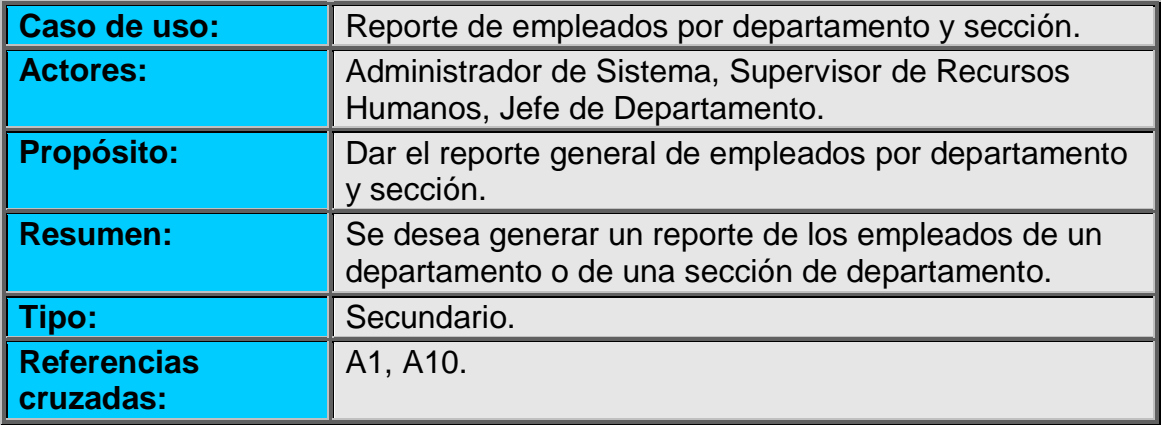

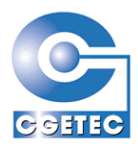

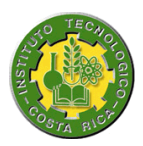

#### **Curso normal de los eventos:**

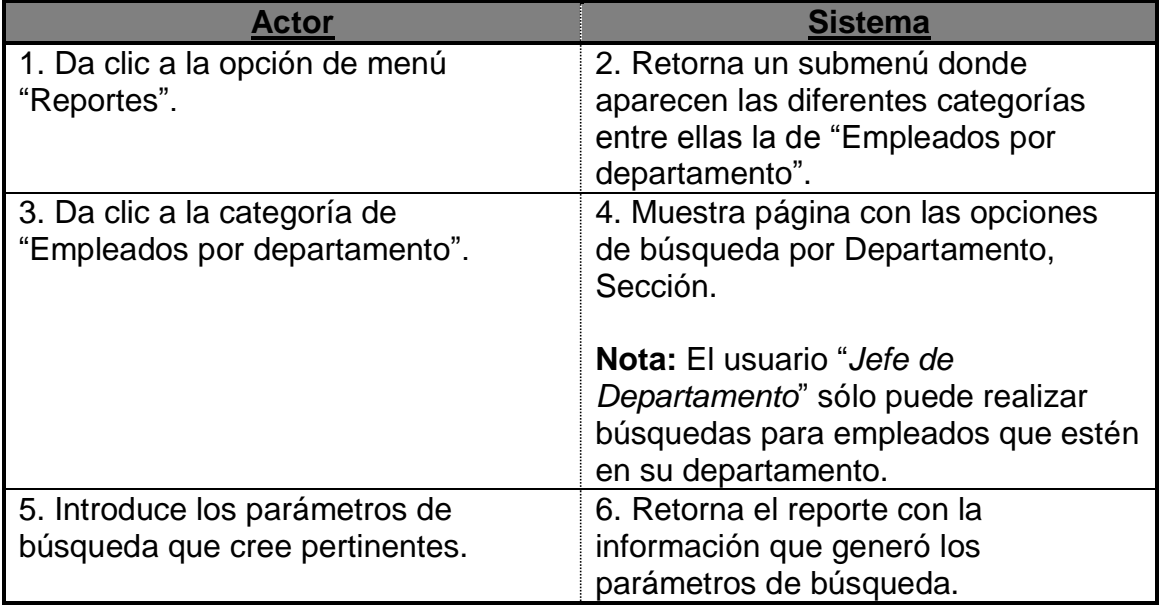

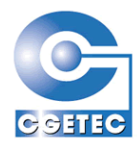

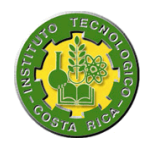

# *5.3 Modelo conceptual*

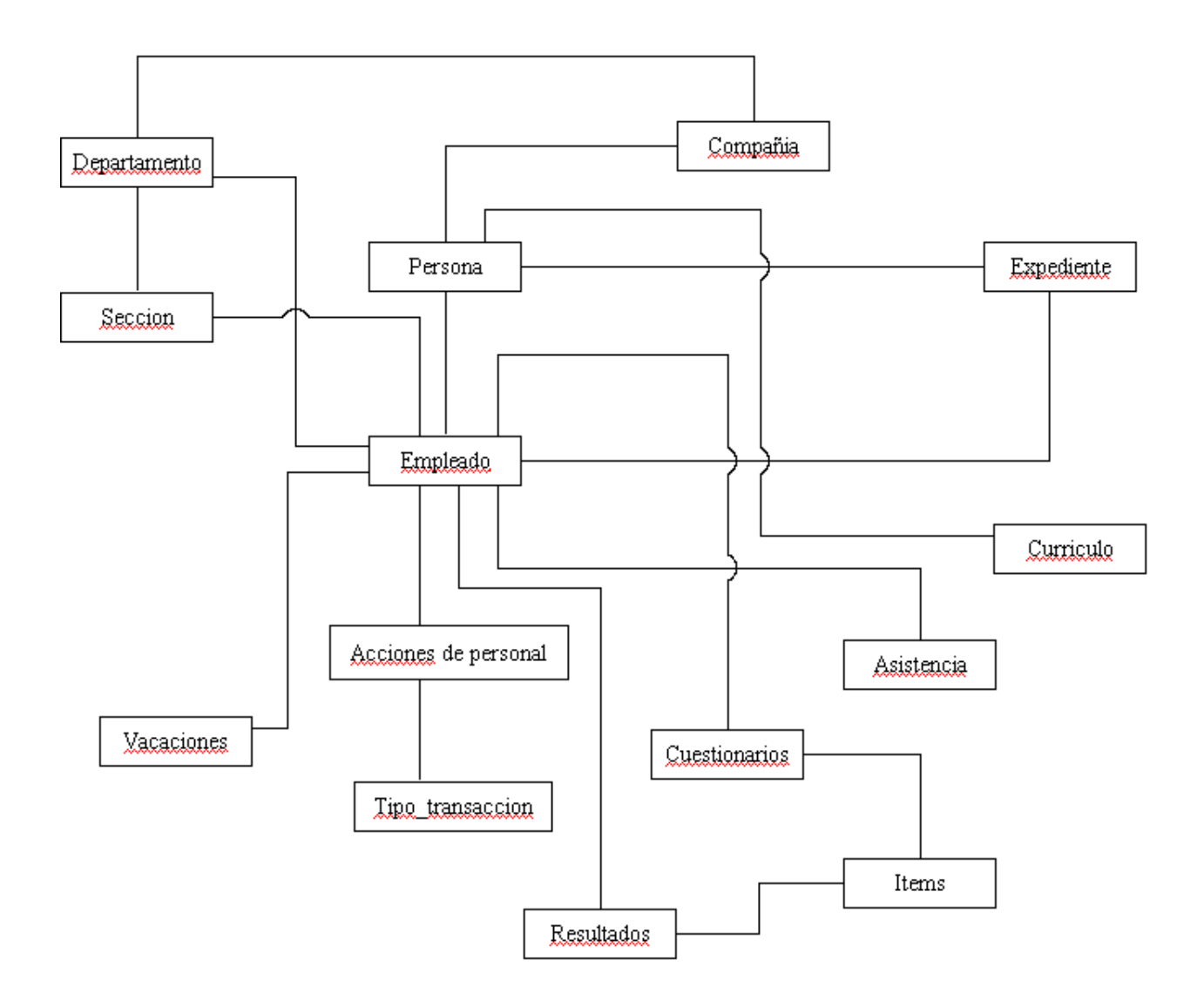

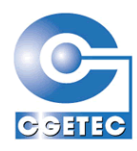

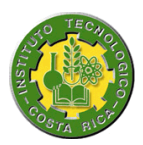

## *5.4 Glosario de términos*

### **5.4.1 Respecto a usuarios del sistema**

- Administrador de Sistema: Este usuario tiene libre uso del sistema, puede acceder a cualquiera de las diferentes opciones y manipular toda la información que maneja el sistema, sin limitación alguna.
- Supervisor de departamento: Este usuario tiene libre uso del sistema, puede acceder a cualquiera de las diferentes opciones y manipular solamente la información que maneja el sistema para los empleados de su departamento.
- **Empleado:** Este usuario no tiene libre uso del sistema, tan sólo puede ingresar a ciertas opciones y manipular la información que corresponde a si mismo.
- Usuario Externo: Este usuario es el que tiene privilegios sólo para crear una nueva hoja de vida y para mantenerla actualizada.

### **5.4.2 Generales**

- Best: Sistema empresarial Administrativo Contable.
- Historial de movimientos: Lleva un registro de todas las acciones de personal que han sido aprobadas a los empleados.

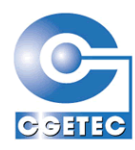

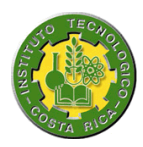

- Saldo de vacaciones: Es el pendiente de días de los cuales puede disfrutar un empleado como libres.
- Control de asistencia: Es el control de la entrada y salida de los empleados en la compañía.
- Marcas de control de asistencia: Son 2 tipos de marcas: entrada y  $\bullet$ salida para el control de asistencia.
- Cuestionarios de evaluación: Son las evaluaciones que se aplican a ciertos empleados.
- Compañía: Es la entidad de mayor grado de la cual se desprende toda la información.
- Departamento: Representa a los diferentes departamentos que pueda tener una compañía.
- Sección: Los departamentos se pueden dividir en secciones, por lo tanto ésta es la entidad que los contiene.
- Persona: Representa tanto a personas físicas como jurídicas,  $\bullet$ aquí están contenidas todas en absoluto.
- $\bullet$ Empleado: Representa a los empleados relevantes a una compañía.
- Acción de personal: Estas son las diferentes acciones que puede realizar un usuario a lo que corresponde internamente en la empresa.

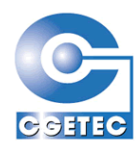

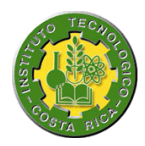

- Tipo de transacción: Las acciones de personal se dividen en  $\bullet$ cuatro tipos de transacciones: ingresos, salidas, ajustes, cambios.
- **Expediente:** Corresponde al expediente de un empleado.

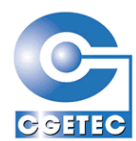

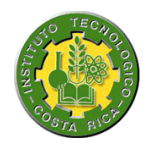

# *6 Modelo de diseño*

Antes de empezar este capítulo explicaremos como es que trabaja y que utiliza el modelo seguido en este proyecto el cual es el Modelo Vista Controlado (MVC).

En su vista más simple este modelo presenta 3 capas:

- Modelo: Esta se encarga de la lógica de negocio.
- Vista: Se refiere básicamente a las interfaces de usuario.
- Controlador: Por así decirlo es la que se encarga de establecer una relación entre las 2 anteriores. Ejemplo: Es la que se encarga de capturar una señal de la interfaz como un clic en un link, procesarlo y devolver un resultado a la interfaz.

Ahora bien en el caso de este proyecto, de las capas mencionadas se derivan las siguientes:

### **De la capa Modelo:**

**a)** DAO: Aquí nos comunicamos directamente con la base de datos. Hay que mencionar que para la conexión a la BD se utiliza un pool de conexiones, el cual está configurado en un archivo aparte en el cual podemos definir un máximo de conexiones activas. De esta manera si un proceso necesita de una conexión se la pide al pool, este se la da si tiene disponibles y cuando el proceso termine la conexión se la devuelve al pool quedando disponible para otro proceso.

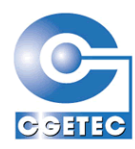

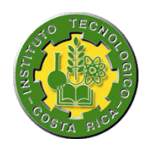

- **b)** CONVERTER: Se encarga de convertir datos en ambas direcciones, ya sea de la base de datos al DTO, o del DTO a la base de datos. Un ejemplo claro es la conversión de fechas para que la base de datos las entienda correctamente.
- **c)** DTO: Este se encarga de almacenar los datos procesados por el converter, o simplemente utilizarlo como un contenedor de datos.

#### **De la capa Controlador:**

- **a)** ACTION: Se encarga de realizar una comunicación entre el FORM o .JSP y la base de datos o procedimientos que generan un resultado el cual debe devolver a la interfaz.
- **b)** FORM: Esta se encarga de tomar los valores de un formulario realizar una validación y si todo esta bien pasar dicho formulario al ACTION.

Ahora ya podemos continuar con las secciones siguientes sin sentir que nos falta algo para comprenderlas, sobre todo a lo que corresponde a las clases.

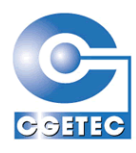

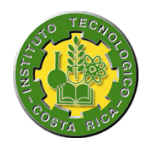

### *6.1 Modelo de subsistemas*

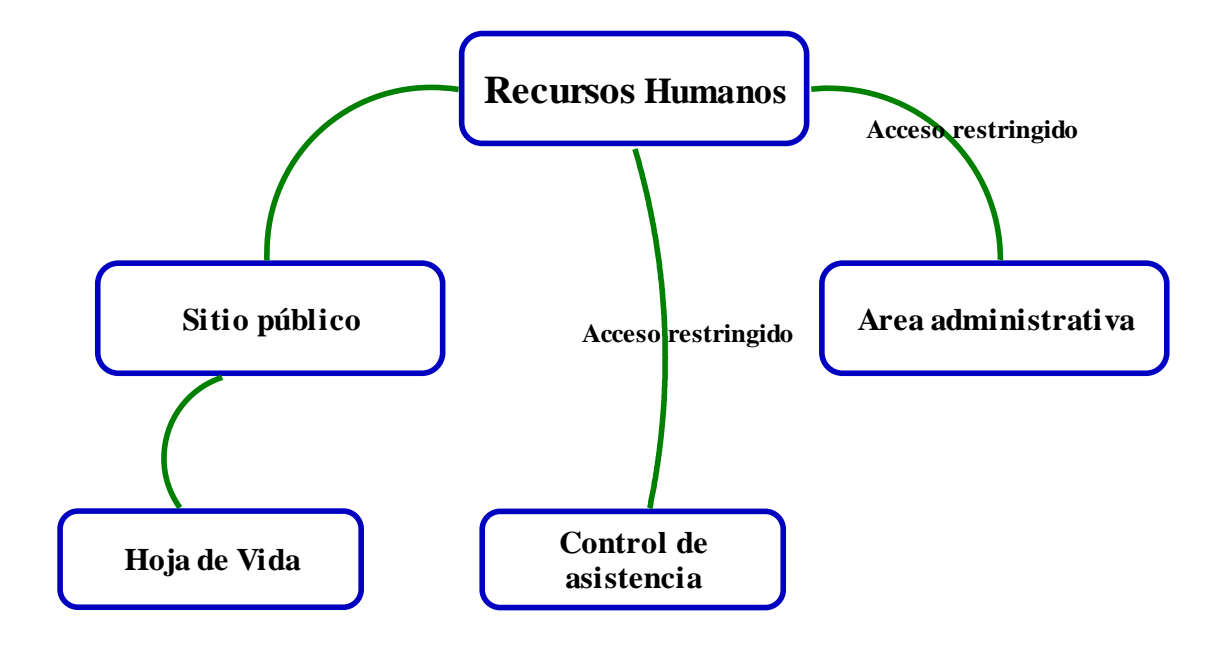

La aplicación Web a desarrollar presenta 3 módulos con diferentes tipos de acceso, recordemos que existen 5 tipos de usuario, y que de ellos va a depender el acceso a la aplicación y a la información que maneja. A continuación se explicara más detalladamente cada uno de ellos.

### **6.1.1 Área administrativa**

Esta es el área a la que tienen acceso solo los empleados de la compañía, siempre y cuando tengan una cuenta asociada a ellos, cabe mencionar que dichas cuentas o perfiles de usuario son únicamente asignadas desde la aplicación BEST, por lo tanto ningún usuario ajeno a la empresa puede tener acceso a este módulo.

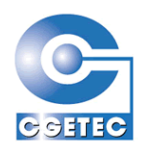

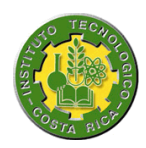

En este componente están todas las opciones del sistema, menos el control de asistencia, que es un módulo aparte. Cabe mencionar que en la parte administrativa también existe la opción de Hoja de Vida, nada más que esta está desarrolla de una forma particular para los empleados de la compañía.

### **6.1.2 Hoja de vida**

Está disponible a cualquier usuario que ingrese en la página de Internet donde se está ofreciendo, esta se ve como un módulo aparte ya que no va a depender del área administrativa y no tienen ninguna dependencia entre si. Se encarga de realizar el proceso para introducir una nueva Hoja de Vida y darle mantenimiento.

### **6.1.3 Control de asistencia**

Acceso solo para los empleados de la empresa. La función de él es llevar un control de marcas de entrada y salida a los puntos de trabajo de una empresa.

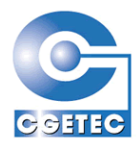

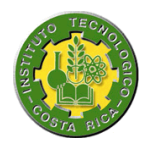

# *6.2 Clases*

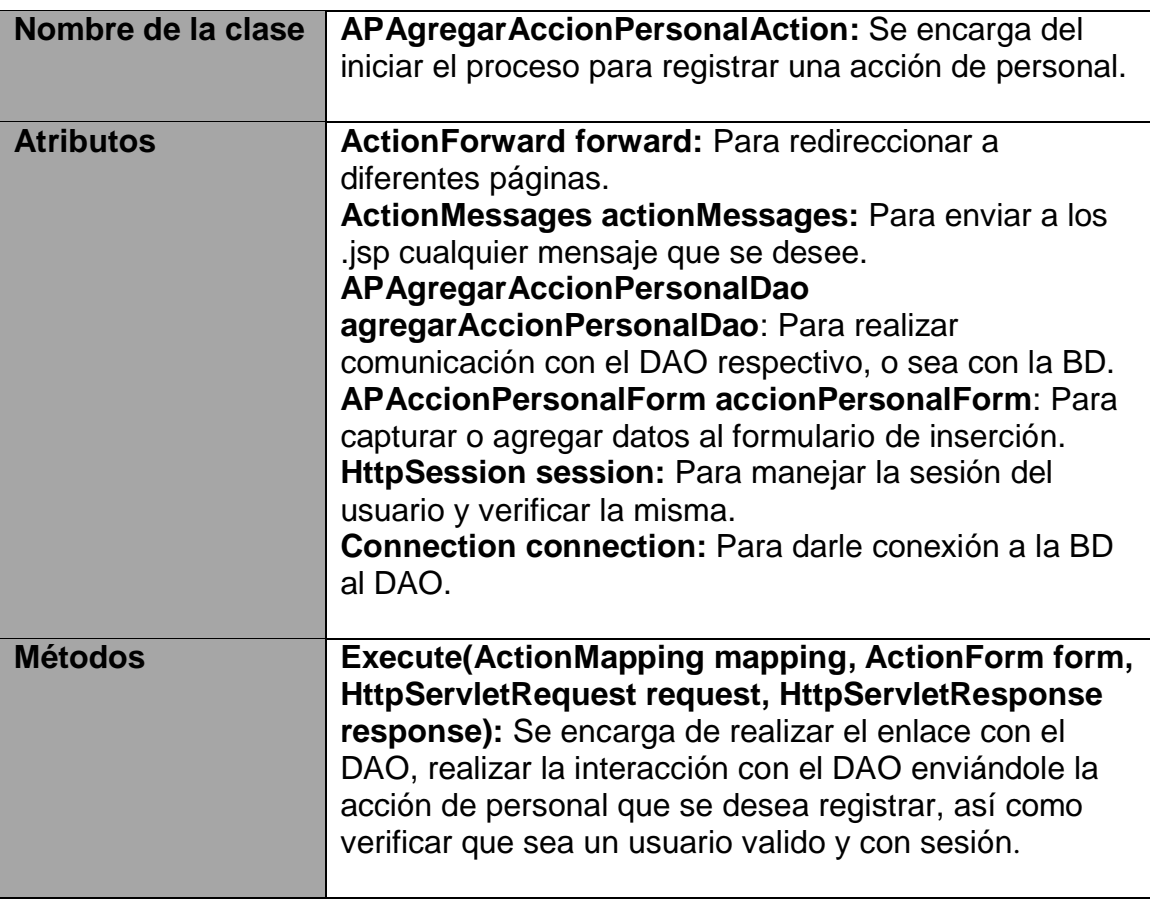

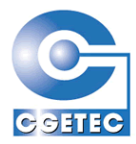

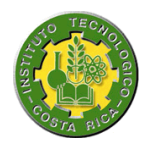

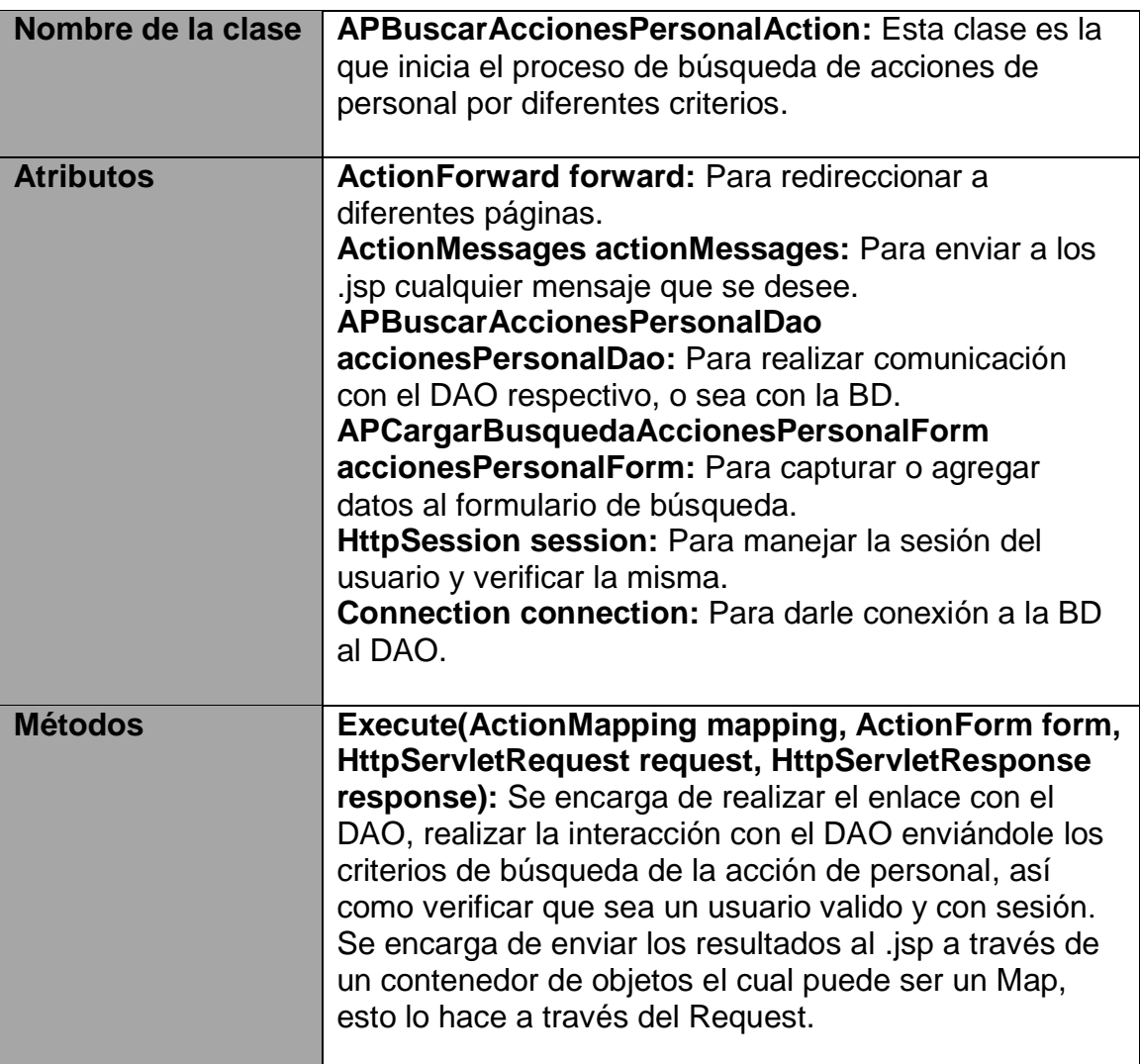

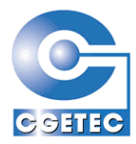

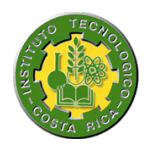

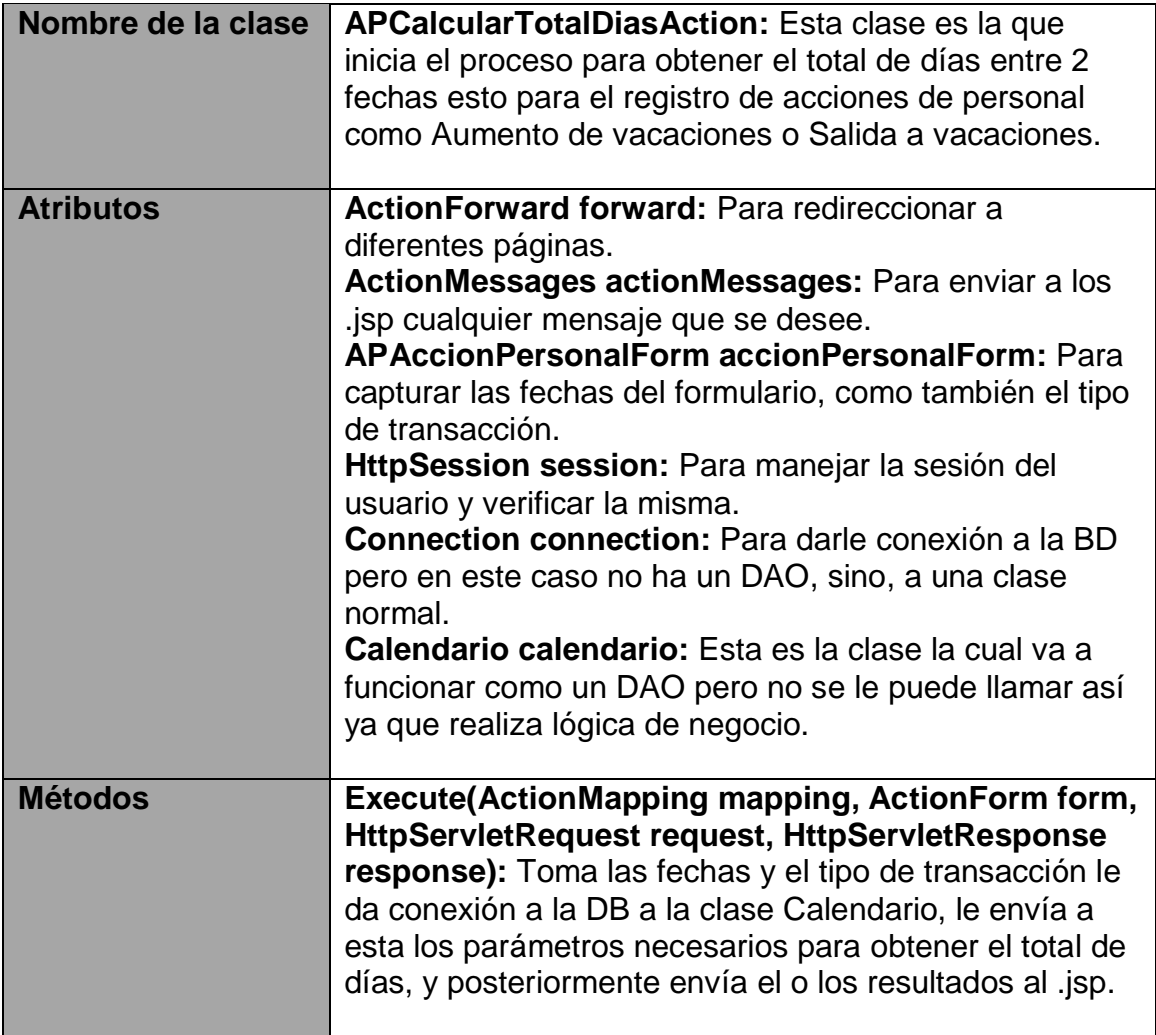

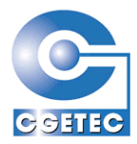

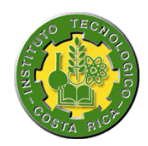

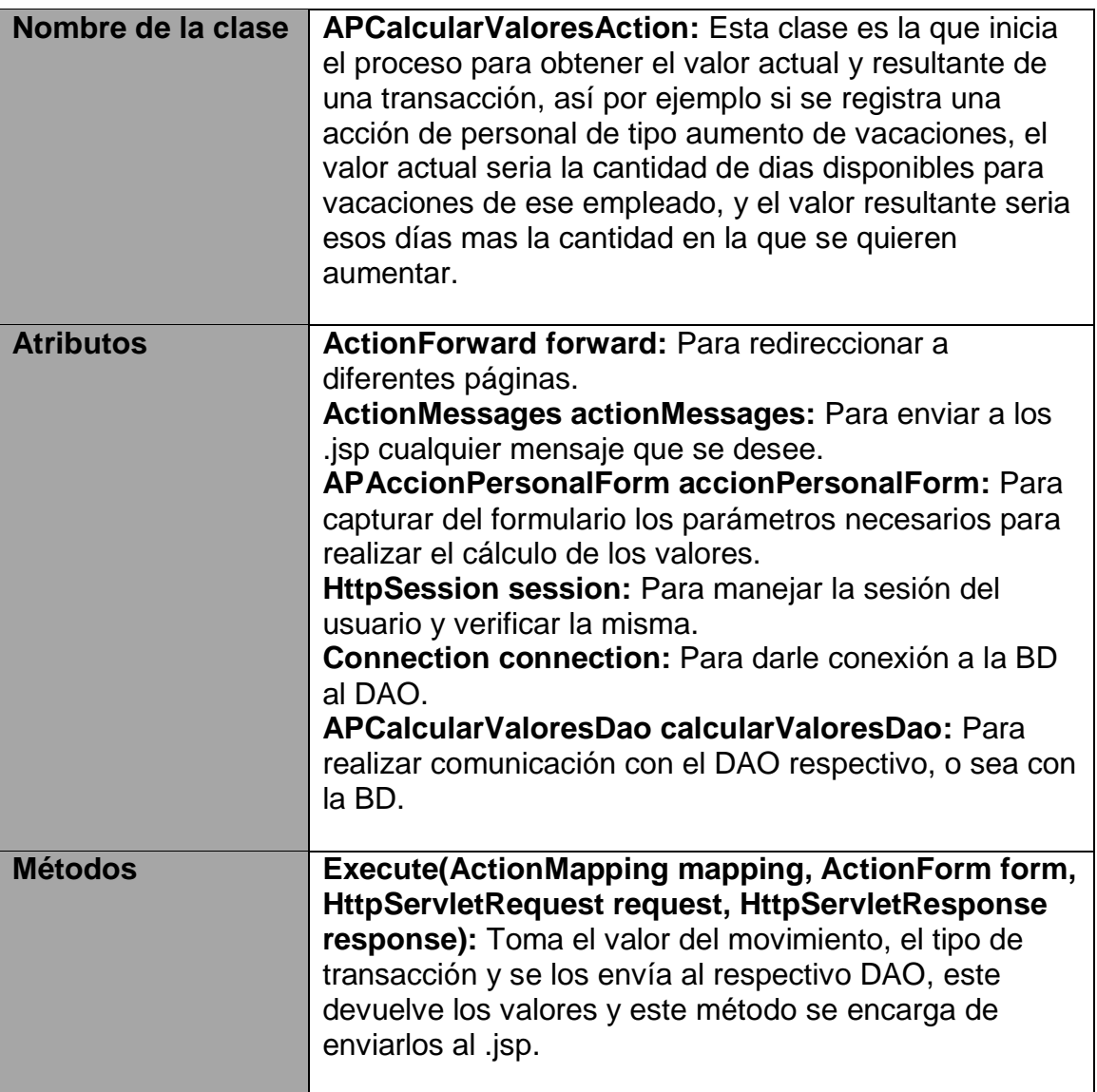

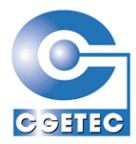

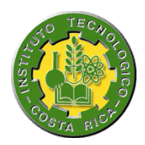

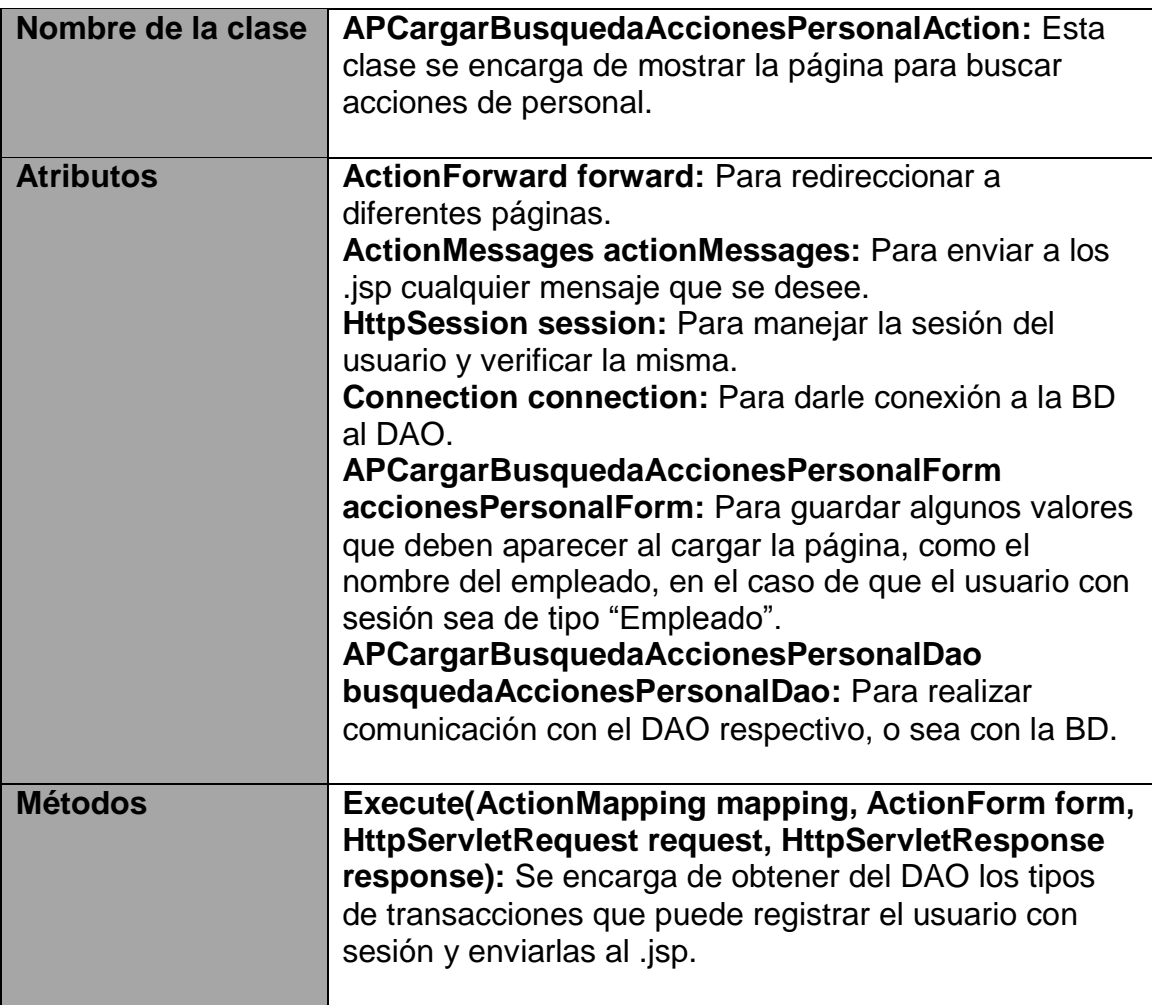

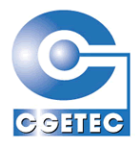

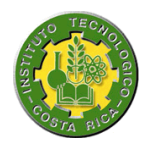

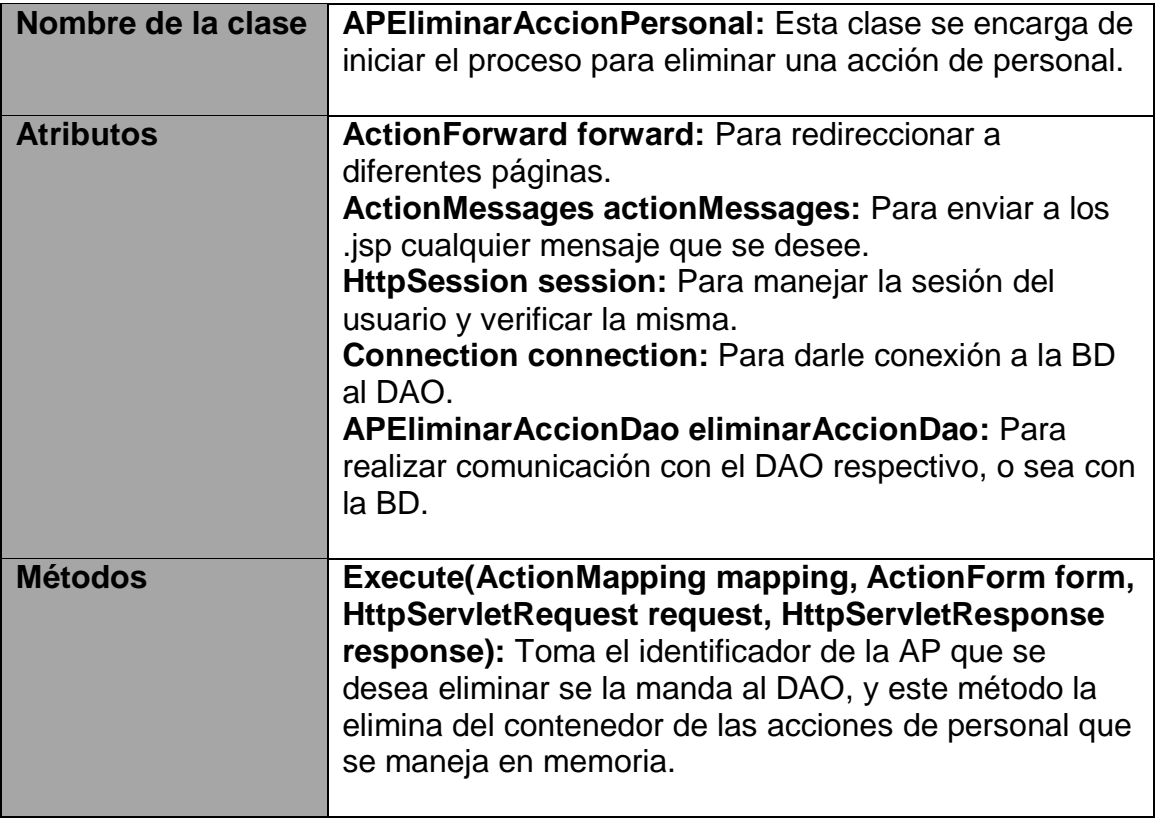

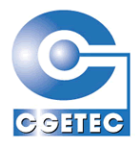

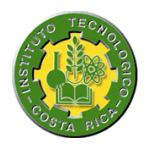

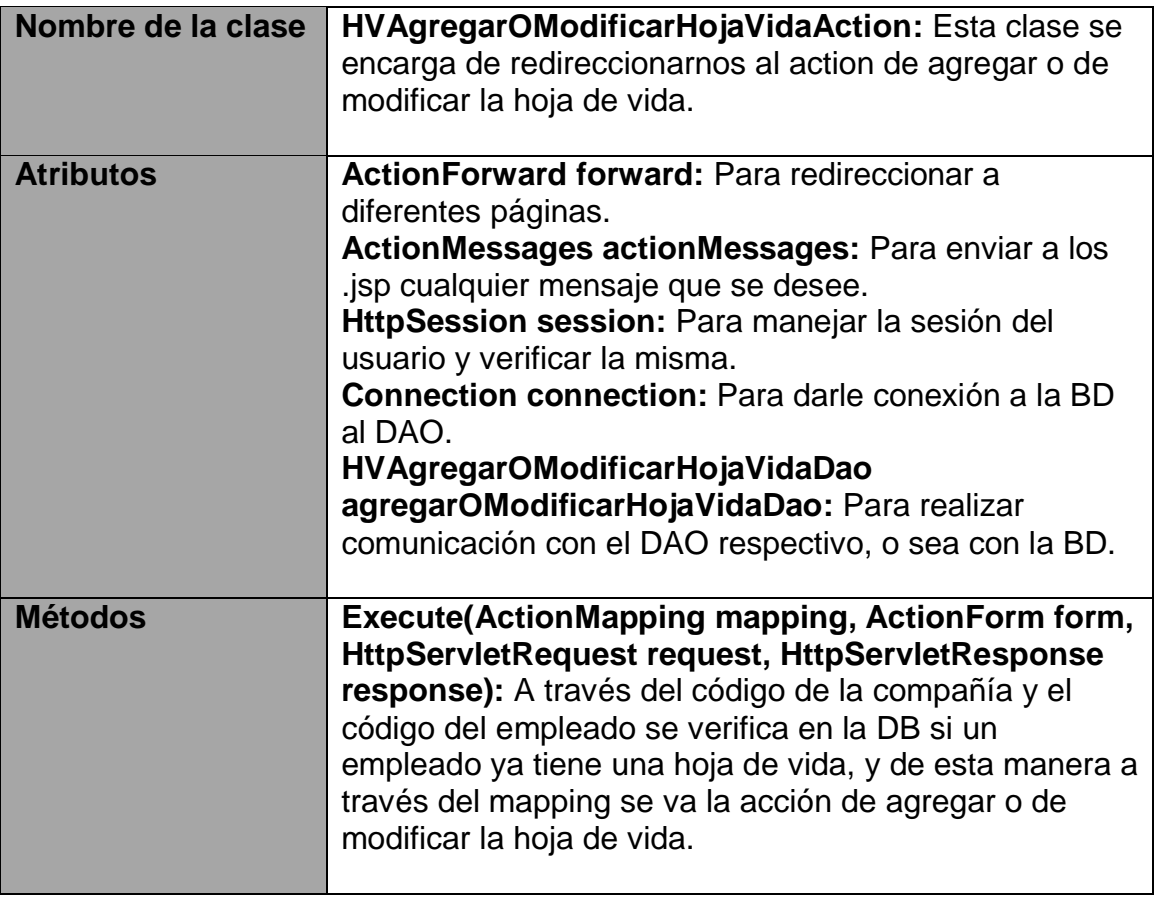

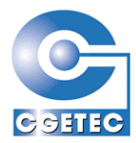

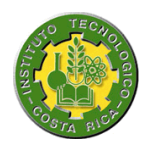

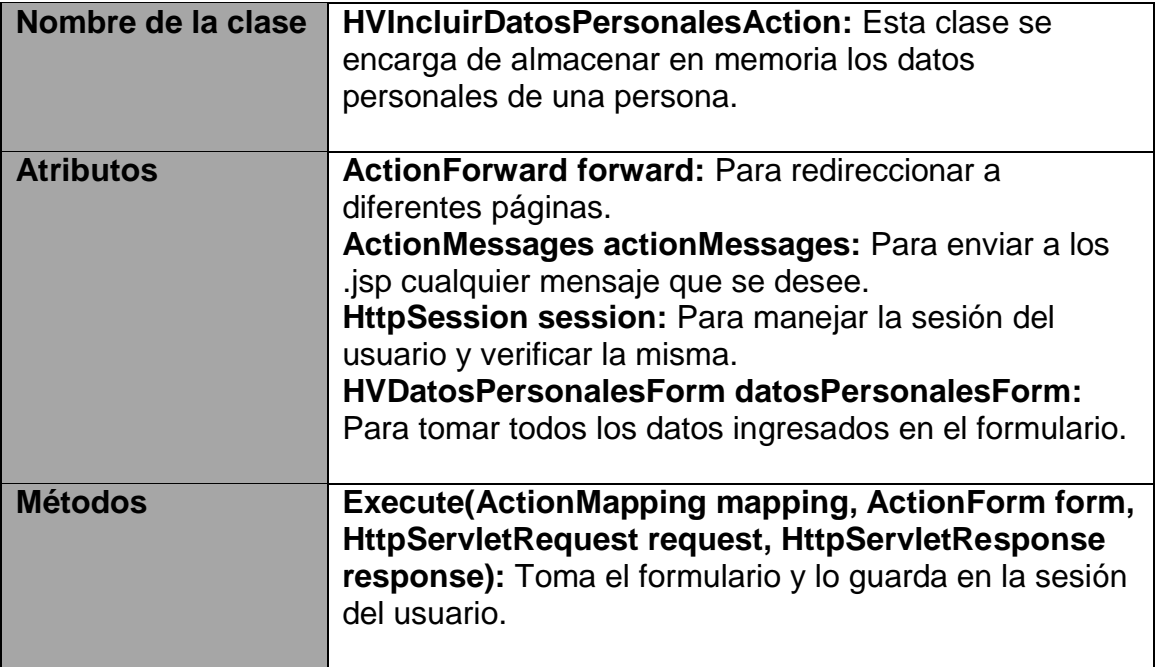

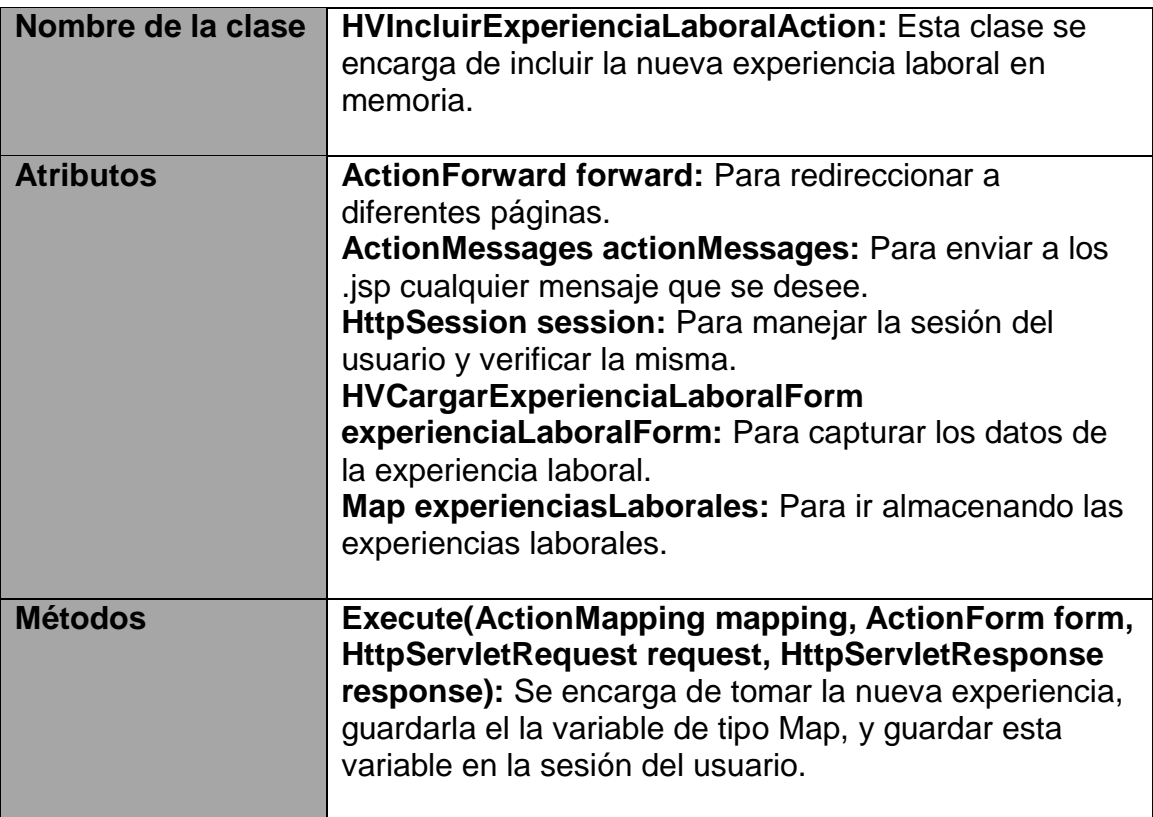

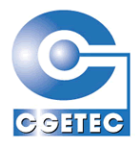

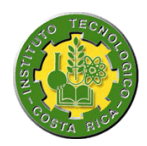

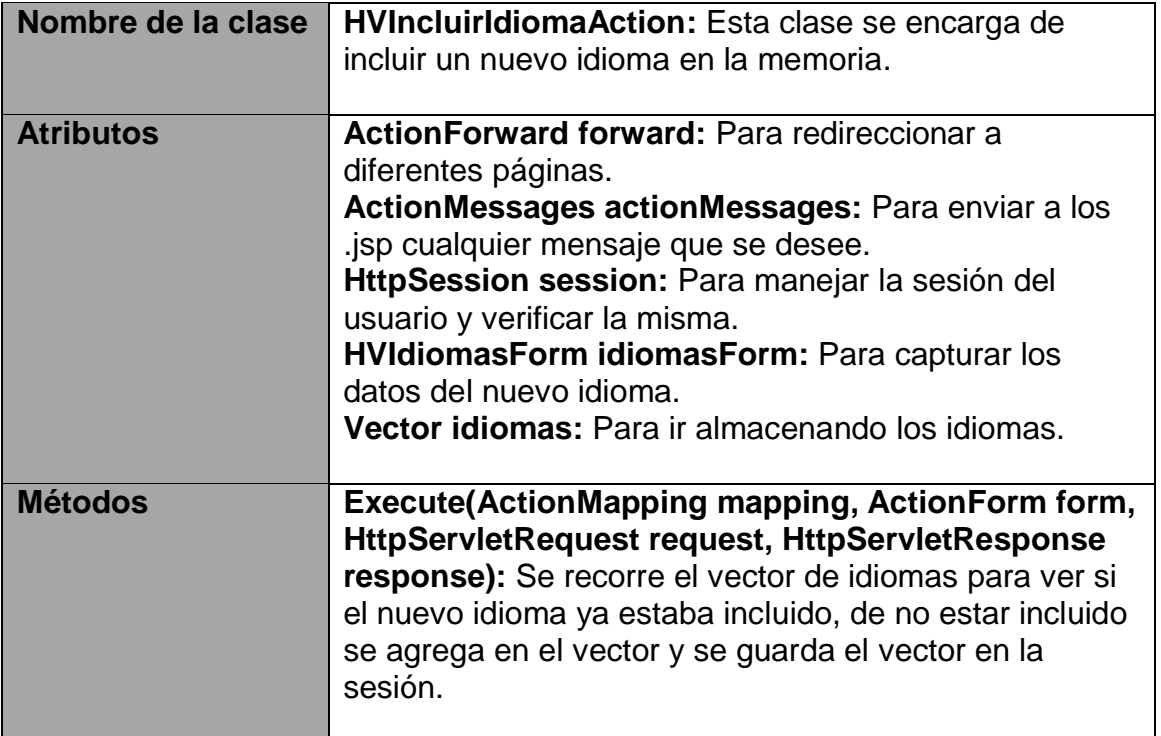

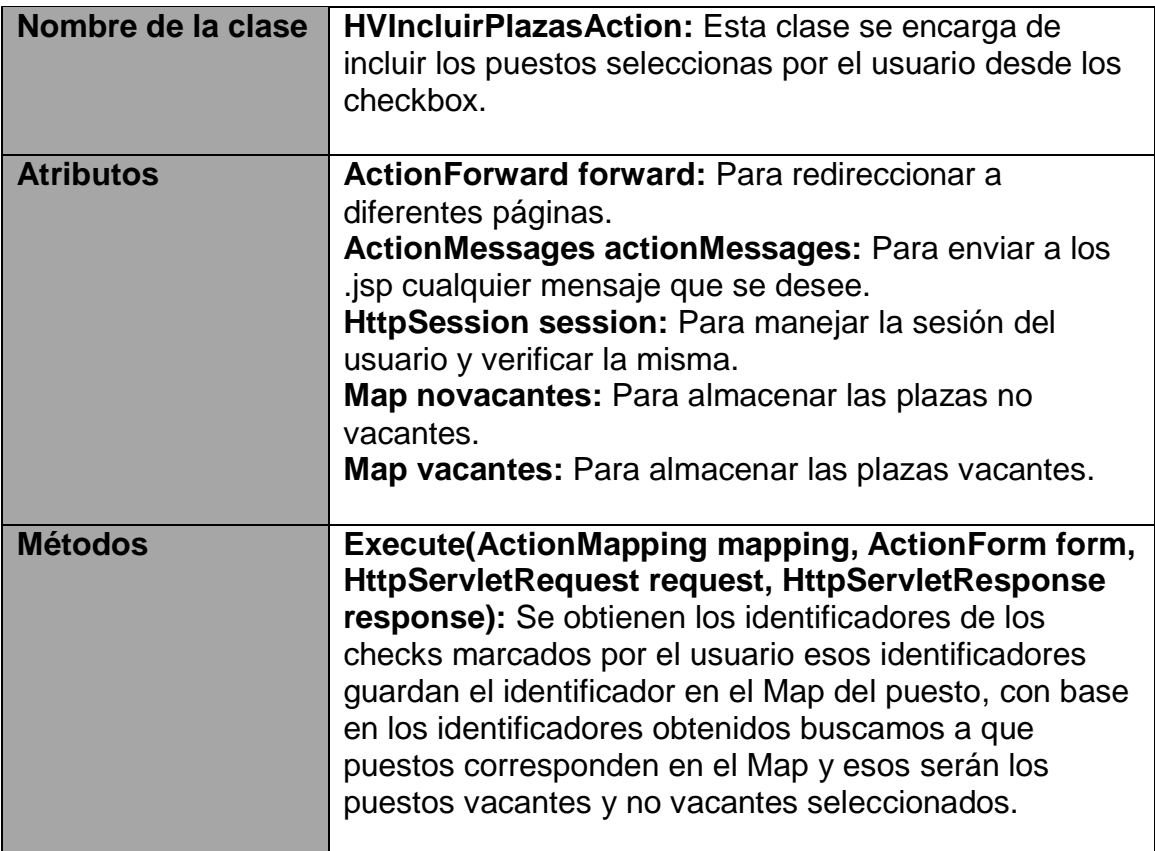
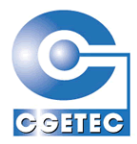

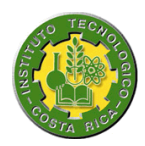

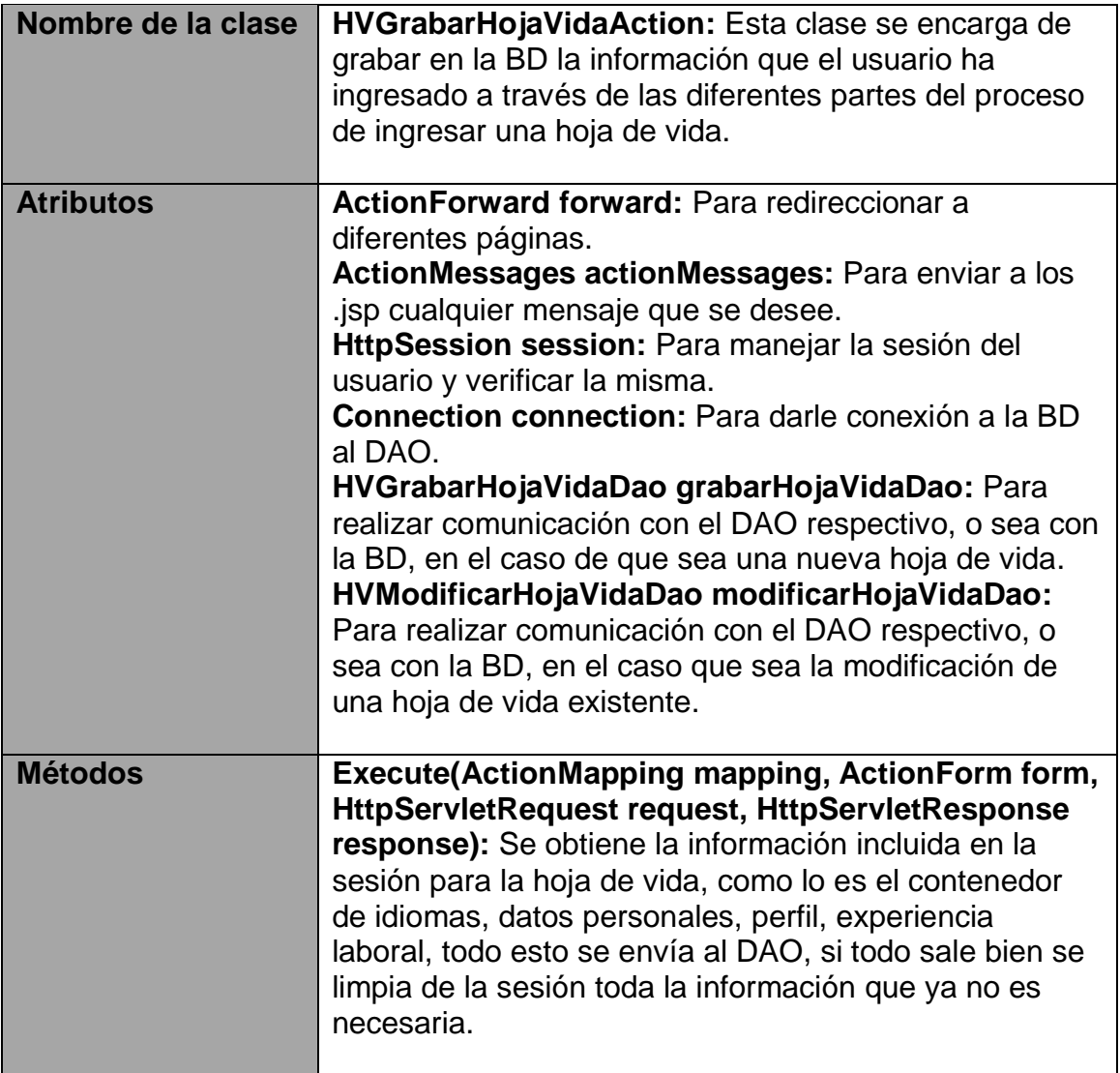

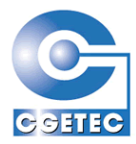

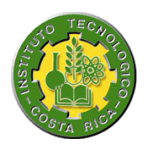

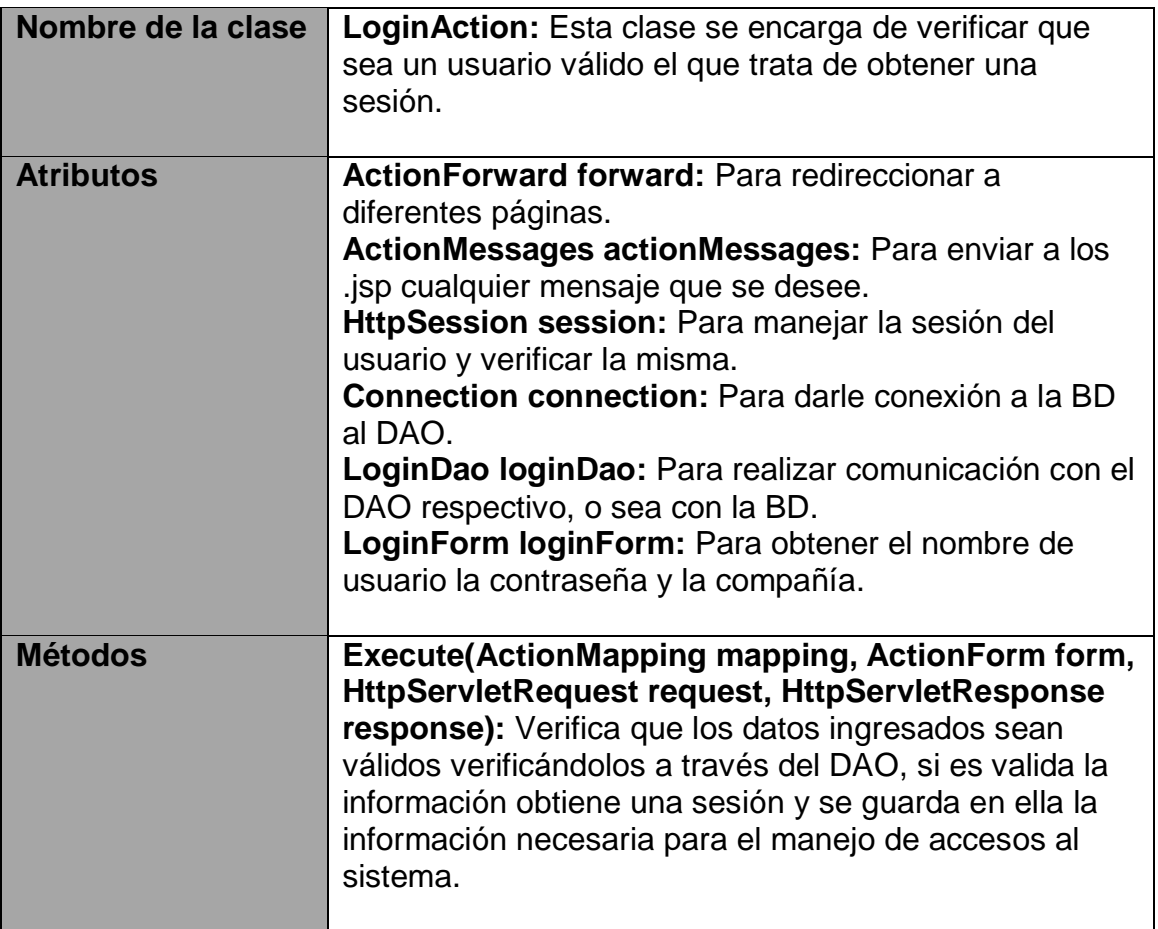

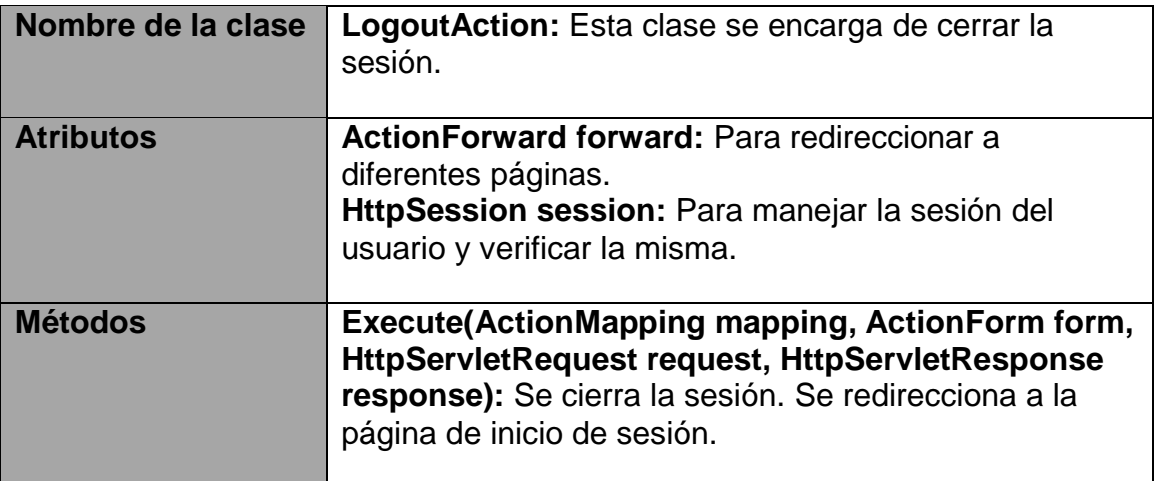

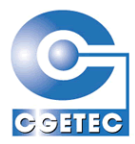

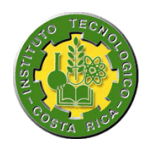

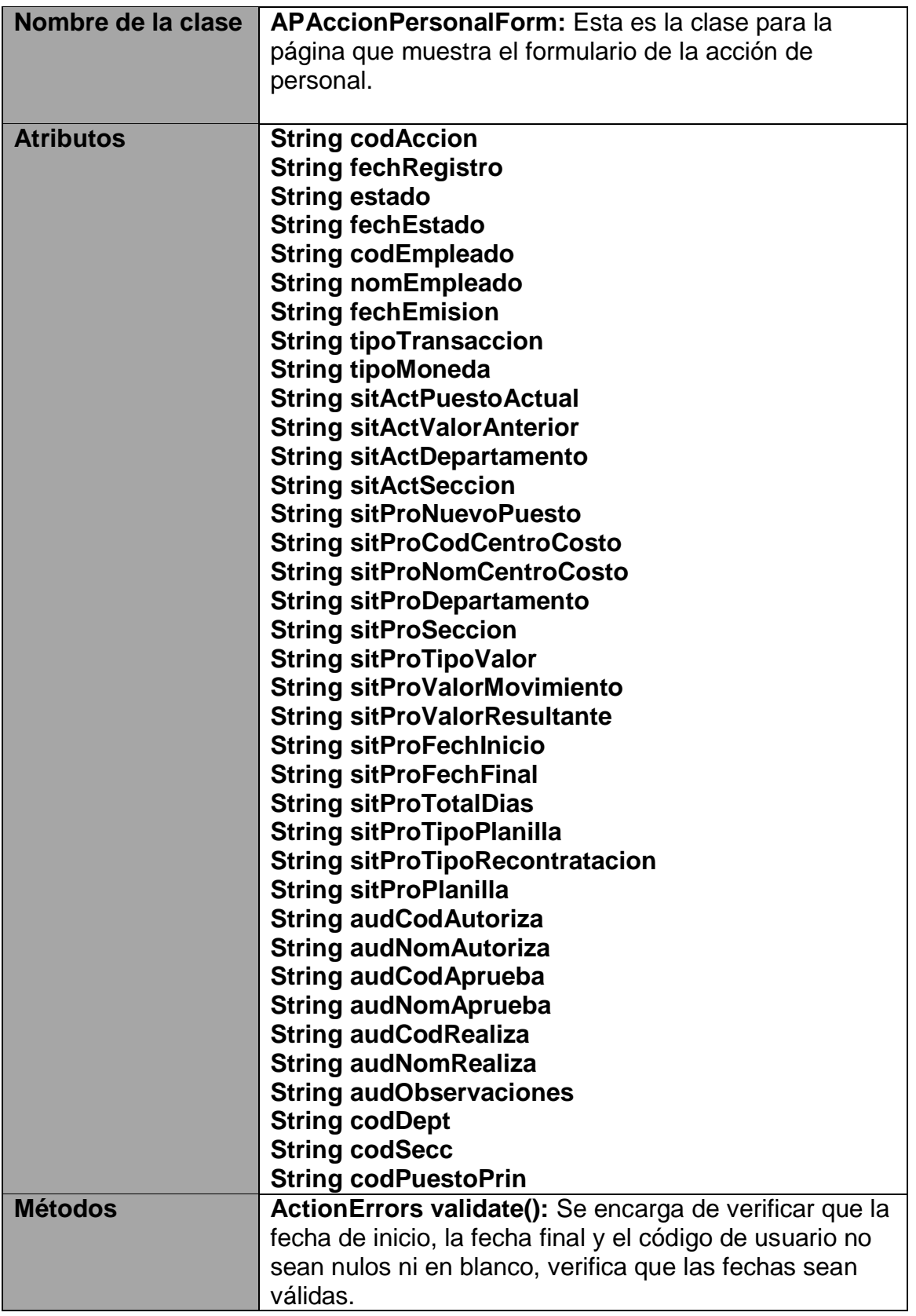

Primer informe de Práctica de especialidad para optar por el grado de Bachiller en Ingeniería en Computación

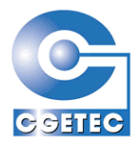

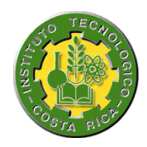

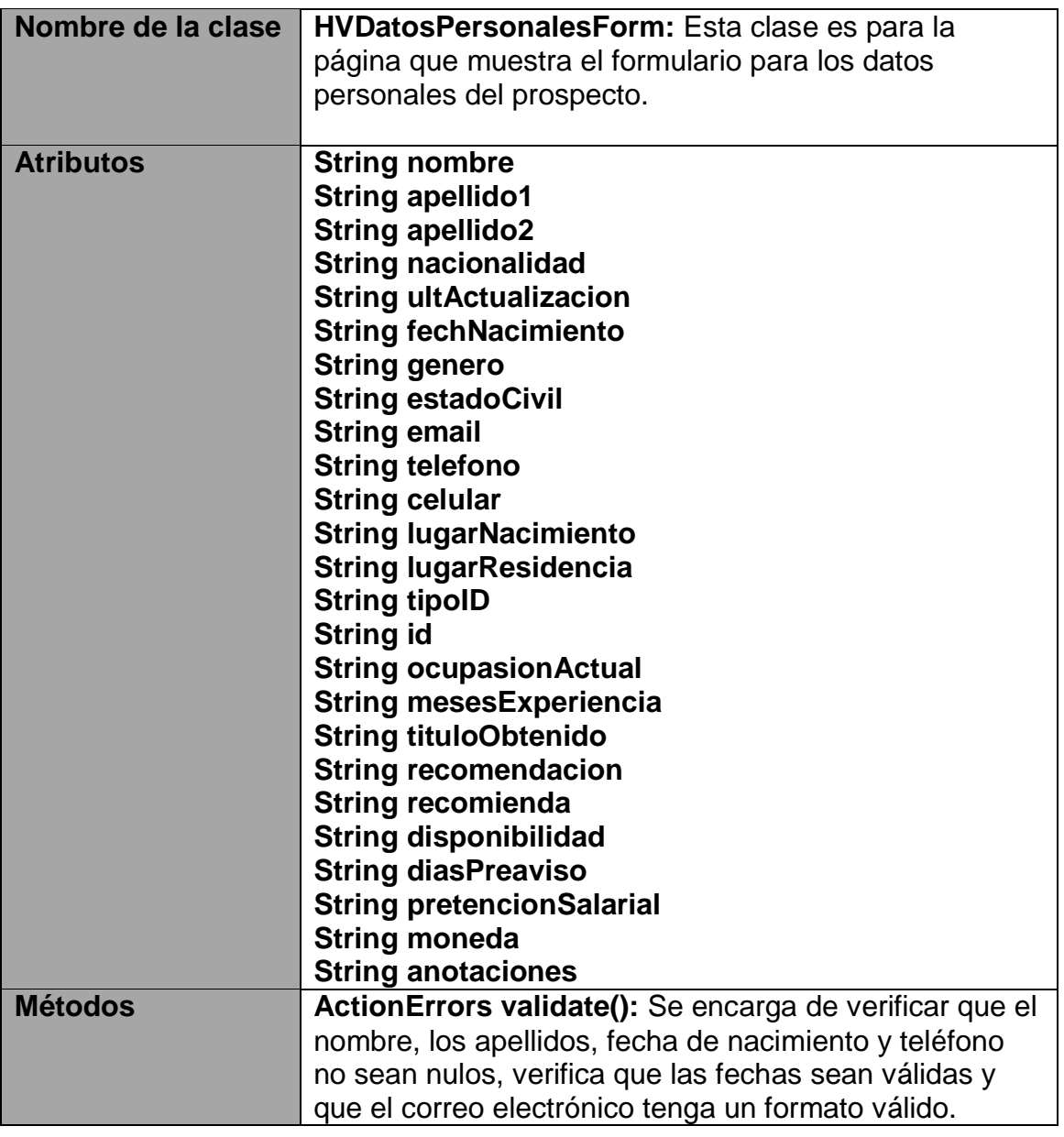

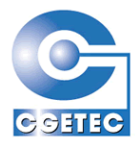

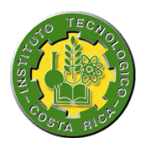

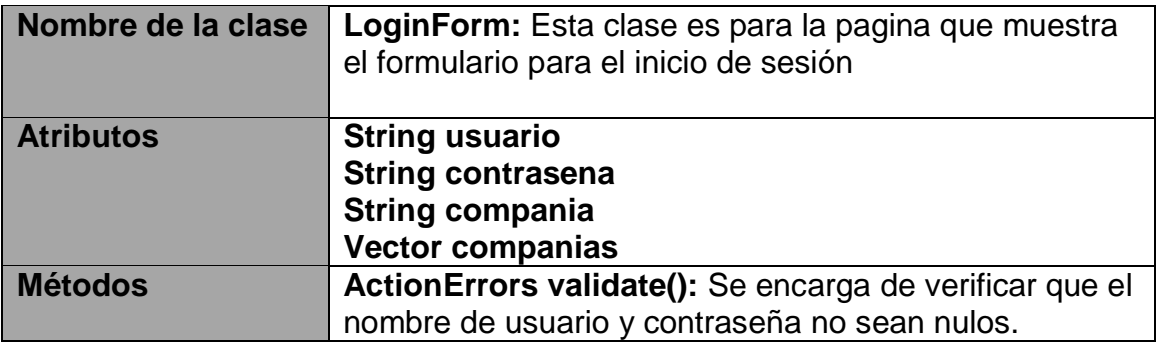

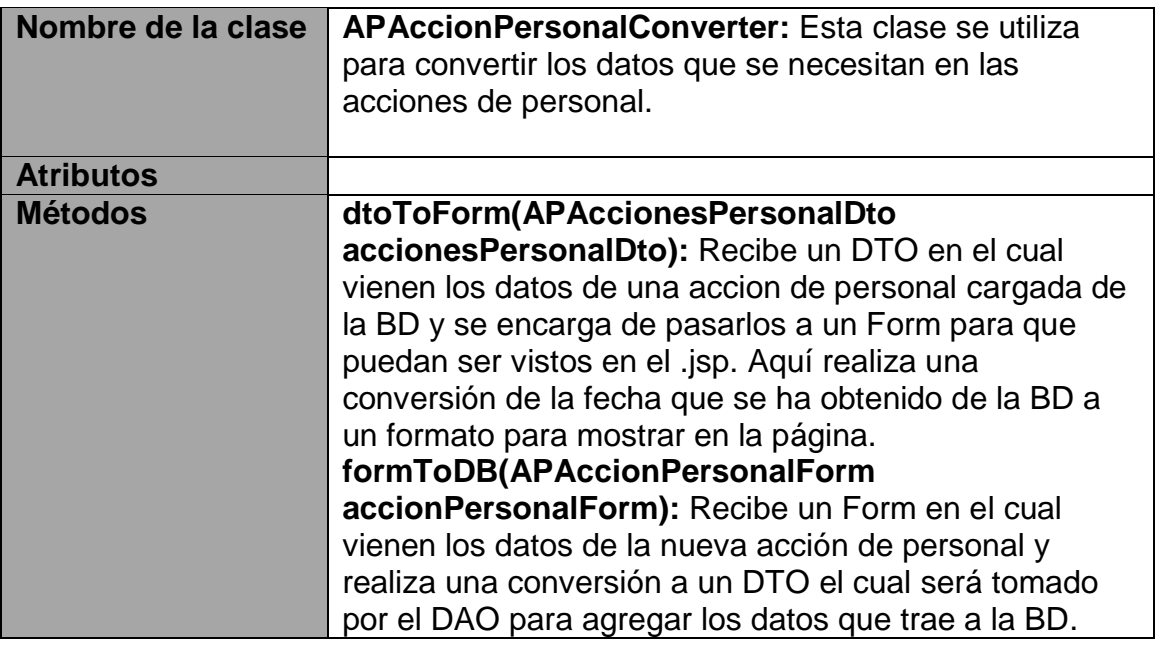

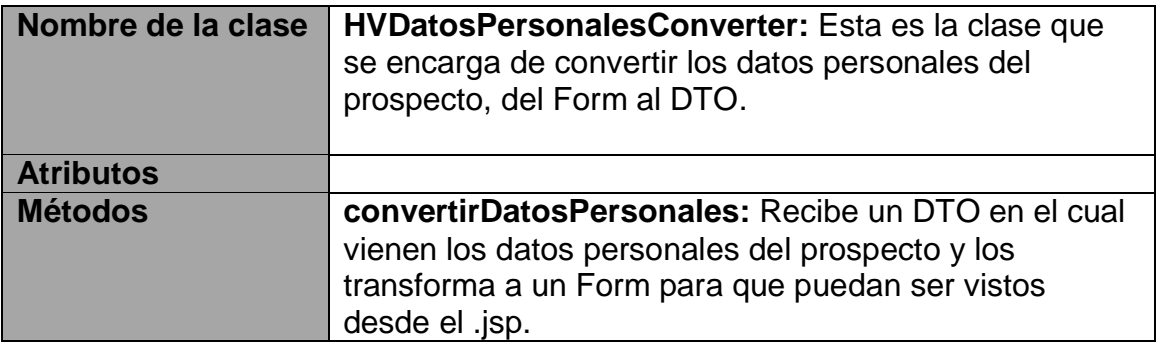

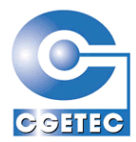

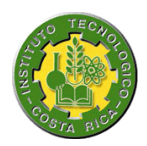

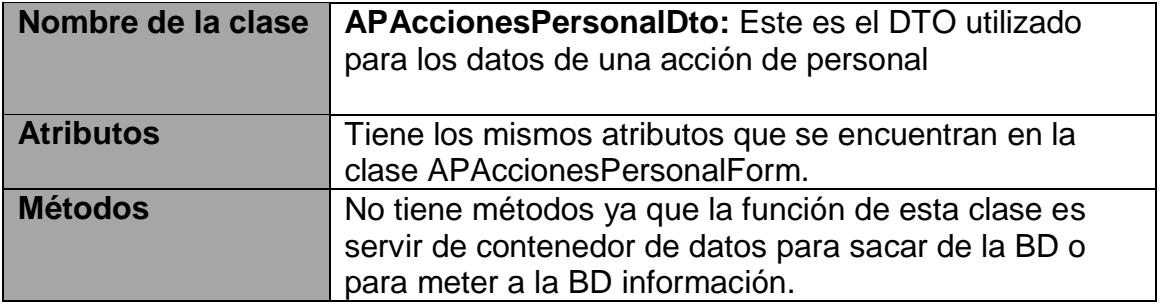

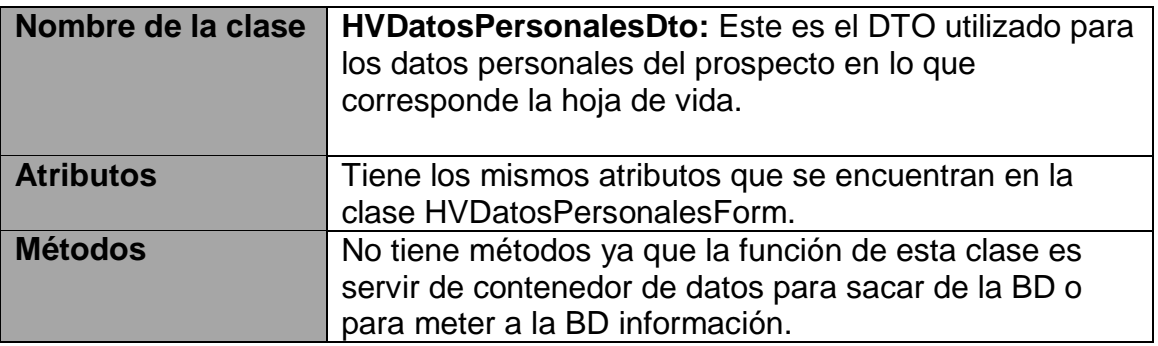

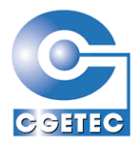

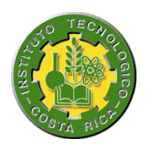

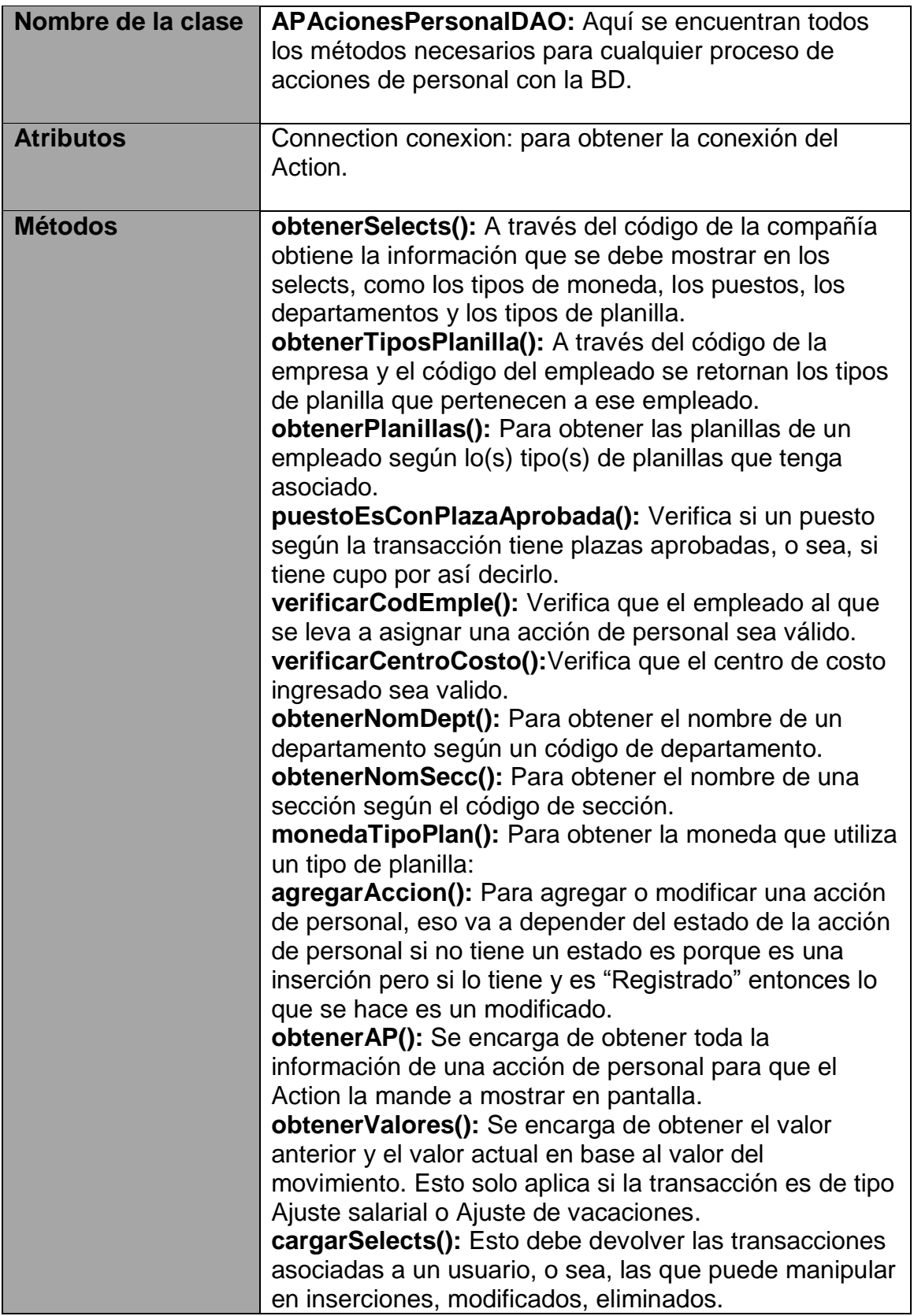

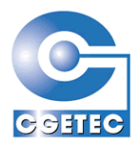

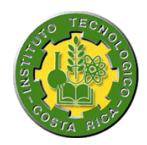

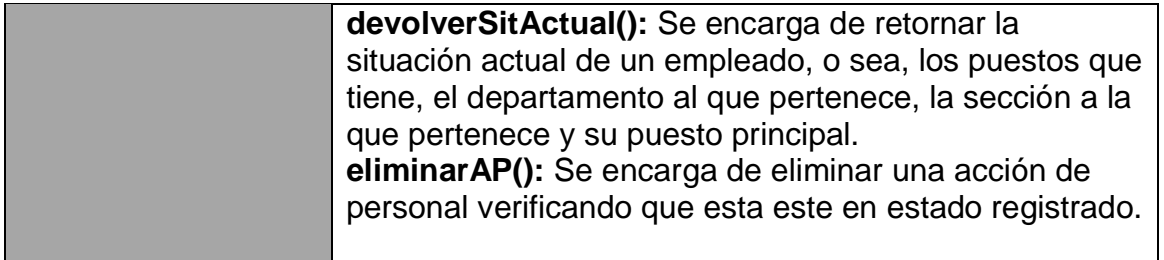

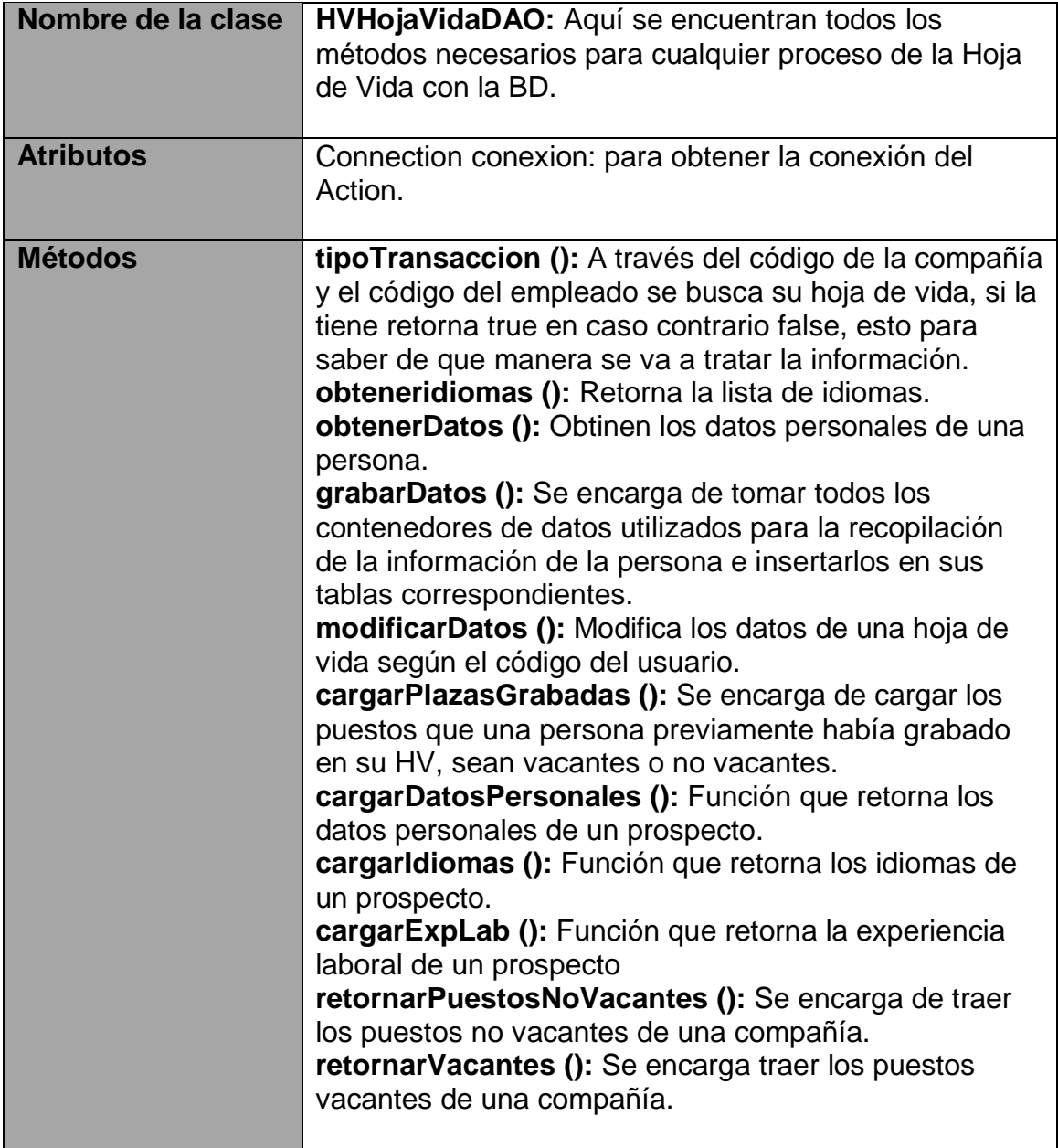

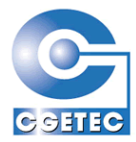

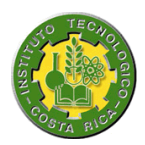

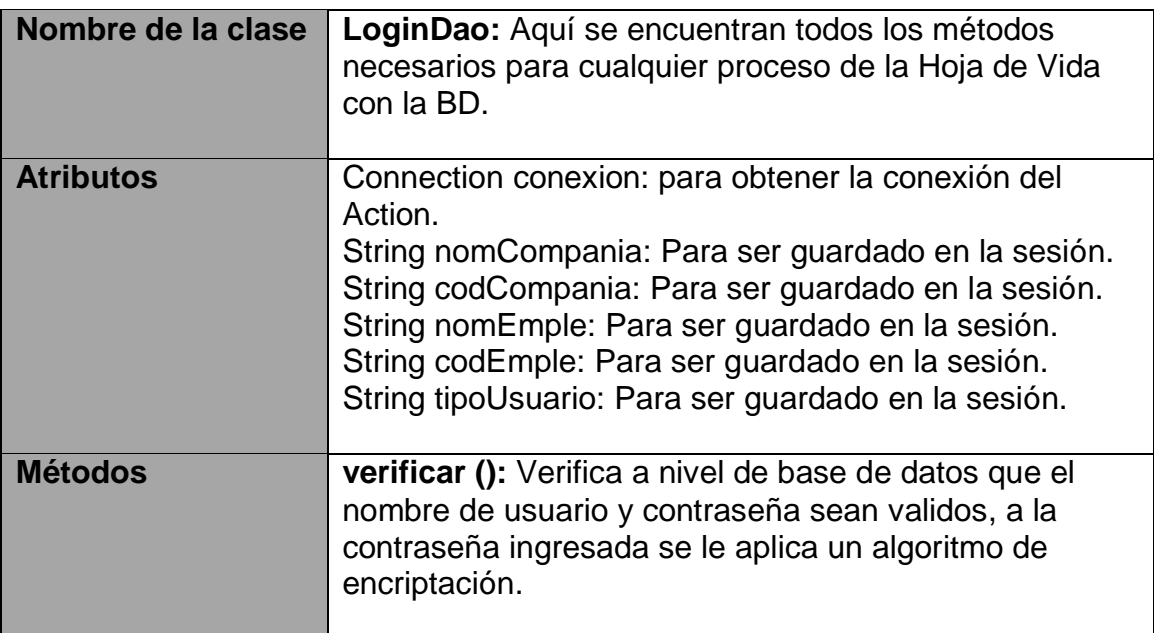

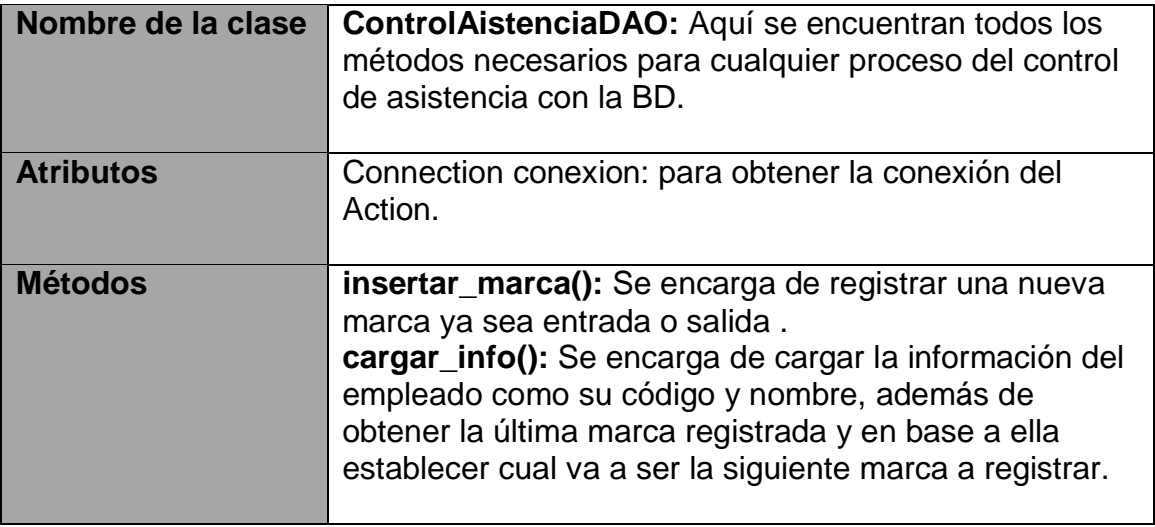

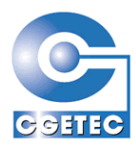

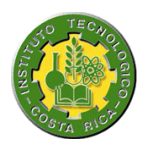

#### *6.3 Interfaces de usuario*

Lo que a continuación se presentará son las páginas más importantes de la aplicación:

#### **6.3.1 Página de inicio de sesión**

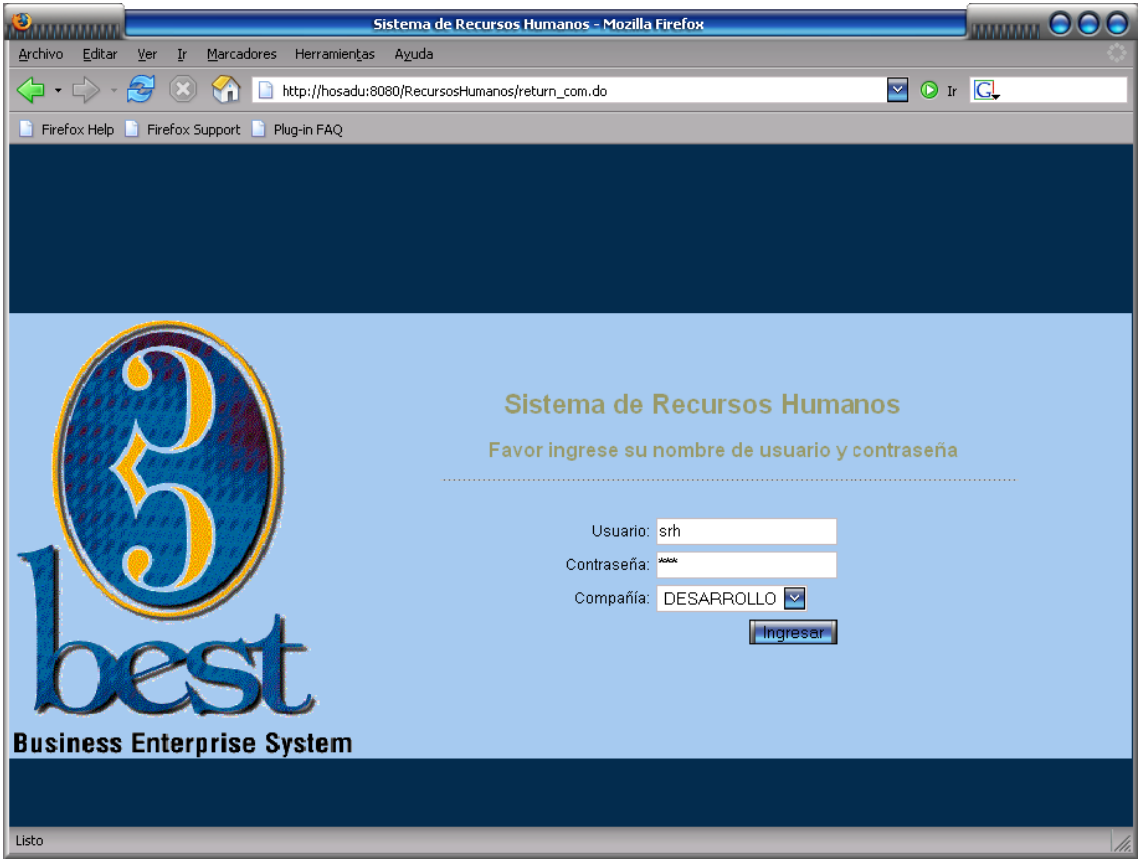

Este inicio de sesión tiene una característica importante, la cual es que debe manejar el obtener una sesión con diferentes compañías, esto a que se refiere, a que un usuario que es empleado puede trabajar para varias compañías, por lo tanto el sistema debe manejar el concepto de inicio de sesión multicompañía.

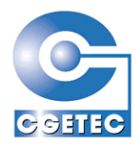

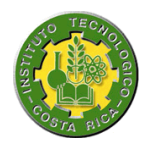

# **6.3.2 Página principal**

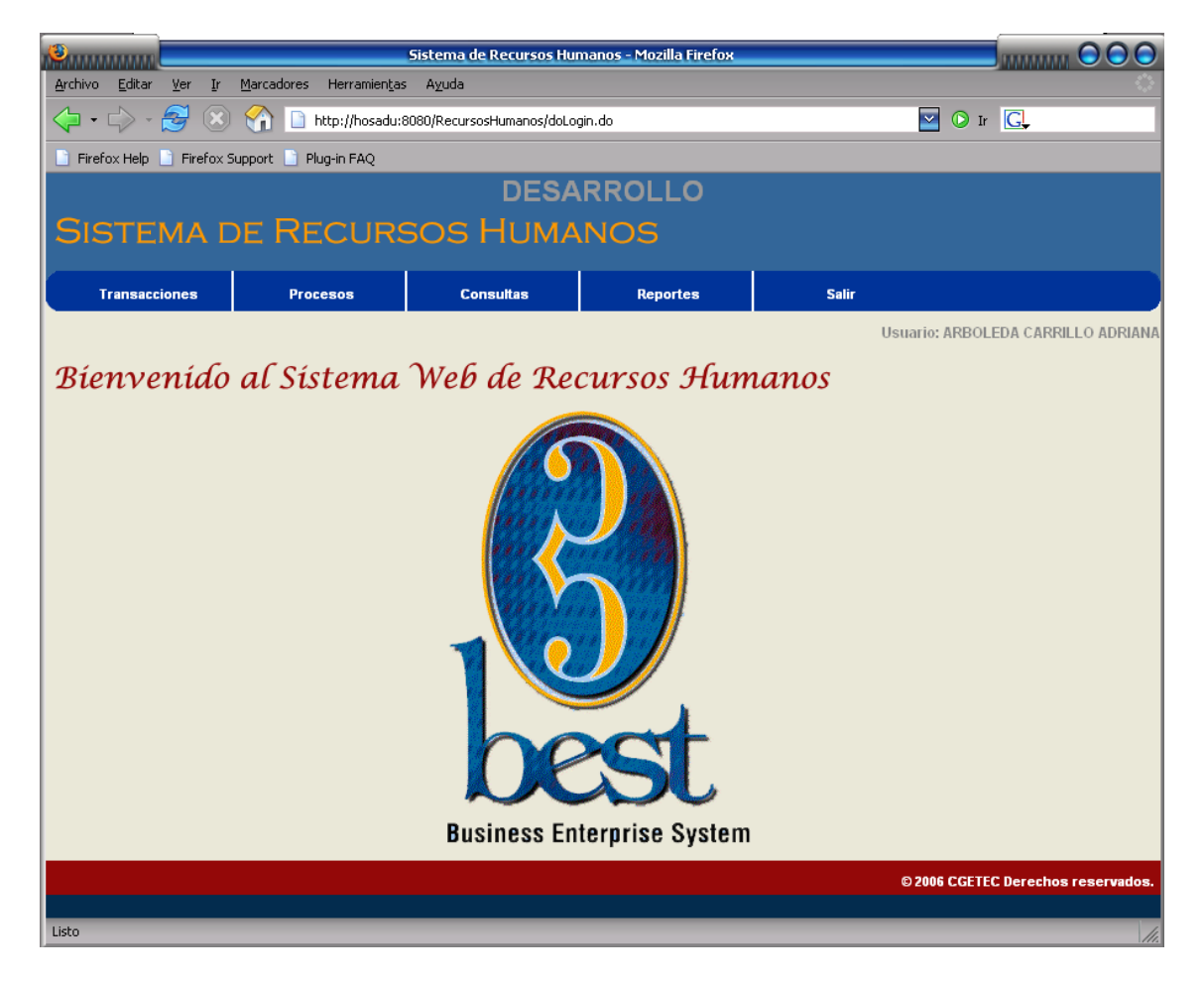

Esta es la página principal, en otras palabras la página de bienvenida, aquí el usuario ya ha adquirido una sesión y su nombre quedara siempre visible, como también el nombre de la compañía con la que adquirió dicha sesión. El usuario podrá cerrar su sesión en el momento que lo desee desde la opción "Salir".

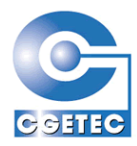

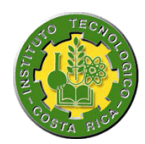

## **6.3.3 Búsqueda de acciones de personal**

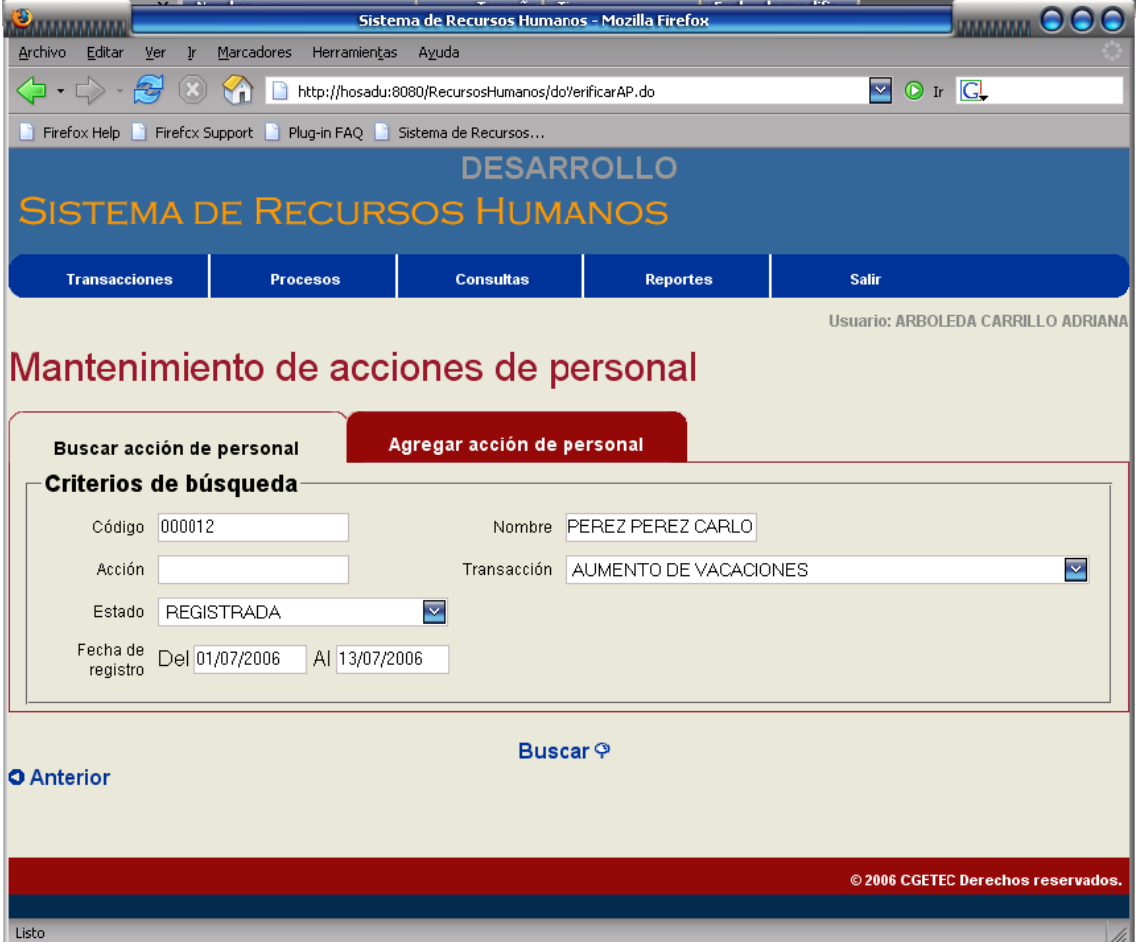

Como se puede ver, se le presentan al usuario diferentes parámetros para realizar una búsqueda más minuciosa y de esta manera traer la o las acciones que se quieren modificar, eliminar o simplemente consultar. Aquí hay que recordar que solo se podrán modificar o eliminar las acciones de personal que se encuentren en estado "Registrado".

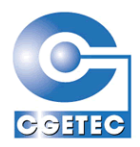

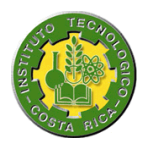

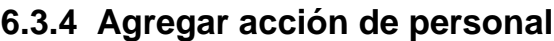

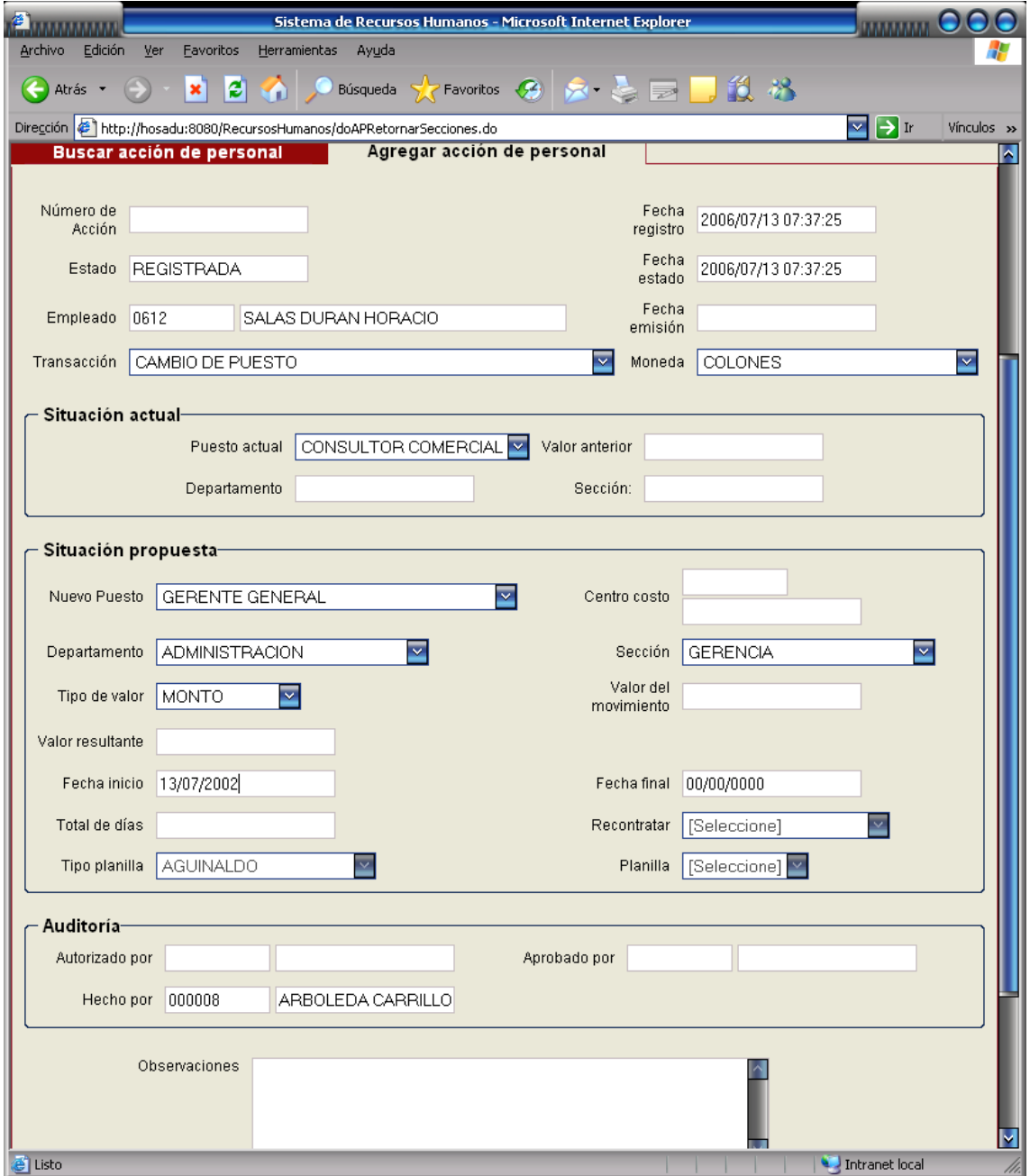

Este es un formulario que dependiendo del tipo de transacción se va a comportar de diferentes maneras en lo que respecta la visualización y la entrada de datos.

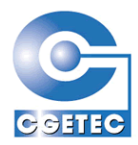

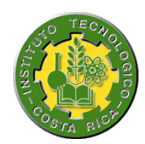

### **6.3.5 Aplicación de acciones de personal**

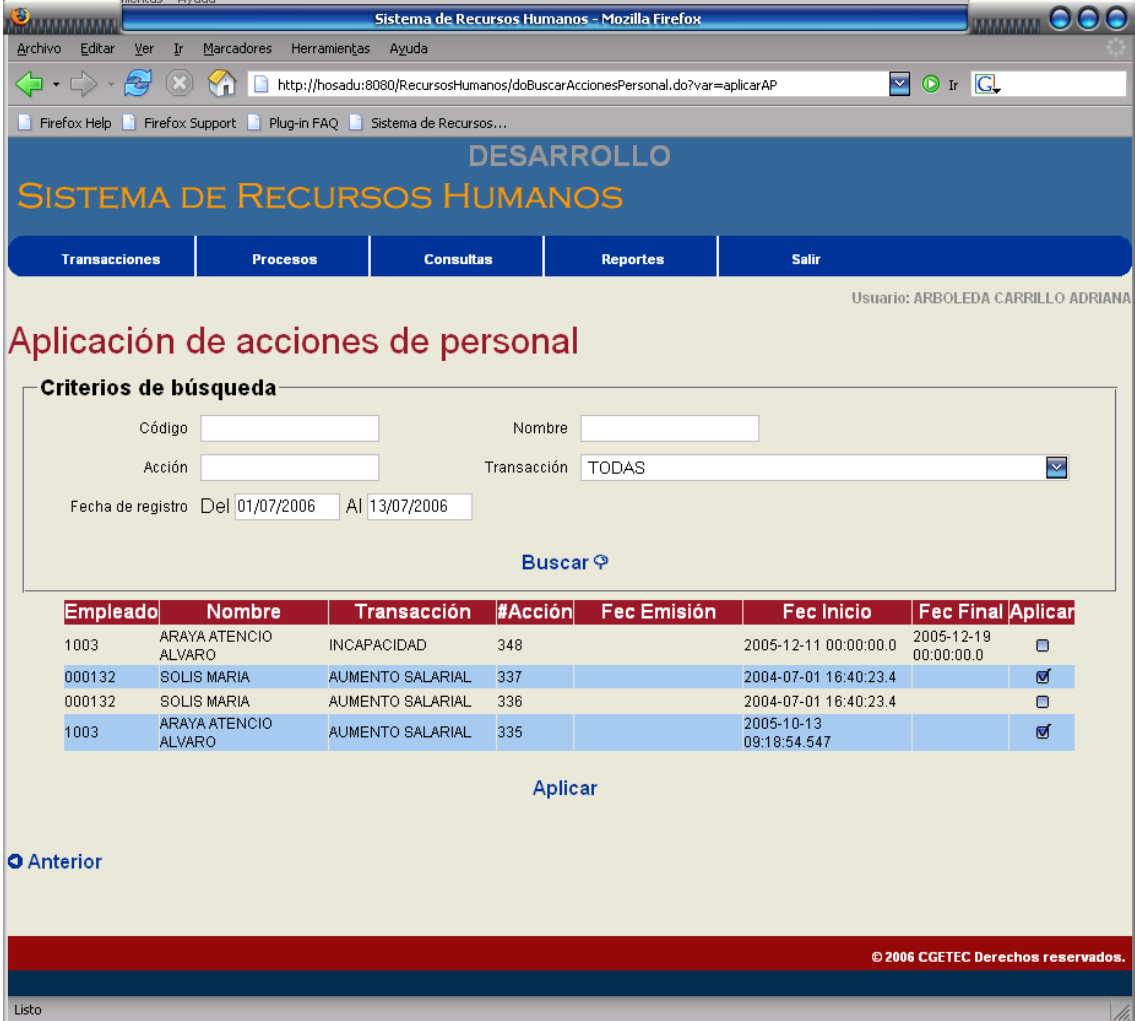

En la parte superior se puede observar que se encuentran los criterios de búsqueda de AP, que se puedan aplicar, o sea que estén en estado registrado, una vez que se han introducido los parámetros de búsqueda nos aparecerán los resultados en la parte de abajo, ahí se presenta alguna información de la AP y la opción para cada una de aplicar, esto a través de un CheckBox, en donde se seleccionan las que se quieren aplicar y posteriormente se presiona el link de "Aplicar".

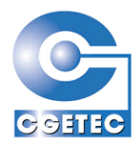

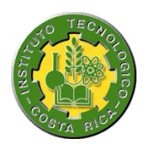

## **6.3.6 Selección de perfiles para la Hoja de Vida**

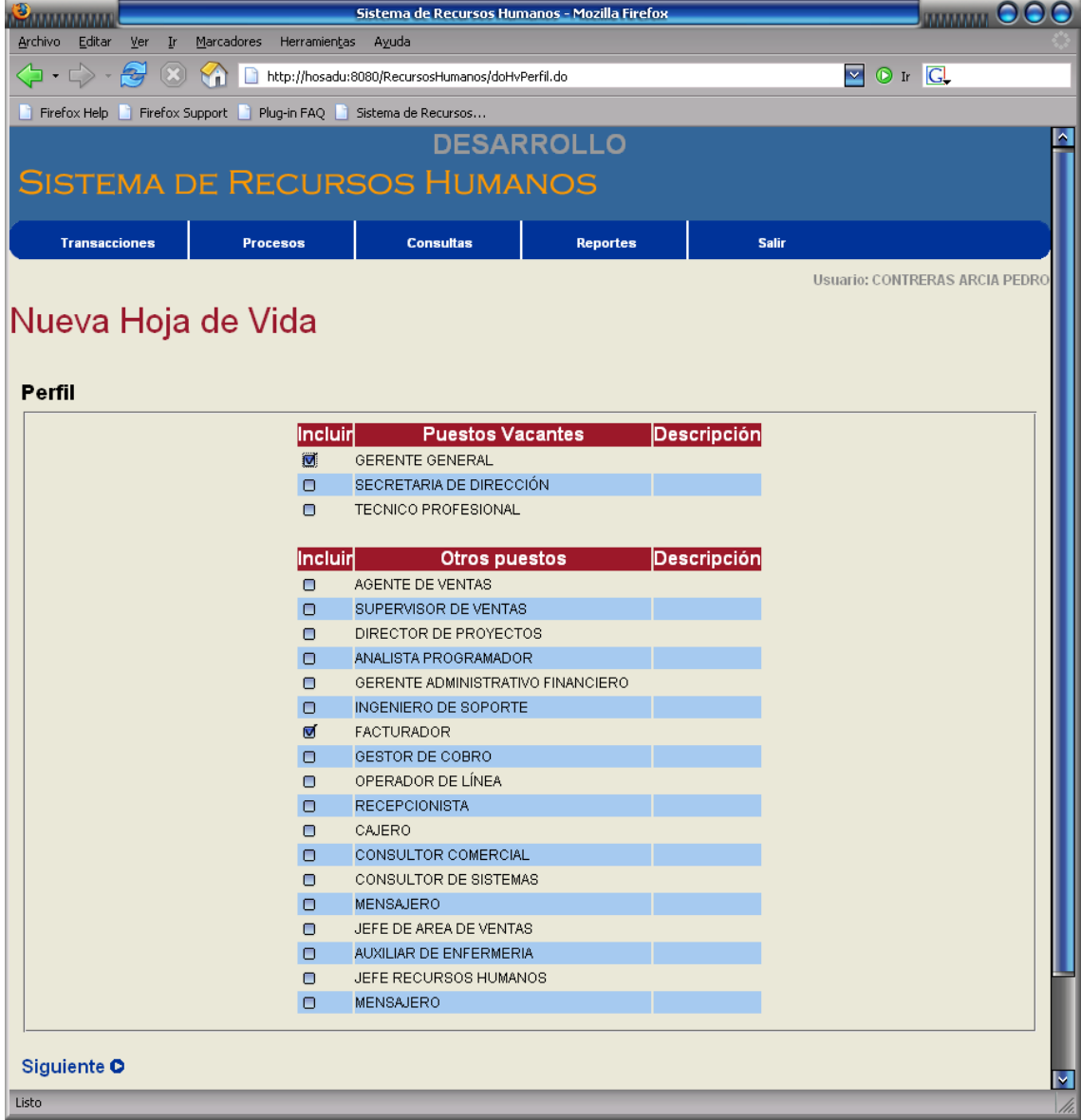

En esta página se ofrecen puestos vacantes como también puestos no vacantes, que los puestos no vacantes son todos los que tiene la compañía pero que no están a disposición.

Aquí el usuario selecciona todos los puestos en los que cree se ve relacionado y para almacenarlos simplemente presiona el link "Siguiente".

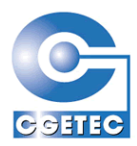

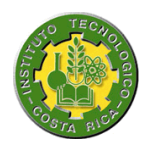

# **6.3.7 Datos personales para la Hoja de Vida**

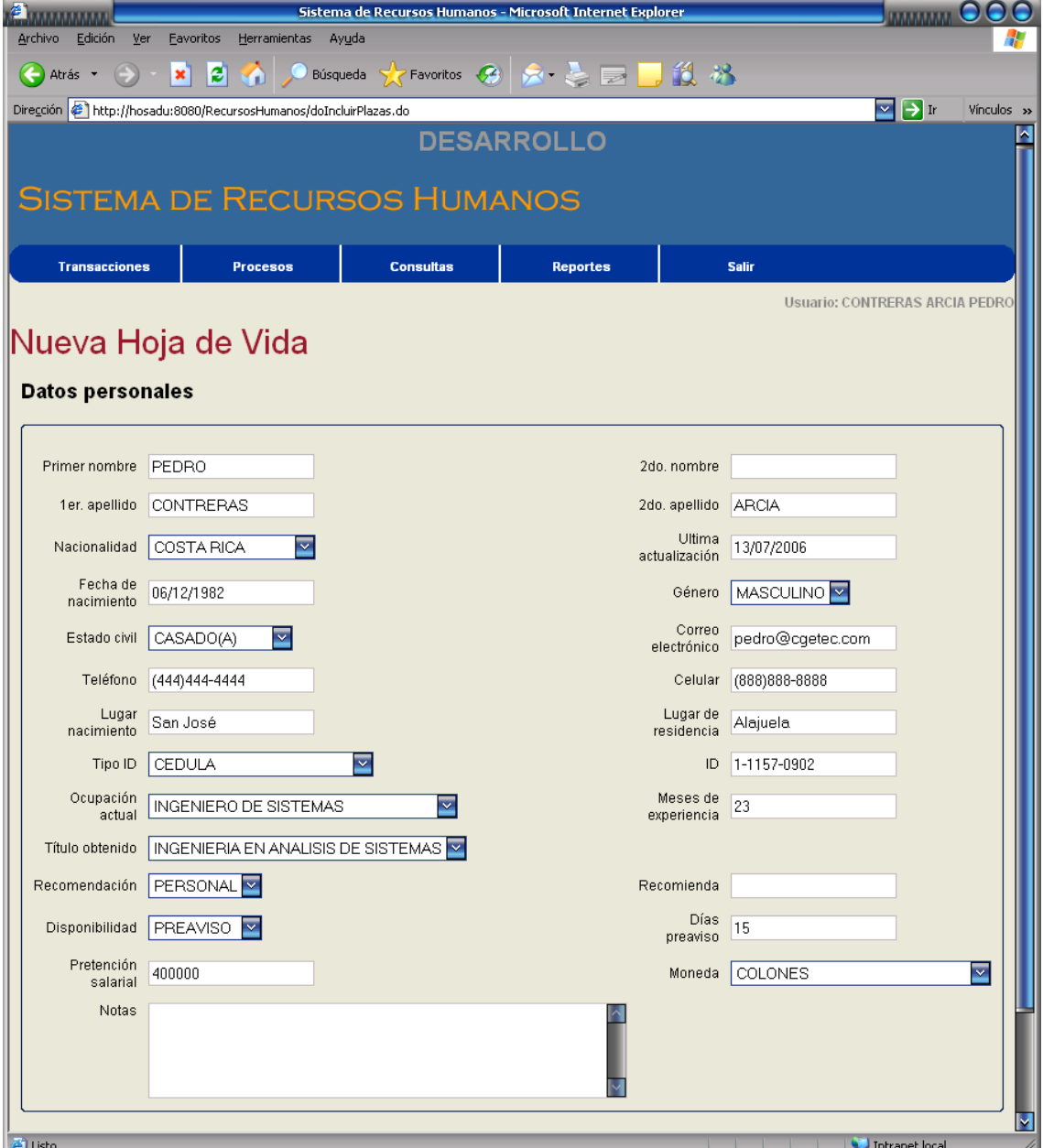

Aquí el usuario ingreso los datos pertenecientes a su persona y de igual manera para almacenarlos presiona el link "Siguiente".

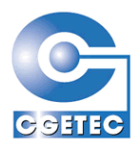

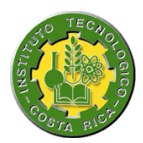

#### **6.3.8 Idiomas para la Hoja de Vida**

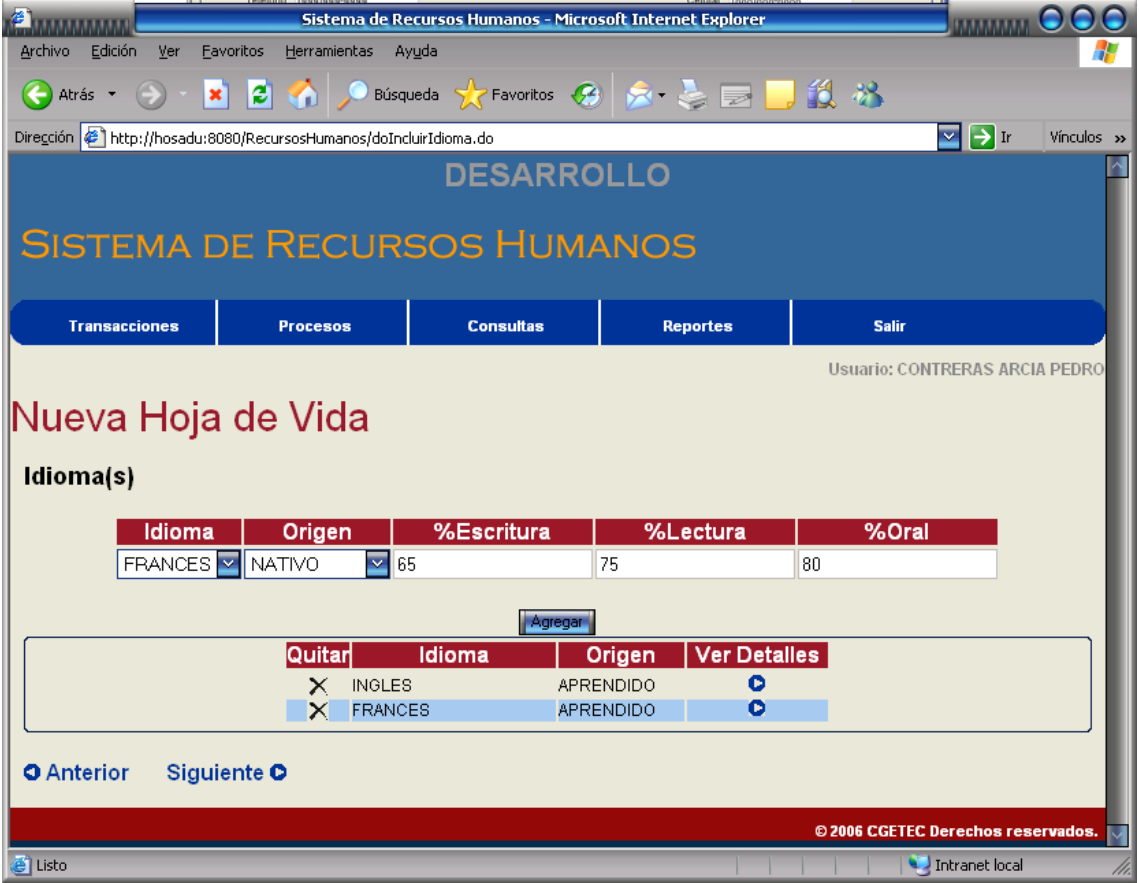

Esta es la página donde el usuario ingresa los idiomas en los cuales presenta algún dominio. En la parte superior aparece una tabla en la cual a través de un select se escogen el idioma y el origen y se ingresan los porcentajes de escritura, lectura y oral que la persona cree que maneja, posteriormente al presionar el botón agregar, se agregará el idioma en la parte de abajo, y ya agregado podrá quitarlo si no era el que quería o modificarlo a través de la opción "Ver detalles".

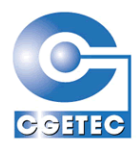

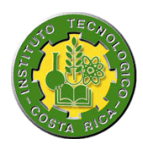

### **6.3.9 Experiencia laboral para la Hoja de Vida**

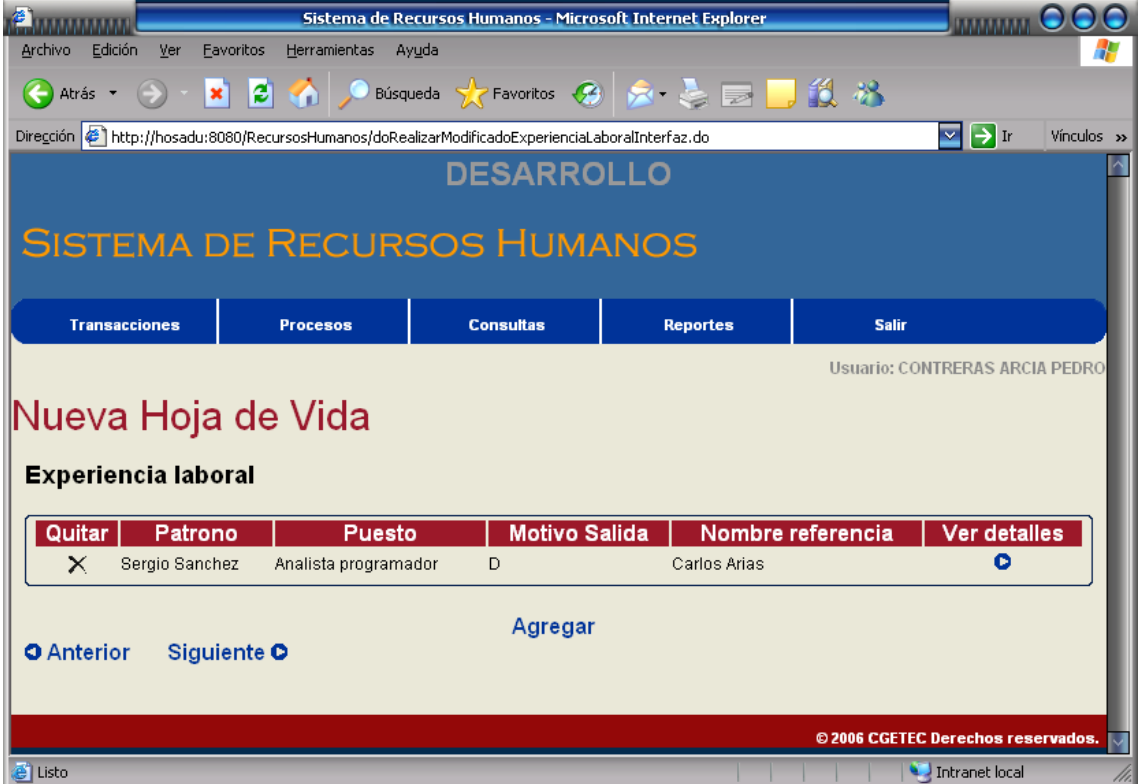

Al presionar el link de "Agregar" se cargará una página en la cual se encuentra el formulario para agregar una experiencia laboral, cabe mencionar que se pueden agregar la cantidad que sea, una vez que la hemos agregado nos devuelve a la página anterior, nada mas que cargando alguna información de la nueva experiencia laboral, en esta página podremos eliminar una experiencia laboral como también modificarla.

89

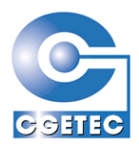

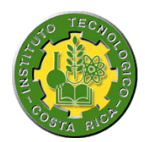

#### **6.3.10 Grabar la Hoja de Vida**

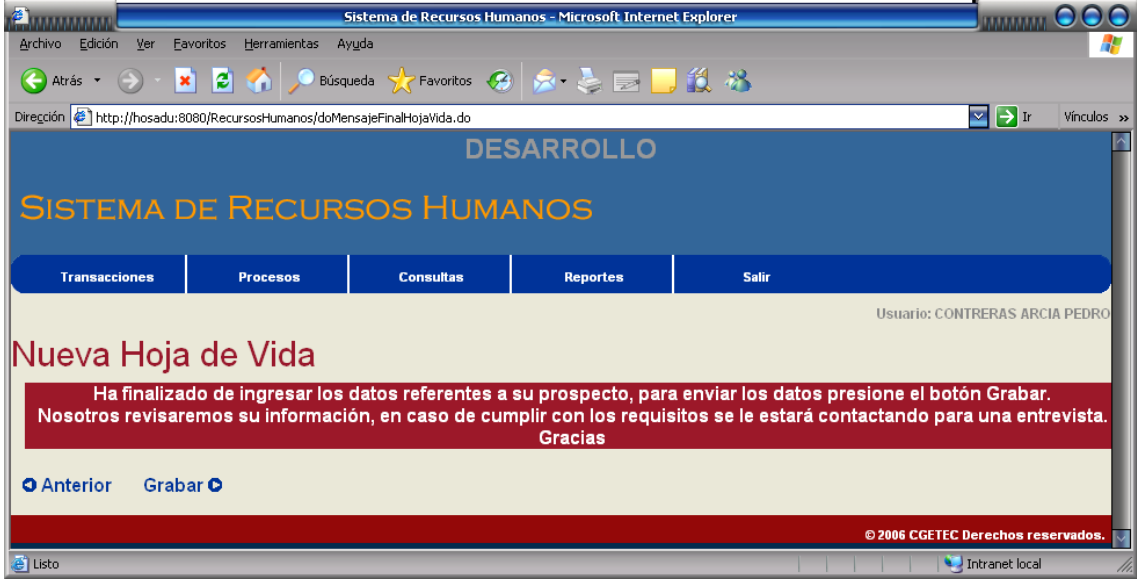

Esta es la última página que se muestra para el proceso de Hoja de Vida, en la cual se encuentra la opción de "Grabar", esto ya que toda la información que se ha ido recolectando para la Hoja de Vida se ha ido almacenando en memoria, pero ahora se enviara a almacenar en la base de datos.

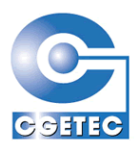

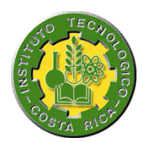

#### **6.3.11 Selección de compañía para Control de Asistencia**

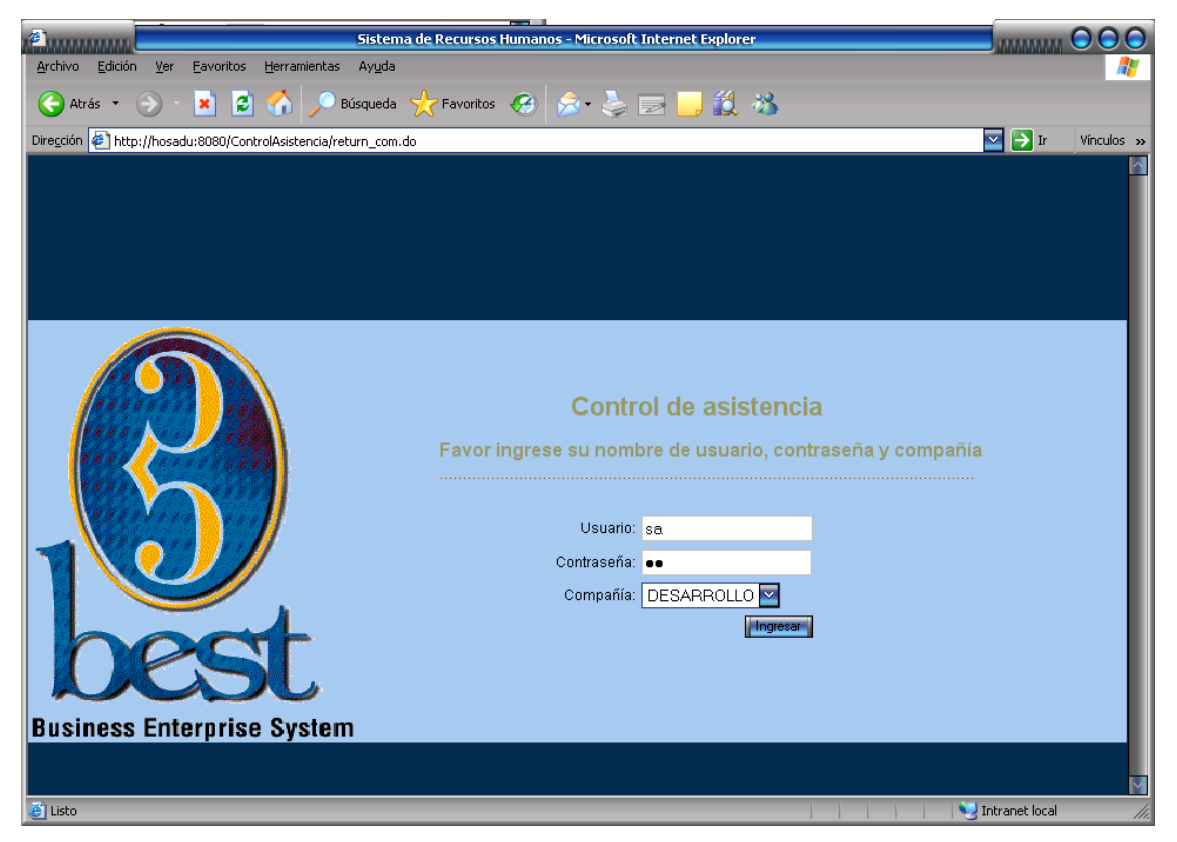

Solo un usuario de tipo "Supervisor de asistencia" podrá iniciar este proceso escogiendo la compañía para la cual se quiere iniciar el control.

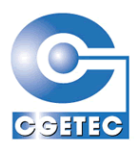

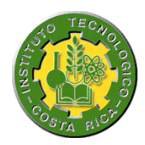

# **6.3.12 Inicio de sesión de los empleados para Control de Asistencia**

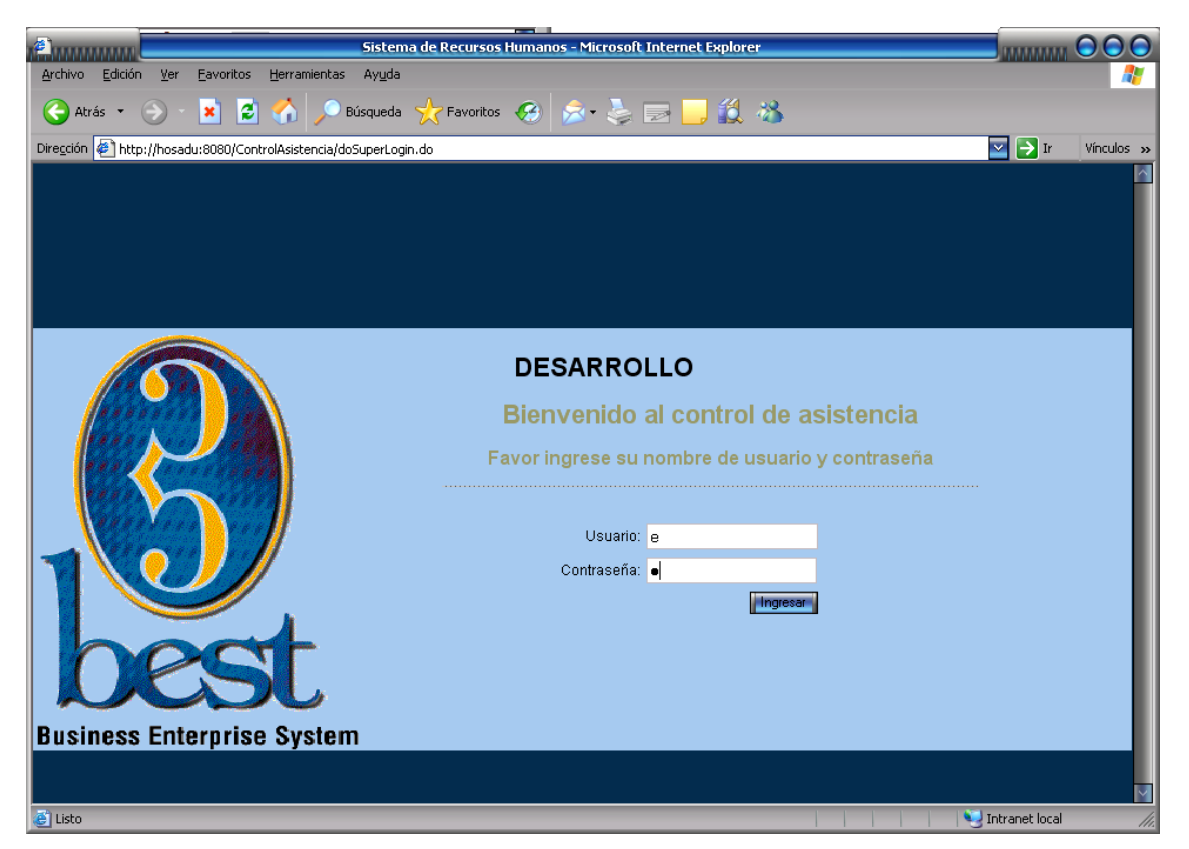

Una vez que se ha iniciado el sistema de Control de Asistencia, esta es la página donde los empleados deben adquirir una sesión para realizar las respectivas marcas.

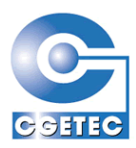

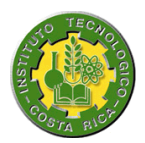

#### **6.3.13 Realizar marca para el Control de Asistencia**

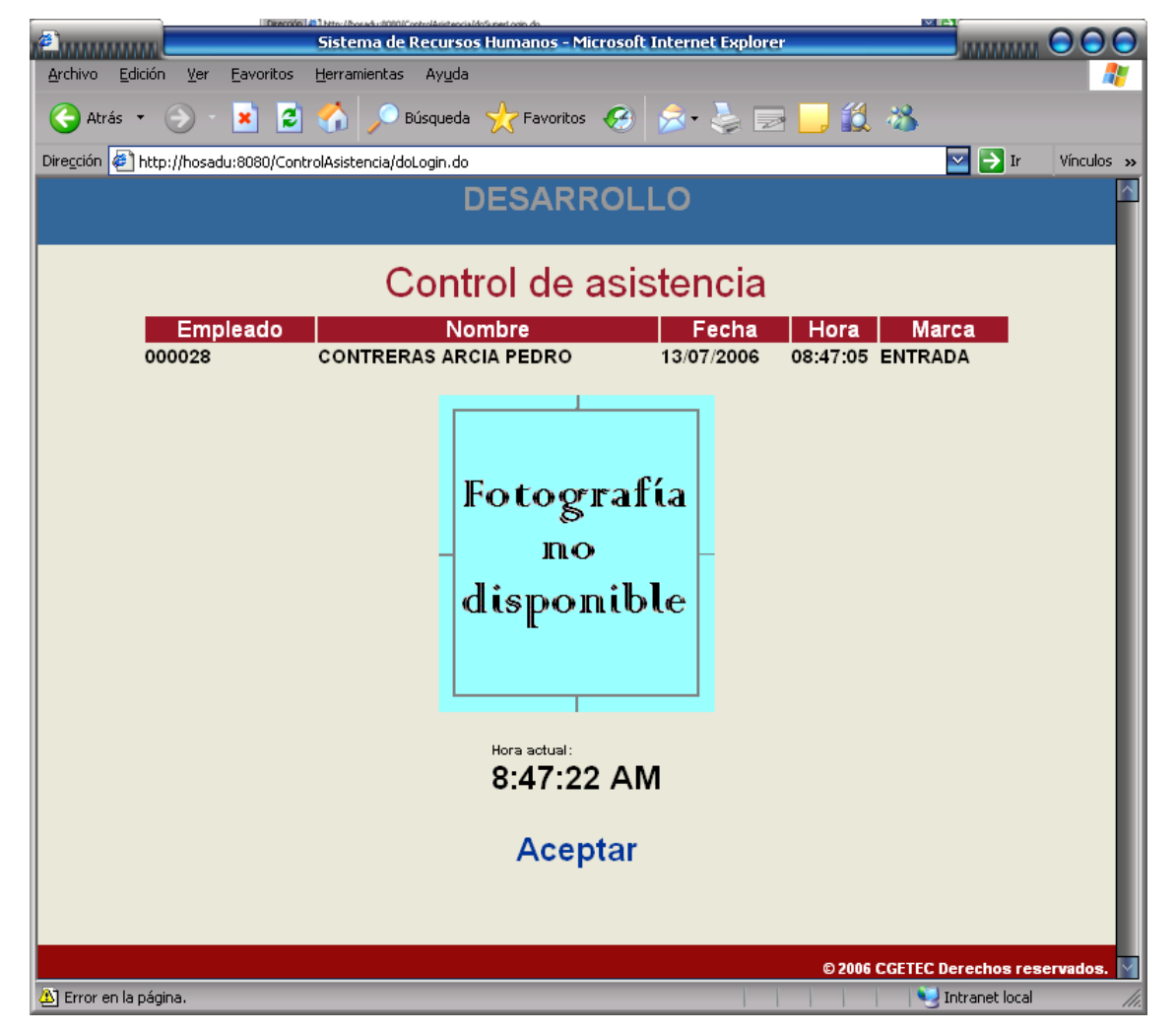

Una vez que el empleado ha adquirido una sesión se muestran sus datos, como también los de la nueva marca a registrar, para un mayor control se muestra la fotografía del empleado, esto para que el supervisor de asistencia pueda corroborar que no se esta asiendo fraude.

Entre un tipo de marca de Entrada y una de Salida se establece un parámetro de tiempo entre ellas, lo cual hace que si ese tiempo no ha pasado y quiere registrar una marca de Salida no pueda hacerlo.

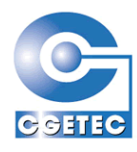

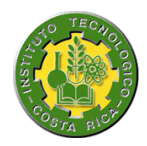

### *6.4 Componentes*

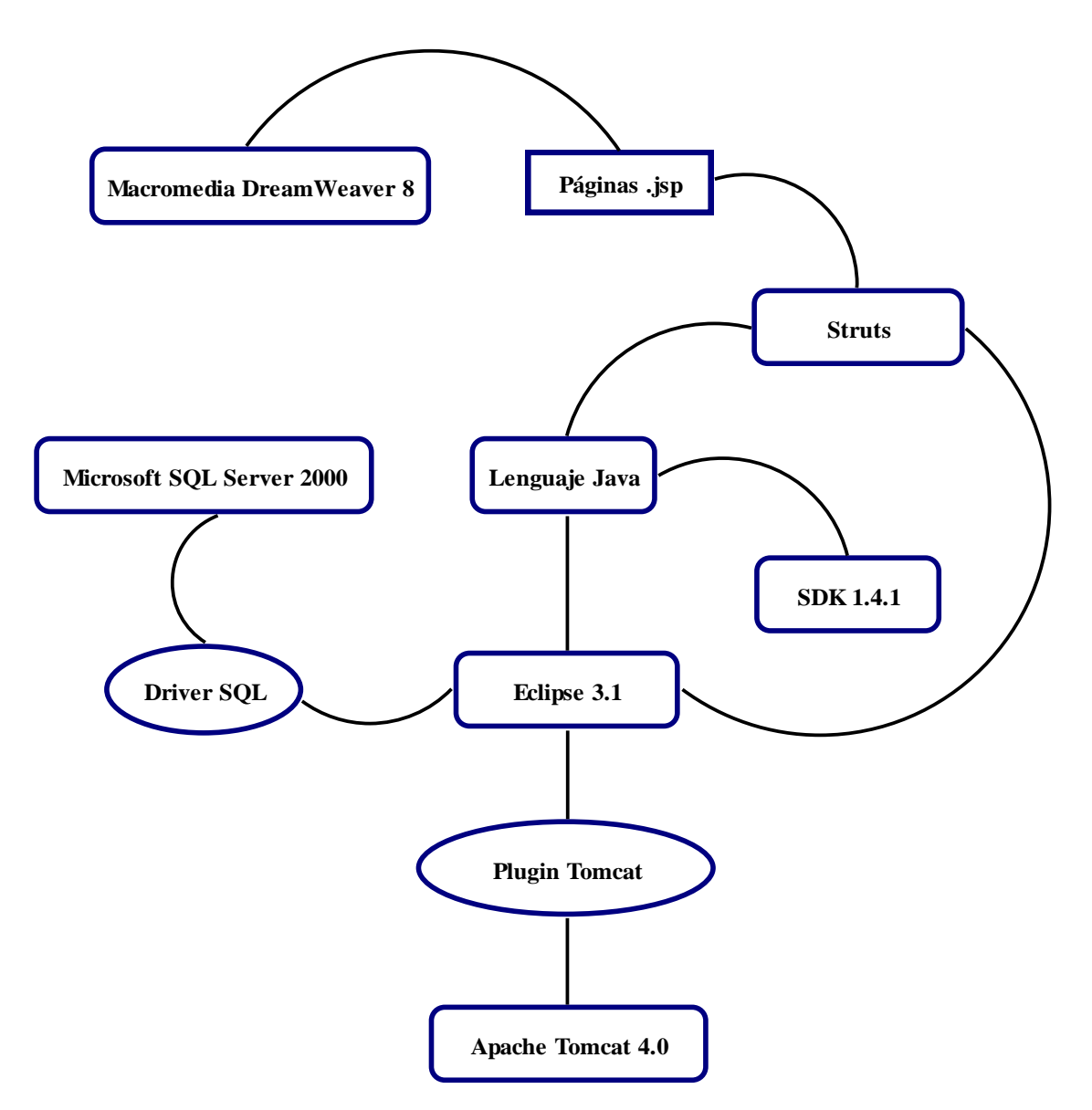

El lenguaje de programación para este proyecto es Java, por lo tanto se decidió implementar a través de la herramienta Eclipse 3.1, a esta herramienta hay que incorporarle un Driver de conexión a base de datos especifico para SQL, de esta manera podemos utilizarlo desde nuestra herramienta, también hay que incorporarle un plugin para utilizar Tomcat y así utilizar el modo debug en nuestro código. En el caso de java se utiliza el SDK 1.4.1, nuestras páginas .jsp se comunicarán con nuestro código Java gracias al FrameWork Struts.

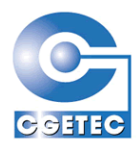

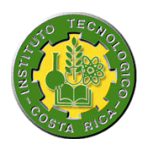

# *6.5 Diseño de base de datos*

Se protege por motivos de discreción respecto a la divulgación de información relevante del proyecto y la empresa.

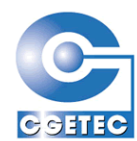

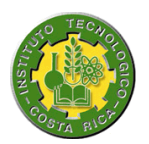

# *7 Conclusiones y recomendaciones*

## *7.1 Conclusiones*

- Debemos tener claro que en una profesión como la Ingeniería en Sistemas debemos de estar en una constante investigación y análisis de herramientas, lenguajes, motores de base de datos, estándares, en fin en todo lo que se envuelve esta área de trabajo.
- Es importante orientarse hacia un área de trabajo, y con esto me refiero a que de nada nos sirve saber un poco de todo, si no somos especialistas en algo, por eso es bueno enfocarse hacia un área, por ejemplo el desarrollo Web y aplicar por completo el punto anterior.
- Debemos saber que en una empresa todos forman parte de una misma cadena y que si un eslabón hace falta o no quiere ser participe, no se podrá alcanzar el objetivo al que apunta la empresa.
- El desconocimiento de herramientas no es motivo para dejarlas de lado y utilizar otras, no siempre nos van a pedir hacer las cosas de la forma que sabemos, por lo tanto debemos de tener una mente abierta y dispuesta al cambio.
- La satisfacción alcanzada fue la esperada ya que adquirí nuevos  $\bullet$ conocimiento, la empresa dio lo mejor de ella, y logre acoplarme a su forma de trabajo y a su grupo de trabajo por así decirlo.

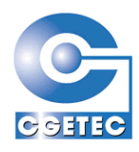

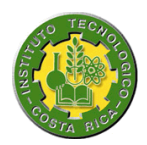

#### *7.2 Recomendaciones*

- Dada la transición de sistemas cliente/servidor a Web, la empresa CGETEC debería de realizar un análisis de factibilidad sobre la creación de un departamento orientado al desarrollo Web que satisfaga sus necesidades y porque no la de posibles clientes.
- Siempre que no sepamos algo es mejor preguntar a nuestro compañero de trabajo, de esta manera si lo sabe estaremos ahorrándonos tiempo valioso.
- Realizar un muy buen análisis para que de esta manera no se deban  $\bullet$ realizar cambios en la etapa de desarrollo.
- Respetar las normativas de la empresa como lo son los horarios y la vestimenta.
- Aunque no estemos en las instalaciones de la empresa sabemos que somos parte de ella y de lo que refleja, por lo tanto, debemos de comportarnos en todo momento como los profesionales que somos.

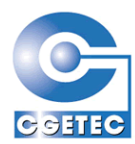

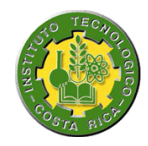

CAPITULO 8

# *8 Plan de trabajo*

Se anexa como archivo adjunto de Project.